# The Not So Short Introduction to IAT<sub>E</sub>X $2_{\varepsilon}$

Or  $IAT_E X 2_{\mathcal{E}}$  in 139 minutes

by Tobias Oetiker Hubert Partl, Irene Hyna and Elisabeth Schlegl

Version 6.4, March 09, 2021

Copyright ©1995-2021 Tobias Octiker and Contributors. All rights reserved.

This document is free; you can redistribute it and/or modify it under the terms of the GNU General Public License as published by the Free Software Foundation; either version 2 of the License, or (at your option) any later version.

This document is distributed in the hope that it will be useful, but *without* any warranty; without even the implied warranty of *merchantability* or *fitness for* a particular purpose. See the GNU General Public License for more details.

You should have received a copy of the GNU General Public License along with this document; if not, write to the Free Software Foundation, Inc., 51 Franklin Street, Fifth Floor, Boston, MA 02110-1301, USA.

# Thank you!

Much of the material used in this introduction comes from an Austrian introduction to  $LAT_{EX}$  2.09 written in German by:

Hubert Partl Zentraler Informatikdienst der Universität für Bodenkultur Wien
 Irene Hyna Irene.Hyna@bmwf.ac.at>
 Bundesministerium für Wissenschaft und Forschung Wien
 Elisabeth Schlegl in Graz

The following individuals helped with corrections, suggestions and material to improve this paper. They put in a big effort to help me get this document into its present shape. I would like to sincerely thank all of them. Naturally, all the mistakes you'll find in this book are mine. If you ever find a word that is spelled correctly, it must have been one of the people below dropping me a line.

If you want to contribute to this booklet, you can find all the source code on https://github.com/oetiker/lshort. Your pull requests will be appreciated.

Eric Abrahamsen, Lenimar Nunes de Andrade, Eilinger August, Rosemary Bailey, Barbara Beeton, Marc Bevand, Connor Blakey, Salvatore Bonaccorso, Pietro Braione, Friedemann Brauer, Markus Brühwiler, Jan Busa, David Carlisle, Neil Carter, Carl Cerecke, Mike Chapman, Pierre Chardaire, Xingyou Chen, Christopher Chin, Diego Clavadetscher, Wim van Dam, Benjamin Deschwanden Jan Dittberner, Michael John Downes, Matthias Dreier, David Dureisseix, Hans Ehrbar, Elliot, Rockrush Engch, William Faulk, Robin Fairbairns, Johan Falk, Jörg Fischer, Frank Fischli, Daniel Flipo, Frank, Mic Milic Frederickx, David Frey, Erik Frisk, Hans Fugal, Robert Funnell, Greg Gamble, Andy Goth, Cyril Goutte, Kasper B. Graversen, Arlo Griffiths, Alexandre Guimond, Neil Hammond, Christoph Hamburger, Rasmus Borup Hansen, Joseph Hilferty, Daniel Hirsbrunner, Martien Hulsen, Björn Hvittfeldt, Morten Høgholm, Werner Icking, Eric Jacoboni, Jakob, Alan Jeffrey, Martin Jenkins, Byron Jones, David Jones, Johannes-Maria Kaltenbach, Nils Kanning, Andrzej Kawalec, Christian Kern, Alain Kessi, Axel Kielhorn, Sander de Kievit, Kjetil Kjernsmo, Tobias Klauser, Jörg Knappen, Michael Koundouros, Matt Kraai, Tobias Krewer, Flori Lambrechts, Mike Lee, Maik Lehradt, Rémi Letot, Axel Liljencrantz, Jasper Lov, Johan Lundberg, Martin Maechler, Alexander Mai, Claus Malten, Kevin Van Maren, Pablo Markin, I. J. Vera Marún, Hendrik Maryns, Chris McCormack, Aleksandar S. Milosevic, Henrik Mitsch, Stefan M. Moser, Armin Müller, Philipp Nagele, Richard Nagy, Manuel Oetiker, Urs Oswald, Hubert Partl, Marcelo Pasin, Martin Pfister, Lan Thuy Pham, Breno Pietracci, Demerson Andre Polli, Maksym Polyakov, Nikos Pothitos, John Refling, Mike Ressler, Brian Ripley, Kurt Rosenfeld, Bernd Rosenlecher, Chris Rowley, Young U. Ryu, Risto Saarelma, András Salamon, José Carlos Santos, Christopher Sawtell, Gilles Schintgen, Craig Schlenter, Hanspeter Schmid, Baron Schwartz, John Scott, Jordi Serra i Solanich, Miles Spielberg, Susan Stewart, Matthieu Stigler, Geoffrey Swindale, Laszlo Szathmary, Boris Tobotras, Josef Tkadlec, Scott Veirs, Didier Verna, Carl-Gustav Werner, Fabian Wernli, Matthew Widmann, David Woodhouse, Chris York, Rick Zaccone, Fritz Zaucker, and Mikhail Zotov.

# Preface

 $L^{A}T_{E}X$  [1] is a typesetting system that is very suitable for producing scientific and mathematical documents of high typographical quality. It is also suitable for producing all sorts of other documents, from simple letters to complete books. LAT<sub>E</sub>X uses T<sub>E</sub>X [2] as its formatting engine.

This short introduction describes  $\mathbb{IAT}_{E}X 2_{\varepsilon}$  and should be sufficient for most applications of  $\mathbb{IAT}_{E}X$ . Refer to [1, 3] for a complete description of the  $\mathbb{IAT}_{E}X$  system.

This introduction is split into 6 chapters:

- **Chapter 1** tells you about the basic structure of  $\mathbb{I}_{TE}X 2_{\varepsilon}$  documents. You will also learn a bit about the history of  $\mathbb{I}_{TE}X$ . After reading this chapter, you should have a rough understanding how  $\mathbb{I}_{TE}X$  works.
- Chapter 2 goes into the details of typesetting your documents. It explains most of the essential LATEX commands and environments. After reading this chapter, you will be able to write your first documents, with itemized lists, tables, graphics and floating bodies.
- Chapter 3 explains how to typeset formulae with LATEX. Many examples demonstrate how to use one of LATEX's main strengths. At the end of the chapter are tables listing all mathematical symbols available in LATEX.
- Chapter 4 explains indexes, bibliography generation and some finer points about creating PDFs.
- **Chapter 5** shows how to use LATEX for creating graphics. Instead of drawing a picture with some graphics program, saving it to a file and then including it into LATEX, you describe the picture and have LATEX draw it for you.
- **Chapter 6** contains some potentially dangerous information about how to alter the standard document layout produced by  $\square T_E X$ . It will tell you how to change things such that the beautiful output of  $\square T_E X$  turns ugly or stunning, depending on your abilities.

It is important to read the chapters in order—the book is not that big, after all. Be sure to carefully read the examples, because a lot of the information is in the examples placed throughout the book.

 $IAT_EX$  is available for most computers, from the PC and Mac to large UNIX and VMS systems. On many university computer clusters you will find that a  $IAT_EX$  installation is available, ready to use. Information on how to access the local  $IAT_EX$  installation should be provided in the *Local Guide* [5]. If you have problems getting started, ask the person who gave you this booklet. The scope of this document is *not* to tell you how to install and set up a  $IAT_EX$  system, but to teach you how to write your documents so that they can be processed by  $IAT_EX$ .

If you need to get hold of any  $IAT_EX$  related material, have a look at one of the Comprehensive  $T_EX$  Archive Network (CTAN) sites. The homepage is at http://www.ctan.org.

You will find other references to CTAN throughout the book, especially pointers to software and documents you might want to download. Instead of writing down complete URLs, I just wrote CTAN: followed by whatever location within the CTAN tree you should go to.

If you want to run LATEX on your own computer, take a look at what is available from CTAN://systems.

If you have ideas for something to be added, removed or altered in this document, please let me know. I am especially interested in feedback from IATEX novices about which bits of this intro are easy to understand and which could be explained better.

Tobias Oetiker <tobi@oetiker.ch>

OETIKER+PARTNER AG Aarweg 15 4600 Olten Switzerland

The current version of this document is available on CTAN://info/lshort

# Contents

| Thank you! |                                                                                                  |                                                                                                    |  |
|------------|--------------------------------------------------------------------------------------------------|----------------------------------------------------------------------------------------------------|--|
| refac      | e                                                                                                | $\mathbf{v}$                                                                                                    |  |
| Thi        | ngs You Need to Know                                                                             | 1                                                                                                    |  |
| 1.1        | A Bit of History                                                                                 | 1                                                                                                    |  |
|            | 1.1.1 $T_{EX}$                                                                                   | 1                                                                                                    |  |
|            | 1.1.2 $I_{\rm ATE}X$                                                                             | 2                                                                                                    |  |
| 1.2        | Basics                                                                                           | 2                                                                                                    |  |
|            | 1.2.1 Author, Book Designer, and Typesetter                                                      | 2                                                                                                    |  |
|            | 1.2.2 Layout Design                                                                              | 2                                                                                                    |  |
|            | 1.2.3 Advantages and Disadvantages                                                               | 3                                                                                                    |  |
| 1.3        | IAT <sub>E</sub> X Input Files                                                                   | 4                                                                                                    |  |
|            | 1.3.1 Spaces                                                                                     | 4                                                                                                    |  |
|            | 1.3.2 Special Characters                                                                         | 5                                                                                                    |  |
|            | 1.3.3 $I_{TEX}$ Commands                                                                         | 5                                                                                                    |  |
|            | 1.3.4 Comments                                                                                   | 6                                                                                                    |  |
| 1.4        | Input File Structure                                                                             | 7                                                                                                    |  |
| 1.5        | A Typical Command Line Session                                                                   | 7                                                                                                    |  |
| 1.6        | The Layout of the Document                                                                       | 9                                                                                                    |  |
|            | 1.6.1 Document Classes                                                                           | 9                                                                                                    |  |
|            | 1.6.2 Packages                                                                                   | 11                                                                                                    |  |
|            | 1.6.3 Page Styles                                                                                | 11                                                                                                    |  |
| 1.7        | Files You Might Encounter                                                                        | 11                                                                                                    |  |
| 1.8        | Big Projects                                                                                     | 14                                                                                                    |  |
| Tvr        | pesetting Text                                                                                   | 15                                                                                                    |  |
| 2.1        |                                                                                                  | 15                                                                                                    |  |
| 2.2        |                                                                                                  | 17                                                                                                    |  |
|            |                                                                                                  | 17                                                                                                    |  |
|            |                                                                                                  | 18                                                                                                    |  |
| 2.3        |                                                                                                  | 19                                                                                                    |  |
| 2.4        |                                                                                                  | 19                                                                                                    |  |
|            | refac<br>Thi<br>1.1<br>1.2<br>1.3<br>1.4<br>1.5<br>1.6<br>1.7<br>1.8<br>Tyr<br>2.1<br>2.2<br>2.3 | Things You Need to Know         1.1 A Bit of History         1.1.1 TEX         1.1.2 WTEX         1.2 Basics         1.2.1 Author, Book Designer, and Typesetter         1.2.2 Layout Design         1.2.3 Advantages and Disadvantages         1.3 WTEX Input Files         1.3.1 Spaces         1.3.2 Special Characters         1.3.3 MTEX Commands         1.3.4 Comments         1.3.5 A Typical Command Line Session         1.6.1 Document Classes         1.6.2 Packages         1.6.3 Page Styles         1.7 Files You Might Encounter         1.8 Big Projects         1.7 Files You Might Encounter         1.8 Big Projects         2.1 The Structure of Text and Language         2.2 Line Breaking and Page Breaking         2.2.1 Justified Paragraphs         2.2.2 Hyphenation         2.3 Ready-Made Strings |  |

|   |      | 2.4.1 Q   | uotation Marks                                                                                 | • | • |  |   | • | • | • | 19 |
|---|------|-----------|------------------------------------------------------------------------------------------------|---|---|--|---|---|---|---|----|
|   |      | 2.4.2 D   | ashes and Hyphens                                                                              | • |   |  |   |   |   |   | 20 |
|   |      | 2.4.3 T   | $\text{'ilde}(\sim)  \ldots  \ldots  \ldots  \ldots  \ldots  \ldots  \ldots  \ldots  \ldots  $ | • |   |  | • | • |   | • | 20 |
|   |      | 2.4.4 S   | lash(/)                                                                                        |   |   |  |   |   |   |   | 20 |
|   |      | 2.4.5 D   | egree Symbol ( $\circ$ )                                                                       |   |   |  |   |   |   |   | 20 |
|   |      | 2.4.6 T   | he Euro Currency Symbol $(\in)$                                                                |   |   |  |   |   |   |   | 21 |
|   |      | 2.4.7 E   | llipsis ()                                                                                     |   |   |  |   |   |   |   | 21 |
|   |      |           | igatures                                                                                       |   |   |  |   |   |   |   | 22 |
|   |      | 2.4.9 A   | ccents and Special Characters                                                                  |   |   |  |   |   |   | • | 22 |
|   | 2.5  | Internati | onal Language Support                                                                          |   |   |  |   |   |   |   | 22 |
|   |      |           | olyglossia Usage                                                                               |   |   |  |   |   |   |   | 23 |
|   | 2.6  |           | e Between Words                                                                                |   |   |  |   |   |   |   | 27 |
|   | 2.7  | Titles, C | hapters, and Sections                                                                          |   |   |  |   |   |   | • | 27 |
|   | 2.8  | Cross Re  | ferences                                                                                       |   |   |  |   |   |   |   | 30 |
|   | 2.9  |           | <b>S</b>                                                                                       |   |   |  |   |   |   |   | 30 |
|   | 2.10 | Emphasi   | zed Words                                                                                      |   |   |  |   |   |   | • | 31 |
|   | 2.11 | Environm  | nents                                                                                          |   |   |  |   |   |   |   | 31 |
|   |      |           | emize, Enumerate, and Description .                                                            |   |   |  |   |   |   |   | 31 |
|   |      |           | lushleft, Flushright, and Center                                                               |   |   |  |   |   |   |   | 32 |
|   |      |           | uote, Quotation, and Verse                                                                     |   |   |  |   |   |   |   | 33 |
|   |      | 2.11.4 A  | bstract                                                                                        |   |   |  |   |   |   |   | 33 |
|   |      |           | rinting Verbatim                                                                               |   |   |  |   |   |   |   | 34 |
|   |      | 2.11.6 T  | abular                                                                                         |   |   |  |   |   |   |   | 34 |
|   | 2.12 |           | g Graphics and Images                                                                          |   |   |  |   |   |   |   | 37 |
|   |      |           | Bodies                                                                                         |   |   |  |   |   |   |   | 39 |
| 3 | Тур  | esetting  | Mathematical Formulae                                                                          |   |   |  |   |   |   |   | 43 |
|   | 3.1  | -         | $\mathcal{S}$ -LAT <sub>F</sub> X bundle                                                       |   |   |  |   |   |   |   | 43 |
|   | 3.2  |           | quations                                                                                       |   |   |  |   |   |   |   | 43 |
|   |      | -         | Iath Mode                                                                                      |   |   |  |   |   |   |   | 45 |
|   | 3.3  |           | Blocks of a Mathematical Formula .                                                             |   |   |  |   |   |   |   | 46 |
|   | 3.4  | Single E  | quations that are Too Long: multline                                                           |   |   |  |   |   |   |   | 51 |
|   | 3.5  | Multiple  | Equations                                                                                      |   |   |  |   |   |   |   | 52 |
|   |      |           | roblems with Traditional Commands                                                              |   |   |  |   |   |   |   | 52 |
|   |      | 3.5.2 II  | EEEeqnarray Environment                                                                        |   |   |  |   |   |   |   | 54 |
|   |      |           | ommon Usage                                                                                    |   |   |  |   |   |   |   | 55 |
|   | 3.6  |           | nd Matrices                                                                                    |   |   |  |   |   |   |   | 57 |
|   | 3.7  |           | in Math Mode                                                                                   |   |   |  |   |   |   |   | 59 |
|   |      |           | hantoms                                                                                        |   |   |  |   |   |   |   | 60 |
|   | 3.8  |           | with the Math Fonts                                                                            |   |   |  |   |   |   |   | 60 |
|   |      | -         | old Symbols                                                                                    |   |   |  |   |   |   |   | 61 |
|   | 3.9  |           | s, Lemmas,                                                                                     |   |   |  |   |   |   |   | 61 |
|   |      |           | roofs and End-of-Proof Symbol                                                                  |   |   |  |   |   |   |   | 62 |
|   | 3.10 |           | Iathematical Symbols                                                                           |   |   |  |   |   |   |   | 65 |
|   |      |           | •                                                                                              |   |   |  |   |   |   |   |    |

| 4 | Spe | cialities                                                                                                    | <b>73</b> |
|---|-----|----------------------------------------------------------------------------------------------------|-----------|
|   | 4.1 | Bibliography                                                                                                    | 73        |
|   | 4.2 | Indexing                                                                                                    | 74        |
|   | 4.3 | Fancy Headers                                                                                                    | 76        |
|   | 4.4 | The Verbatim Package                                                                                                    | 77        |
|   | 4.5 | Installing Extra Packages                                                                                                    | 77        |
|   | 4.6 |                                                                                                    | 78        |
|   |     | 4.6.1 Hypertext Links                                                                                                    | 79        |
|   |     | 4.6.2 Problems with Links                                                                                                    | 82        |
|   |     | 4.6.3 Problems with Bookmarks                                                                                                    | 82        |
|   | 4.7 | Working with $X_{\overline{H}}T_{\overline{E}}X$ and PDF $\ldots$                                                                    | 83        |
|   |     | 4.7.1 The Fonts                                                                                                    | 83        |
|   |     | 4.7.2 Compatibility Between $X_{\overline{H}} = X_{\overline{H}} = X_{\overline{H}}$ and $pdf = X_{\overline{H}} = X_{\overline{H}}$ | 84        |
|   | 4.8 | Creating Presentations                                                                                                    | 85        |
| 5 | Pro | ducing Mathematical Graphics                                                                                                    | 89        |
|   | 5.1 | Overview                                                                                                    | 89        |
|   | 5.2 | The picture Environment                                                                                                    | 90        |
|   |     | 5.2.1 Basic Commands                                                                                                    | 90        |
|   |     | 5.2.2 Line Segments                                                                                                    | 91        |
|   |     | 5.2.3 Arrows                                                                                                    | 92        |
|   |     | 5.2.4 Circles                                                                                                    | 93        |
|   |     | 5.2.5 Text and Formulas                                                                                                    | 94        |
|   |     | 5.2.6 \multiput and \linethickness                                                                                                   | 94        |
|   |     | 5.2.7 Ovals                                                                                                    | 95        |
|   |     | 5.2.8 Multiple Use of Predefined Picture Boxes                                                                                       | 96        |
|   |     | 5.2.9 Quadratic Bézier Curves                                                                                                    | 97        |
|   |     | 5.2.10 Catenary                                                                                                    | 98        |
|   |     | 5.2.11 Rapidity in the Special Theory of Relativity                                                                                  | 99        |
|   | 5.3 | The PGF and TikZ Graphics Packages                                                                                                   | 99        |
| 6 | Cus | stomising IAT <sub>E</sub> X                                                                                                    | 103       |
|   | 6.1 | New Commands, Environments and Packages                                                                                              | 103       |
|   |     | 6.1.1 New Commands                                                                                                    | 104       |
|   |     | 6.1.2 New Environments                                                                                                    | 105       |
|   |     | 6.1.3 Extra Space                                                                                                    | 105       |
|   |     | 6.1.4 Command-line $\mathbb{I}_{E}X$                                                                                                 | 106       |
|   |     | 6.1.5 Your Own Package                                                                                                    | 107       |
|   | 6.2 | Fonts and Sizes                                                                                                    | 107       |
|   |     | 6.2.1 Font Changing Commands                                                                                                    | 107       |
|   |     | 6.2.2 Danger, Will Robinson, Danger                                                                                                  | 110       |
|   |     | 6.2.3 Advice                                                                                                    | 111       |
|   | 6.3 | Spacing                                                                                                    | 111       |
|   |     | 6.3.1 Line Spacing                                                                                                    | 111       |

|         | 6.3.2 Paragraph Formatting                                                                                                    |
|---------|----------------------------------------------------------------------------------------------------|
|         | 6.3.3 Horizontal Space                                                                                                    |
|         | 6.3.4 Vertical Space                                                                                                    |
| 6.4     | Page Layout                                                                                                    |
| 6.5     | More Fun With Lengths                                                                                                    |
| 6.6     | Boxes                                                                                                    |
| 6.7     | Rules                                                                                                    |
| A Inst  | alling LATEX 121                                                                                                    |
| A.1     | What to Install                                                                                                    |
| A.2     | Cross Platform Editor                                                                                                    |
| A.3     | $T_EX$ on macOS                                                                                                    |
|         | A.3.1 T <sub>E</sub> X Distribution                                                                                                    |
|         | A.3.2 macOS T <sub>E</sub> X Editor                                                                                                    |
|         | A.3.3 Treat yourself to PDFView                                                                                                    |
| A.4     | $T_EX$ on Windows                                                                                                    |
|         | A.4.1 Getting $T_{EX}$                                                                                                    |
|         | A.4.2 A $IAT_EX$ editor                                                                                                    |
|         | A.4.3 Document Preview                                                                                                    |
|         | A.4.4 Working with graphics                                                                                                    |
| A.5     | $T_{EX} \text{ on Linux} \dots \dots \dots \dots \dots \dots \dots \dots \dots \dots \dots \dots \dots \dots \dots \dots \dots \dots \dots$ |
| Bibliog | graphy 125                                                                                                    |
| Index   | 128                                                                                                    |

# List of Figures

| 1.1 | A Minimal LAT <sub>E</sub> X File                   | 7  |
|-----|-----------------------------------------------------|----|
| 1.2 | Example of a Realistic Journal Article              | 8  |
| 2.1 | All in one preamble                                 | 24 |
| 2.2 | Example code for including test.png into a document | 38 |
| 4.1 | Example fancyhdr Setup.                             | 76 |
| 4.2 | Sample code for the beamer class                    | 36 |
| 6.1 | Example Package                                     | )7 |
| 6.2 | Layout parameters for this book                     | 15 |

# List of Tables

| 1.1  | Document Classes                                                                                                    |
|------|----------------------------------------------------------------------------------------------------|
| 1.2  | Document Class Options                                                                                                    |
| 1.3  | Some of the Packages Distributed with $\ensuremath{\mathbb{I}}\ensuremath{\mathrm{T}}\ensuremath{\mathbb{E}}\ensuremath{\mathrm{X}}$ |
| 1.4  | The Predefined Page Styles of                                                                                                    |
| 2.1  | A bag full of Euro symbols                                                                                                    |
| 2.2  | Accents and Special Characters                                                                                                    |
| 2.3  | Key Names for graphicx Package                                                                                                    |
| 2.4  | Float Placing Permissions.    39                                                                                                    |
| 3.1  | Math Mode Accents                                                                                                    |
| 3.2  | Greek Letters                                                                                                    |
| 3.3  | Binary Relations                                                                                                    |
| 3.4  | Binary Operators                                                                                                    |
| 3.5  | BIG Operators                                                                                                    |
| 3.6  | Arrows                                                                                                    |
| 3.7  | Arrows as Accents                                                                                                    |
| 3.8  | Delimiters                                                                                                    |
| 3.9  | Large Delimiters                                                                                                    |
| 3.10 | Miscellaneous Symbols                                                                                                    |
|      | Non-Mathematical Symbols                                                                                                    |
|      | $\mathcal{A}_{\mathcal{M}}\mathcal{S}$ Delimiters                                                                                    |
| 3.13 | $\mathcal{A}_{\mathcal{M}}\mathcal{S}$ Greek and Hebrew                                                                              |
| 3.14 | Math Alphabets                                                                                                    |
| 3.15 | $\mathcal{A}_{\mathcal{M}}\mathcal{S}$ Binary Operators                                                                              |
|      | $\mathcal{A}_{\mathcal{M}}\mathcal{S}$ Binary Relations                                                                              |
| 3.17 | $\mathcal{A}_{\mathcal{M}}\mathcal{S}$ Arrows                                                                                        |
|      | $\mathcal{A}_{\mathcal{M}}\mathcal{S}$ Negated Binary Relations and Arrows                                                           |
| 3.19 | $\mathcal{A}_{\mathcal{M}}\mathcal{S}$ Miscellaneous                                                                                 |
| 4.1  | Index Key Syntax Examples                                                                                                    |
| 6.1  | Fonts                                                                                                    |
| 6.2  | Font Sizes                                                                                                    |

| 6.3 | Absolute Point Sizes in Standard Classes | 109 |
|-----|------------------------------------------|-----|
| 6.4 | Math Fonts.                              | 109 |
| 6.5 | T <sub>E</sub> X Units.                  | 114 |

### Chapter 1

### Things You Need to Know

The first part of this chapter presents a short overview of the philosophy and history of  $\&T_EX 2_{\varepsilon}$ . The second part focuses on the basic structures of a  $\&T_EX$  document. After reading this chapter, you should have a rough knowledge of how  $\&T_EX$  works, which you will need to understand the rest of this book.

#### 1.1 A Bit of History

#### 1.1.1 T<sub>E</sub>X

T<sub>E</sub>X is a computer program created by Donald E. Knuth [2]. It is aimed at typesetting text and mathematical formulae. Knuth started writing the T<sub>E</sub>X typesetting engine in 1977 to explore the potential of the digital printing equipment that was beginning to infiltrate the publishing industry at that time, especially in the hope that he could reverse the trend of deteriorating typographical quality that he saw affecting his own books and articles. T<sub>E</sub>X as we use it today was released in 1982, with some slight enhancements added in 1989 to better support 8-bit characters and multiple languages. T<sub>E</sub>X is renowned for being extremely stable, for running on many different kinds of computers, and for being virtually bug free. The version number of T<sub>E</sub>X is converging to  $\pi$  and is now at 3.14159265.

 $T_{E}X$  is pronounced "Tech," with a "ch" as in the German word "Ach"<sup>1</sup> or in the Scottish "Loch." The "ch" originates from the Greek alphabet where X is the letter "ch" or "chi".  $T_{E}X$  is also the first syllable of the Greek word technique. In an ASCII environment,  $T_{F}X$  becomes TeX.

<sup>&</sup>lt;sup>1</sup>In German there are actually two pronunciations for "ch" and one might assume that the soft "ch" sound from "Pech" would be a more appropriate. Asked about this, Knuth wrote in the German Wikipedia: I do not get angry when people pronounce  $T_EX$  in their favorite way ... and in Germany many use a soft ch because the X follows the vowel e, not the harder ch that follows the vowel a. In Russia, 'tex' is a very common word, pronounced 'tyekh'. But I believe the most proper pronunciation is heard in Greece, where you have the harsher ch of ach and Loch.

#### 1.1.2 I₄T<sub>E</sub>X

 $LAT_EX$  enables authors to typeset and print their work at the highest typographical quality, using a predefined, professional layout.  $LAT_EX$  was originally written by Leslie Lamport [1]. It uses the  $T_EX$  formatter as its typesetting engine. These days  $LAT_EX$  is maintained by the  $LAT_EX$  Project.

IATEX is pronounced "Lay-tech" or "Lah-tech." If you refer to IATEX in an ASCII environment, you type LaTeX. IATEX  $2_{\varepsilon}$  is pronounced "Lay-tech two e" and typed LaTeX2e.

#### **1.2** Basics

#### 1.2.1 Author, Book Designer, and Typesetter

To publish something, authors give their typed manuscript to a publishing company. One of their book designers then decides the layout of the document (column width, fonts, space before and after headings, ...). The book designer writes his instructions into the manuscript and then gives it to a typesetter, who typesets the book according to these instructions.

A human book designer tries to find out what the author had in mind while writing the manuscript. He decides on chapter headings, citations, examples, formulae, etc. based on his professional knowledge and from the contents of the manuscript.

In a  $LAT_EX$  environment,  $LAT_EX$  takes the role of the book designer and uses  $T_EX$  as its typesetter. But  $LAT_EX$  is "only" a program and therefore needs more guidance. The author has to provide additional information to describe the logical structure of his work. This information is written into the text as "LAT<sub>E</sub>X commands."

This is quite different from the WYSIWYG<sup>2</sup> approach that most modern word processors, such as MS Word or LibreOffice, take. With these applications, authors specify the document layout interactively while typing text into the computer. They can see on the screen how the final work will look when it is printed.

When using  $\square T_E X$  it is not normally possible to see the final output while typing the text, but the final output can be previewed on the screen after processing the file with  $\square T_E X$ . Then corrections can be made before actually sending the document to the printer.

#### 1.2.2 Layout Design

Typographical design is a craft. Unskilled authors often commit serious formatting errors by assuming that book design is mostly a question of aesthetics—"If a document looks good artistically, it is well designed." But

 $<sup>^2\</sup>mathrm{What}$  you see is what you get.

as a document has to be read and not hung up in a picture gallery, the readability and understandability is much more important than the beautiful look of it. Examples:

- The font size and the numbering of headings have to be chosen to make the structure of chapters and sections clear to the reader.
- The line length has to be short enough not to strain the eyes of the reader, while long enough to fill the page beautifully.

With WYSIWYG systems, authors often generate aesthetically pleasing documents with very little or inconsistent structure. LATEX prevents such formatting errors by forcing the author to declare the *logical* structure of his document. LATEX then chooses the most suitable layout.

#### 1.2.3 Advantages and Disadvantages

When people from the WYSIWYG world meet people who use  $\[MT_EX]$ , they often discuss "the advantages of  $\[MT_EX]$  over a normal word processor" or the opposite. The best thing to do when such a discussion starts is to keep a low profile, since such discussions often get out of hand. But sometimes there is no escaping ...

So here is some ammunition. The main advantages of  $LAT_EX$  over normal word processors are the following:

- Professionally crafted layouts are available, which make a document really look as if "printed."
- The typesetting of mathematical formulae is supported in a convenient way.
- Users only need to learn a few easy-to-understand commands that specify the logical structure of a document. They almost never need to tinker with the actual layout of the document.
- Even complex structures such as footnotes, references, table of contents, and bibliographies can be generated easily.
- Free add-on packages exist for many typographical tasks not directly supported by basic  $\[MT_EX]$ . For example, packages are available to include POSTSCRIPT graphics or to typeset bibliographies conforming to exact standards. Many of these add-on packages are described in *The*  $\[MT_EX]$  *Companion* [3].
- LATEX encourages authors to write well-structured texts, because this is how LATEX works—by specifying structure.

• T<sub>E</sub>X, the formatting engine of  $\text{LAT}_{\text{E}}X 2_{\varepsilon}$ , is highly portable and free. Therefore the system runs on almost any hardware platform available.

 $I\!AT\!E\!X$  also has some disadvantages, and I guess it's a bit difficult for me to find any sensible ones, though I am sure other people can tell you hundreds ;-)

- LATEX does not work well for people who have sold their souls ...
- Although some parameters can be adjusted within a predefined document layout, the design of a whole new layout is difficult and takes a lot of time.<sup>3</sup>
- It is very hard to write unstructured and disorganized documents.
- Your hamster might, despite some encouraging first steps, never be able to fully grasp the concept of Logical Markup.

#### 1.3 IAT<sub>E</sub>X Input Files

The input for  $\square T_EX$  is a plain text file. On Unix/Linux text files are pretty common. On windows, one would use Notepad to create a text file. It contains the text of the document, as well as the commands that tell  $\square T_EX$  how to typeset the text. If you are working with a  $\square T_EX$  IDE, it will contain a program for creating  $\square T_EX$  input files in text format.

#### 1.3.1 Spaces

"Whitespace" characters, such as blank or tab, are treated uniformly as "space" by LATEX. *Several consecutive* whitespace characters are treated as *one* "space". Whitespace at the start of a line is generally ignored, and a single line break is treated as "whitespace".

An empty line between two lines of text defines the end of a paragraph. Several empty lines are treated the same as *one* empty line. The text below is an example. On the left hand side is the text from the input file, and on the right hand side is the formatted output.

It does not matter whether you enter one or several spaces after a word.

An empty line starts a new paragraph.

It does not matter whether you enter one or several spaces after a word.

An empty line starts a new paragraph.

 $<sup>^3 \</sup>rm Rumour$  says that this is one of the key elements that will be addressed in the upcoming  $\mbox{LME}X3$  system.

#### **1.3.2** Special Characters

The following symbols are reserved characters that either have a special meaning under  $\square T_E X$  or are not available in all the fonts. If you enter them directly in your text, they will normally not print, but rather coerce  $\square T_E X$  to do things you did not intend.

# \$ % ^ & \_ { } ~ \

As you will see, these characters can be used in your documents all the same by using a prefix backslash:

# \$ % ^ & \_ { } ~ \

The other symbols and many more can be printed with special commands in mathematical formulae or as accents. The backslash character  $\ can not$ be entered by adding another backslash in front of it ( $\)$ ; this sequence is used for line breaking. Use the  $\textbackslash$  command instead.

#### 1.3.3 IATEX Commands

 $\ensuremath{\mathbb{I}^{A}T_{E}X}$  commands are case sensitive, and take one of the following two formats:

- They start with a backslash \ and then have a name consisting of letters only. Command names are terminated by a space, a number or any other 'non-letter.'
- They consist of a backslash and exactly one non-letter.
- Many commands exist in a 'starred variant' where a star is appended to the command name.

 $LAT_EX$  ignores whitespace after commands. If you want to get a space after a command, you have to put either an empty parameter {} and a blank or a special spacing command after the command name. The empty parameter {} stops  $LAT_EX$  from eating up all the white space after the command name.

```
New \TeX users may miss whitespaces
after a command. % renders wrong
Experienced \TeX{} users are
\TeX perts, and know how to use
whitespaces. % renders correct
```

New T<sub>E</sub>Xusers may miss whitespaces after a command. Experienced  $T_{E}X$  users are  $T_{E}X$  perts, and know how to use whitespaces.

Some commands require a parameter, which has to be given between curly braces { } after the command name. Some commands take optional parameters, which are inserted after the command name in square brackets [ ].

\command[optional parameter] {parameter}

The next examples use some LATEX commands. Don't worry about them; they will be explained later.

You can \textsl{lean} on me!

You can *lean* on me!

Please, start a new line right here!\newline Thank you!

Please, start a new line right here! Thank you!

#### 1.3.4 Comments

When  $LAT_EX$  encounters a % character while processing an input file, it ignores the rest of the present line, the line break, and all whitespace at the beginning of the next line.

This can be used to write notes into the input file, which will not show up in the printed version.

```
This is an % stupid
% Better: instructive <----
example: Supercal%
ifragilist%
icexpialidocious
```

This is an example: Supercalifragilistic expialidocious

The % character can also be used to split long input lines where no whitespace or line breaks are allowed.

For longer comments you could use the comment environment provided by the verbatim package. Add the line \usepackage{verbatim} to the preamble of your document as explained below to use this command.

```
This is another

\begin{comment}

rather stupid,

but helpful

\end{comment}

example for embedding

comments in your document.
```

This is another example for embedding comments in your document.

Note that this won't work inside complex environments, like math for example.

#### **1.4 Input File Structure**

When  $IAT_EX 2_{\varepsilon}$  processes an input file, it expects it to follow a certain structure. Thus every input file must start with the command

```
\documentclass{...}
```

This specifies what sort of document you intend to write. After that, add commands to influence the style of the whole document, or load packages that add new features to the IATEX system. To load such a package you use the command

```
\spackage{...}
```

When all the setup work is done, ^4 you start the body of the text with the command

\begin{document}

Now you enter the text mixed with some useful  ${\rm IAT}_{\rm E} \! {\rm X}$  commands. At the end of the document you add the

 $\end{document}$ 

command, which tells  $\square T_E X$  to call it a day. Anything that follows this command will be ignored by  $\square T_F X$ .

Figure 1.1 shows the contents of a minimal  $\[\]AT_EX 2_{\varepsilon}$  file. A slightly more complicated input file is given in Figure 1.2.

#### 1.5 A Typical Command Line Session

I bet you must be dying to try out the neat small  $LAT_EX$  input file shown on page 7. Here is some help:  $LAT_EX$  itself comes without a GUI or fancy buttons to press. It is just a program that crunches away at your input file. Some  $LAT_EX$  installations feature a graphical front-end where there is a  $LAT_EX$  button to start compiling your input file. On other systems there

```
\documentclass{article}
\begin{document}
Small is beautiful.
\end{document}
```

<sup>&</sup>lt;sup>4</sup>The area between \documentclass and \begin{document} is called the *preamble*.

might be some typing involved, so here is how to coax  $I_{TEX}$  into compiling your input file on a text based system. Please note: this description assumes that a working  $I_{TEX}$  installation already sits on your computer.<sup>5</sup>

- 1. Edit/Create your  $I\!AT_E\!X$  input file. This file must be plain ASCII text. On Unix all the editors will create just that. On Windows you might want to make sure that you save the file in ASCII or *Plain Text* format. When picking a name for your file, make sure it bears the extension .tex.
- 2. Open a shell or cmd window, cd to the directory where your input file is located and run LATEX on your input file. If successful you will end up with a .pdf file. It may be necessary to run LATEX several times to get the table of contents and all internal references right. When your input file has a bug LATEX will tell you about it and stop processing your input file. Type ctrl-D to get back to the command line.

xelatex foo.tex

```
\documentclass[a4paper,11pt]{article}
% define the title
\author{H.~Partl}
\title{Minimalism}
\begin{document}
% generates the title
\maketitle
% insert the table of contents
\tableofcontents
\tableofcontents
\section{Some Interesting Words}
Well, and here begins my lovely article.
\section{Good Bye World}
\ldots{} and here it ends.
\end{document}
```

Figure 1.2: Example of a Realistic Journal Article. Note that all the commands you see in this example will be explained later in the introduction.

 $<sup>^5\</sup>mathrm{This}$  is the case with most well groomed Unix Systems, and ... Real Men use Unix, so ... ;-)

#### **1.6** The Layout of the Document

#### **1.6.1** Document Classes

The first information  $IAT_EX$  needs to know when processing an input file is the type of document the author wants to create. This is specified with the \documentclass command.

 $\class[options]{class}$ 

Here class specifies the type of document to be created. Table 1.1 lists the document classes explained in this introduction. The  $\text{LAT}_{\text{E}} X 2_{\varepsilon}$  distribution provides additional classes for other documents, including letters and slides. The *options* parameter customizes the behavior of the document class. The options have to be separated by commas. The most common options for the standard document classes are listed in Table 1.2.

Example: An input file for a LATEX document could start with the line

```
\documentclass[11pt,twoside,a4paper]{article}
```

which instructs  $IAT_EX$  to typeset the document as an *article* with a base font size of *eleven points*, and to produce a layout suitable for *double sided* printing on A4 paper.

Table 1.1: Document Classes.

- article for articles in scientific journals, presentations, short reports, program documentation, invitations, ...
- proc a class for proceedings based on the article class.
- minimal is as small as it can get. It only sets a page size and a base font. It is mainly used for debugging purposes.
- report for longer reports containing several chapters, small books, PhD theses, ...

book for real books

slides for slides. The class uses big sans serif letters. You might want to consider using the Beamer class instead.

Table 1.2: Document Class Options.

- 10pt, 11pt, 12pt Sets the size of the main font in the document. If no option is specified, 10pt is assumed.
- a4paper, letterpaper, ... Defines the paper size. The default size is letterpaper. Besides that, a5paper, b5paper, executivepaper, and legalpaper can be specified.
- fleqn Typesets displayed formulae left-aligned instead of centred.
- leqno Places the numbering of formulae on the left hand side instead of the right.
- titlepage, notitlepage Specifies whether a new page should be started after the document title or not. The article class does not start a new page by default, while report and book do.
- onecolumn, twocolumn Instructs LATEX to typeset the document in one column or two columns.
- twoside, oneside Specifies whether double or single sided output should be generated. The classes article and report are single sided and the book class is double sided by default. Note that this option concerns the style of the document only. The option twoside does *not* tell the printer you use that it should actually make a two-sided printout.
- landscape Changes the layout of the document to print in landscape mode.
- openright, openany Makes chapters begin either only on right hand pages or on the next page available. This does not work with the article class, as it does not know about chapters. The report class by default starts chapters on the next page available and the book class starts them on right hand pages.

#### 1.6.2 Packages

While writing your document, you will probably find that there are some areas where basic  $\[MT_EX]$  cannot solve your problem. If you want to include graphics, coloured text or source code from a file into your document, you need to enhance the capabilities of  $\[MT_EX]$ . Such enhancements are called packages. Packages are activated with the

\usepackage[options] { package }

command, where *package* is the name of the package and *options* is a list of keywords that trigger special features in the package. The \usepackage command goes into the preamble of the document. See section 1.4 for details.

Some packages come with the  $\[MT_EX 2_{\varepsilon}\]$  base distribution (See Table 1.3). Others are provided separately. You may find more information on the packages installed at your site in your *Local Guide* [5]. The prime source for information about  $\[MT_EX\]$  packages is *The*  $\[MT_EX\]$  *Companion* [3]. It contains descriptions on hundreds of packages, along with information of how to write your own extensions to  $\[MT_EX 2_{\varepsilon}\]$ .

Modern  $T_EX$  distributions come with a large number of packages preinstalled. If you are working on a Unix system, use the command texdoc for accessing package documentation.

#### 1.6.3 Page Styles

 $IAT_EX$  supports three predefined header/footer combinations—so-called page styles. The *style* parameter of the

```
\pagestyle{style}
```

command defines which one to use. Table 1.4 lists the predefined page styles.

It is possible to change the page style of the current page with the command

```
\thispagestyle{style}
```

A description how to create your own headers and footers can be found in *The*  $\square T_{EX}$  *Companion* [3] and in section 4.3 on page 76.

#### 1.7 Files You Might Encounter

When you work with  $IAT_{EX}$  you will soon find yourself in a maze of files with various extensions and probably no clue. The following list explains the various file types you might encounter when working with  $T_{EX}$ . Please Table 1.3: Some of the Packages Distributed with LATEX. doc Allows the documentation of LATEX programs. Described in doc.dtx<sup>a</sup> and in *The LATEX Companion* [3]. exscale Provides scaled versions of the math extension font. Described in ltexscale.dtx. fontenc Specifies which font encoding LATEX should use. Described in ltoutenc.dtx. ifthen Provides commands of the form 'if...then do...otherwise do....' Described in ifthen.dtx and *The LATEX Companion* [3]. latexsym To access the LATEX symbol font, you should use the latexsym package. Described in latexsym.dtx and in *The LATEX Companion* [3].

- syntonly Processes a document without typesetting it.
- inputenc Allows the specification of an input encoding such as ASCII, ISO Latin-1, ISO Latin-2, 437/850 IBM code pages, Apple Macintosh, Next, ANSI-Windows or user-defined one. Described in inputenc.dtx.

<sup>a</sup>This file should be installed on your system, and you should be able to get a dvi file by typing latex doc.dtx in any directory where you have write permission. The same is true for all the other files mentioned in this table.

Table 1.4: The Predefined Page Styles of LATEX.

- plain prints the page numbers on the bottom of the page, in the middle of the footer. This is the default page style.
- headings prints the current chapter heading and the page number in the header on each page, while the footer remains empty. (This is the style used in this document)

empty sets both the header and the footer to be empty.

note that this table does not claim to be a complete list of extensions, but if you find one missing that you think is important, please drop me a line.

- .tex LATEX or TEX input file. Can be compiled with latex.
- .sty LATEX Macro package. Load this into your LATEX document using the \usepackage command.
- .dtx Documented T<sub>E</sub>X. This is the main distribution format for  $\square$ T<sub>E</sub>X style files. If you process a .dtx file you get documented macro code of the  $\square$ T<sub>E</sub>X package contained in the .dtx file.
- **.ins** The installer for the files contained in the matching .dtx file. If you download a  $\square T_E X$  package from the net, you will normally get a .dtx and a .ins file. Run  $\square T_E X$  on the .ins file to unpack the .dtx file.
- .cls Class files define what your document looks like. They are selected with the \documentclass command.
- .fd Font description file telling LATEX about new fonts.

The following files are generated when you run LATEX on your input file:

- .dvi Device Independent File. This is the main result of a classical IAT<sub>E</sub>X compile run. Look at its content with a DVI previewer program or send it to a printer with dvips or a similar application. If you are using pdfIAT<sub>E</sub>X then you should not see any of these files.
- .log Gives a detailed account of what happened during the last compiler run.
- .toc Stores all your section headers. It gets read in for the next compiler run and is used to produce the table of contents.
- .lof This is like .toc but for the list of figures.
- .lot And again the same for the list of tables.
- .aux Another file that transports information from one compiler run to the next. Among other things, the .aux file is used to store information associated with cross-references.
- .idx If your document contains an index. LATEX stores all the words that go into the index in this file. Process this file with makeindex. Refer to section 4.2 on page 74 for more information on indexing.
- .ind The processed .idx file, ready for inclusion into your document on the next compile cycle.
- .ilg Logfile telling what makeindex did.

#### **1.8 Big Projects**

When working on big documents, you might want to split the input file into several parts. LATEX has two commands that help you to do that.

\include{filename}

Use this command in the document body to insert the contents of another file named *filename.tex*. Note that LATEX will start a new page before processing the material input from *filename.tex*.

The second command can be used in the preamble. It allows you to instruct  $IAT_FX$  to only input some of the \included files.

#### \includeonly{filename,filename,...}

After this command is executed in the preamble of the document, only \include commands for the filenames that are listed in the argument of the \includeonly command will be executed.

The \include command starts typesetting the included text on a new page. This is helpful when you use \includeonly, because the page breaks will not move, even when some include files are omitted. Sometimes this might not be desirable. In this case, use the

\input{filename}

command. It simply includes the file specified. No flashy suits, no strings attached.

To make LATEX quickly check your document use the syntonly package. This makes LATEX skim through your document only checking for proper syntax and usage of the commands, but doesn't produce any (pdf) output. As LATEX runs faster in this mode you may save yourself valuable time. Usage is very simple:

```
\usepackage{syntonly}
\syntaxonly
```

When you want to produce pages, just comment out the second line (by adding a percent sign).

### Chapter 2

## **Typesetting Text**

#### 2.1 The Structure of Text and Language

By Hanspeter Schmid <hanspi@schmid-werren.ch>

The main point of writing a text, is to convey ideas, information, or knowledge to the reader. The reader will understand the text better if these ideas are well-structured, and will see and feel this structure much better if the typographical form reflects the logical and semantic structure of the content.

 $LAT_EX$  is different from other typesetting systems in that you just have to tell it the logical and semantic structure of a text. It then derives the typographical form of the text according to the "rules" given in the document class file and in various style files.

The most important text unit in  $\text{IAT}_{\text{EX}}$  (and in typography) is the paragraph. We call it "text unit" because a paragraph is the typographical form that should reflect one coherent thought, or one idea. You will learn in the following sections how to force line breaks with e.g. \\, and paragraph breaks with e.g. leaving an empty line in the source code. Therefore, if a new thought begins, a new paragraph should begin, and if not, only line breaks should be used. If in doubt about paragraph breaks, think about your text as a conveyor of ideas and thoughts. If you have a paragraph break, but the old thought continues, it should be removed. If some totally new line of thought occurs in the same paragraph, then it should be broken.

Most people completely underestimate the importance of well-placed paragraph breaks. Many people do not even know what the meaning of a paragraph break is, or, especially in LATEX, introduce paragraph breaks without knowing it. The latter mistake is especially easy to make if equations are used in the text. Look at the following examples, and figure out why sometimes empty lines (paragraph breaks) are used before and after the equation, and sometimes not. (If you don't yet understand all commands well enough to understand these examples, please read this and the following chapter, and then read this section again.)

```
% Example 1
\ldots when Einstein introduced his formula
\begin{equation}
  e = m \setminus cdot c^2 \setminus;,
\end{equation}
which is at the same time the most widely known
and the least well understood physical formula.
% Example 2
\ldots from which follows Kirchhoff's current law:
\begin{equation}
  \sum_{k=1}^{n} I_k = 0 ; .
\end{equation}
Kirchhoff's voltage law can be derived \ldots
% Example 3
\ldots which has several advantages.
\begin{equation}
  I_D = I_F - I_R
\end{equation}
is the core of a very different transistor model. \ldots
```

The next smaller text unit is a sentence. In English texts, there is a larger space after a period that ends a sentence than after one that ends an abbreviation.  $\text{LAT}_{\text{E}}X$  tries to figure out which one you wanted to have. If  $\text{LAT}_{\text{E}}X$  gets it wrong, you must tell it what you want. This is explained later in this chapter.

The structuring of text even extends to parts of sentences. Most languages have very complicated punctuation rules, but in many languages (including German and English), you will get almost every comma right if you remember what it represents: a short stop in the flow of language. If you are not sure about where to put a comma, read the sentence aloud and take a short breath at every comma. If this feels awkward at some place, delete that comma; if you feel the urge to breathe (or make a short stop) at some other place, insert a comma. Finally, the paragraphs of a text should also be structured logically at a higher level, by putting them into chapters, sections, subsections, and so on. However, the typographical effect of writing e.g. \section{The Structure of Text and Language} is so obvious that it is almost self-evident how these high-level structures should be used.

#### 2.2 Line Breaking and Page Breaking

#### 2.2.1 Justified Paragraphs

Books are often typeset with each line having the same length.  $LAT_EX$  inserts the necessary line breaks and spaces between words by optimizing the contents of a whole paragraph. If necessary, it also hyphenates words that would not fit comfortably on a line. How the paragraphs are typeset depends on the document class. Normally the first line of a paragraph is indented, and there is no additional space between two paragraphs. Refer to section 6.3.2 for more information.

In special cases it might be necessary to order LATEX to break a line:

\\ or \newline

starts a new line without starting a new paragraph.

\\\*

additionally prohibits a page break after the forced line break.

\newpage

starts a new page.

\linebreak[n], \nolinebreak[n], \pagebreak[n], \nopagebreak[n]

suggest places where a break may (or may not) happen. They enable the author to influence their actions with the optional argument n, which can be set to a number between zero and four. By setting n to a value below 4, you leave LATEX the option of ignoring your command if the result would look very bad. Do not confuse these "break" commands with the "new" commands. Even when you give a "break" command, LATEX still tries to even out the right border of the line and the total length of the page, as described in the next section; this can lead to unpleasant gaps in your text. If you really want to start a "new line" or a "new page", then use the corresponding command. Guess their names!

IAT<sub>E</sub>X always tries to produce the best line breaks possible. If it cannot find a way to break the lines in a manner that meets its high standards, it lets one line stick out on the right of the paragraph. IAT<sub>E</sub>X then complains ("overfull hbox") while processing the input file. This happens most often when IAT<sub>E</sub>X cannot find a suitable place to hyphenate a word.<sup>1</sup> Instruct IAT<sub>E</sub>X to lower its standards a little by giving the \sloppy command. It prevents such over-long lines by increasing the inter-word spacing—even if the final output is not optimal. In this case a warning ("underfull hbox") is given to the user. In most such cases the result doesn't look very good. The command \fussy brings IAT<sub>E</sub>X back to its default behaviour.

#### 2.2.2 Hyphenation

 $I_{EX}$  hyphenates words whenever necessary. If the hyphenation algorithm does not find the correct hyphenation points, remedy the situation by using the following commands to tell  $T_{EX}$  about the exception.

The command

\hyphenation{*word list*}

causes the words listed in the argument to be hyphenated only at the points marked by "-". The argument of the command should only contain words built from normal letters, or rather signs that are considered to be normal letters by LATEX. The hyphenation hints are stored for the language that is active when the hyphenation command occurs. This means that if you place a hyphenation command into the preamble of your document it will influence the English language hyphenation. If you place the command after the \begin{document} and you are using some package for national language support like polyglossia, then the hyphenation hints will be active in the language activated through polyglossia.

The example below will allow "hyphenation" to be hyphenated as well as "Hyphenation", and it prevents "FORTRAN", "Fortran" and "fortran" from being hyphenated at all. No special characters or symbols are allowed in the argument.

Example:

\hyphenation{FORTRAN Hy-phen-a-tion}

The command \- inserts a discretionary hyphen into a word. This also becomes the only point hyphenation is allowed in this word. This command is especially useful for words containing special characters (e.g. accented

<sup>&</sup>lt;sup>1</sup>Although LATEX gives you a warning when that happens (Overfull \hbox) and displays the offending line, such lines are not always easy to find. If you use the option draft in the \documentclass command, these lines will be marked with a thick black line on the right margin.

characters), because LATEX does not automatically hyphenate words containing special characters.

```
I think this is: su\-per\-cal\-%
i\-frag\-i\-lis\-tic\-ex\-pi\-%
al\-i\-do\-cious
```

I think this is: supercalifragilistic expialidocious

Several words can be kept together on one line with the command

 $\max{text}$ 

It causes its argument to be kept together under all circumstances.

```
My phone number will change soon.

It will be \mbox{0116 291 2319}.

The parameter

\mbox{\emph{filename}} should

contain the name of the file.

My phone number will change soon. It

will be 0116 291 2319.

The parameter filename should contain

the name of the file.
```

\fbox is similar to \mbox, but in addition there will be a visible box drawn around the content.

#### 2.3 Ready-Made Strings

In some of the examples on the previous pages, you have seen some very simple LATEX commands for typesetting special text strings:

| Command | Example                                  | Description              |
|---------|------------------------------------------|--------------------------|
| \today  | March 9, 2021                            | Current date             |
| ∖TeX    | T <sub>E</sub> X                         | Your favorite typesetter |
| ∖LaTeX  | I&T <sub>E</sub> X                       | The Name of the Game     |
| ∖LaTeXe | $\operatorname{IAT}_E X 2_{\mathcal{E}}$ | The current incarnation  |

#### 2.4 Special Characters and Symbols

#### 2.4.1 Quotation Marks

You should *not* use the " for quotation marks as you would on a typewriter. In publishing there are special opening and closing quotation marks. In  $IAT_EX$ , use two ` (grave accent) for opening quotation marks and two ' (vertical quote) for closing quotation marks. For single quotes you use just one of each.

``Please press the `x' key.''

"Please press the 'x' key."

Yes I know the rendering is not ideal, it's really a back-tick or grave accent (`) for opening quotes and vertical quote (') for closing, despite what the font chosen might suggest.

#### 2.4.2 Dashes and Hyphens

 $IAT_EX$  knows four kinds of dashes. Access three of them with different number of consecutive dashes. The fourth sign is actually not a dash at all—it is the mathematical minus sign:

| daughter-in-law, X-rated\\ | daughter-in-law, X-rated |
|----------------------------|--------------------------|
| pages 1367\\               | pages 13–67              |
| yesor no? \\               | yes—or no?               |
| \$0\$, \$1\$ and \$-1\$    | 0, 1  and  -1            |
|                            |                          |

The names for these dashes are: '-' hyphen, '-' en-dash, '--' em-dash and '-' minus sign.

#### 2.4.3 Tilde ( $\sim$ )

A character often seen in web addresses is the tilde. To generate this in  $IaT_EX$  use  $\ \ (\ )$  is not really what you want. Try this instead:

http://www.rich.edu/\~{}bush \\
http://www.clever.edu/\$\sim\$demo

http://www.rich.edu/~bush http://www.clever.edu/~demo

#### **2.4.4** Slash (/)

In order to typeset a slash between two words, one can simply type e.g. read/write, but this makes LATEX treat the two words as one. Hyphenation is disabled for these two words, so there may be 'overfull' errors. To overcome this, use \slash. For example type 'read\slash write' which allows hyphenation. But normal '/' character may be still used for ratios or units, e.g. 5 MB/s.

#### **2.4.5** Degree Symbol $(\circ)$

Printing the degree symbol in pure LATEX.

```
It's $-30\,^{\circ}\mathrm{C}$.
I will soon start to
super-conduct.
```

It's -30 °C. I will soon start to superconduct. The textcomp package makes the degree symbol also available as \textdegree or in combination with the C by using the \textcelsius.

30 \textcelsius{} is
86 \textdegree{}F.

30 °C is 86 °F.

#### 2.4.6 The Euro Currency Symbol ( $\in$ )

When writing about money these days, you need the Euro symbol. Many current fonts contain a Euro symbol. After loading the textcomp package in the preamble of your document

\usepackage{textcomp}

use the command

\texteuro

to access it.

If your font does not provide its own Euro symbol or if you do not like the font's Euro symbol, you have two more choices:

First the eurosym package. It provides the official Euro symbol:

\usepackage[*official*] {eurosym}

If you prefer a Euro symbol that matches your font, use the option gen in place of the official option.

Table 2.1: A bag full of Euro symbols

| LM+textcomp  | \texteuro | €€€           |
|--------------|-----------|---------------|
| eurosym      | \euro     | $\in \in \in$ |
| [gen]eurosym | \euro     | € € €         |

#### 2.4.7 Ellipsis (...)

On a typewriter, a comma or a period takes the same amount of space as any other letter. In book printing, these characters occupy only a little space and are set very close to the preceding letter. Therefore, entering 'ellipsis' by just typing three dots would produce the wrong result. Instead, there is a special command for these dots. It is called

\ldots (low dots)

```
Not like this ... but like this:Not like this ... but like this:New York, Tokyo, Budapest, \ldotsNew York, Tokyo, Budapest, ...
```

#### 2.4.8 Ligatures

Some letter combinations are typeset not just by setting the different letters one after the other, but by actually using special symbols.

ff fi fl ffi... instead of ff fi fl ffi ...

These so-called ligatures can be prohibited by inserting an \mbox{} between the two letters in question. This might be necessary with words built from two words.

\Large Not shelfful\\
but shelf\mbox{}ful

Not shelfful but shelfful

#### 2.4.9 Accents and Special Characters

 $I_{TEX}$  supports the use of accents and special characters from many languages. Table 2.2 shows all sorts of accents being applied to the letter o. Naturally other letters work too.

To place an accent on top of an i or a j, its dots have to be removed. This is accomplished by typing i and j.

```
H\^otel, na\"\i ve, \'el\`eve,\\
sm\o rrebr\o d, !`Se\~norita!,\\
Sch\"onbrunner Schlo\ss{}
Stra\ss e
```

Hôtel, naïve, élève, smørrebrød, ¡Señorita!, Schönbrunner Schloß Straße

#### 2.5 International Language Support

By Axel Kielhorn <A.Kielhorn@web.de>

- 1. All automatically generated text strings<sup>2</sup> have to be adapted to the new language.
- 2. LATEX needs to know the hyphenation rules for the current language.
- 3. Language specific typographic rules. In French for example, there is a mandatory space before each colon character (:).

Also entering text in your language of choice might be a bit cumbersome using all the commands from figure 2.2. To overcome this problem, until recently you had to delve deep into the abyss of language specific encodings both for input as well as fonts. These days, with modern  $T_EX$  engines speaking UTF-8 natively, these problems have relaxed considerably.

The package polyglossia[18] is a replacement for venerable babel package. It takes care of the hyphenation patterns and automatically generated text strings in your documents.

The package fontspec[20] handles font loading for X<sub>H</sub>IAT<sub>E</sub>X and LuaT<sub>E</sub>X. The default font is Latin Modern Roman.

#### 2.5.1 Polyglossia Usage

Depending on the  $T_{EX}$  engine you use slightly different commands are necessary in the preamble of your document to properly enable multilingual processing. Figure 2.1 on page 24 shows a sample preamble that takes care of all the necessary settings.

So far there has been no advantage to using a Unicode  $T_EX$  engine. This changes when we leave the Latin script and move to a more interesting language like Greek or Russian. With a Unicode based system, you can

<sup>2</sup>Table of Contents, List of Figures, ...

|   |           |   |      |   | \^o<br>\"o   |   |     |
|---|-----------|---|------|---|--------------|---|-----|
| ŏ | \u o      | ŏ | \v o | ő | \H o         | - | \c  |
| œ |           | Œ | ∖OE  |   | \t 00<br>\ae | Æ | \AE |
|   | \aa<br>\o | Ø | \0   |   |              |   | \L  |
| 1 | ∖i        | J | \j   | i | !`           | i | ?`  |

Table 2.2: Accents and Special Characters.

simply<sup>3</sup> enter the native characters in your editor and  $T_{EX}$  will understand them.

Writing in different languages is easy, just specify the languages in the preamble. This example uses the **csquotes** package which generates the right kind of quotes according to the language you are writing in. Note that it needs to be loaded *before* loading the language support.

```
\usepackage[autostyle=true]{csquotes}
\setdefaultlanguage{english}
\setotherlanguage{german}
```

To write a paragraph in German, you can use the German environment:

```
English text.
\begin{german}
Deutscher \enquote{Text}.
\end{german}
More English \enquote{text}.
```

English text. Deutscher "Text". More English "text".

If you just need a word in a foreign language you can use the \textlanguage command:

```
Did you know that
\textgerman{Gesundheit} is
actually a German word.
```

Did you know that Gesundheit is actually a German word.

This may look unnecessary since the only advantage is a correct hyphenation, but when the second language is a little bit more exotic it will be worth the effort.

Sometimes the font used in the main document does not contain glyphs that are required in the second language. Latin Modern for example does

<sup>3</sup>For small values of simple.

```
\usepackage{iftex}
\ifXeTeX
    \usepackage{fontspec}
\else
    \usepackage{luatextra}
\fi
\defaultfontfeatures{Ligatures=TeX}
\usepackage{polyglossia}
```

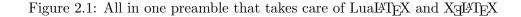

not contain Cyrillic letters. The solution is to define a font that will be used for that language. Whenever a new language is activated, **polyglossia** will first check whether a font has been defined for that language. If you are happy with the computer modern font, you may want to try the "Computer Modern Unicode" font by adding the following commands to the preamble of your document.

For LuaLATEX it is pretty simple

```
\setmainfont{CMU Serif}
\setsansfont{CMU Sans Serif}
\setmonofont{CMU Typewriter Text}
```

For  $X_{\Xi} \square T_E X$  you have to be a bit more explicit:

```
\setmainfont{cmun}[
   Extension=.otf,UprightFont=*rm,ItalicFont=*ti,
   BoldFont=*bx,BoldItalicFont=*bi,
]
  \setsansfont{cmun}[
   Extension=.otf,UprightFont=*ss,ItalicFont=*si,
   BoldFont=*sx,BoldItalicFont=*so,
]
  \setmonofont{cmun}[
   Extension=.otf,UprightFont=*btl,ItalicFont=*bto,
   BoldFont=*tb,BoldItalicFont=*tx,
]
```

With the appropriate fonts loaded, you can now write:

```
\textrussian{Πравда} is
a russian newspaper.
\textgreek{ἀλήθεια} is truth
or disclosure in philosophy
```

Правда is a russian newspaper. מֹ<br/>א $\eta\vartheta$ εια is truth or disclosure in philosophy

The package xgreek[21] offers support for writing either ancient or modern (monotonic or polytonic) greek.

#### Right to Left (RTL) languages.

Some languages are written left to right, others are written right to left(RTL). polyglossia needs the bidi[22] package<sup>4</sup> in order to support RTL languages. The bidi package should be the last package you load, even after hyperref which is usually the last package. (Since polyglossia loads bidi this means that polyglossia should be the last package loaded.)

<sup>&</sup>lt;sup>4</sup>bidi does not support LuaT<sub>F</sub>X.

The package xepersian[23] offers support for the Persian language. It supplies Persian LAT<sub>E</sub>X-commands that allows you to enter commands like \section in Persian, which makes this really attractive to native speakers. xepersian is the only package that supports kashida with X<sub>T</sub>LAT<sub>E</sub>X. A package for Syriac which uses a similar algorithm is under development.

The IranNastaliq font provided by the SCICT<sup>5</sup> is available at their website http://www.scict.ir/Portal/Home/Default.aspx.

The arabxetex[19] package supports several languages with an Arabic script:

- arab (Arabic)
- persian
- urdu
- sindhi
- pashto
- ottoman (turk)
- kurdish
- kashmiri
- malay (jawi)
- uighur

It offers a font mapping that enables X<sub>H</sub>T<sub>E</sub>X to process input using the ArabT<sub>E</sub>X ASCII transcription.

Fonts that support several Arabic laguages are offered by the IRMUG<sup>6</sup> at http://wiki.irmug.org/index.php/X\_Series\_2.

There is no package available for Hebrew because none is needed. The Hebrew support in polyglossia should be sufficient. But you do need a suitable font with real Unicode Hebrew. SBL Hebrew is free for non-commercial use and available at http://www.sbl-site.org/educational/biblicalfonts.aspx. Another font available under the Open Font License is Ezra SIL, available at http://www.sil.org/computing/catalog/show\_software.asp?id=76.

Remember to select the correct script:

\newfontfamily\hebrewfont[Script=Hebrew]{SBL Hebrew}
\newfontfamily\hebrewfont[Script=Hebrew]{Ezra SIL}

<sup>&</sup>lt;sup>5</sup>Supreme Council of Information and Communication Technology <sup>6</sup>Iranian Mac User Group

#### Chinese, Japanese and Korean (CJK)

The package xeCJK[24] takes care of font selection and punctuation for these languages.

## 2.6 The Space Between Words

To get a straight right margin in the output,  $\[MT_EX\]$  inserts varying amounts of space between the words. It inserts slightly more space at the end of a sentence, as this makes the text more readable.  $\[MT_EX\]$  assumes that sentences end with periods, question marks or exclamation marks. If a period follows an uppercase letter, this is not taken as a sentence ending, since periods after uppercase letters normally occur in abbreviations.

Any exception from these assumptions has to be specified by the author. A backslash in front of a space generates a space that will not be enlarged. A tilde '~' character generates a space that cannot be enlarged and additionally prohibits a line break. The command \@ in front of a period specifies that this period terminates a sentence even when it follows an uppercase letter.

Mr.~Smith was happy to see her\\
cf.~Fig.~5\\
I like BASIC\@. What about you?

Mr. Smith was happy to see her cf. Fig. 5 I like BASIC. What about you?

The additional space after periods can be disabled with the command

\frenchspacing

which tells  $\square T_EX$  not to insert more space after a period than after an ordinary character. This is very common in non-English languages, except bibliographies. If you use \frenchspacing, the command \@ is not necessary.

## 2.7 Titles, Chapters, and Sections

To help the reader find his or her way through your work, you should divide it into chapters, sections, and subsections. LATEX supports this with special commands that take the section title as their argument. It is up to you to use them in the correct order. The following sectioning commands are available for the article class:

\section{...}
\subsection{...}
\subsubsection{...}
\paragraph{...}

If you want to split your document into parts without influencing the section or chapter numbering use

 $part{...}$ 

When you work with the report or book class, an additional top-level sectioning command becomes available

#### $\chapter{...}$

As the article class does not know about chapters, it is quite easy to add articles as chapters to a book. The spacing between sections, the numbering and the font size of the titles will be set automatically by LATEX.

Two of the sectioning commands are a bit special:

- The \part command does not influence the numbering sequence of chapters.
- The \appendix command does not take an argument. It just changes the chapter numbering to letters.<sup>7</sup>

 $LAT_EX$  creates a table of contents by taking the section headings and page numbers from the last compile cycle of the document. The command

#### \tableofcontents

expands to a table of contents at the place it is issued. A new document has to be compiled ("IAT<sub>E</sub>Xed") twice to get a correct table of contents. Sometimes it might be necessary to compile the document a third time. IAT<sub>E</sub>X will tell you when this is necessary.

All sectioning commands listed above also exist as "starred" versions. A "starred" version of a command is built by adding a star \* after the command name. This generates section headings that do not show up in the table of contents and are not numbered. The command \section{Help}, for example, would become \section\*{Help}.

<sup>&</sup>lt;sup>7</sup>For the article style it changes the section numbering.

Normally the section headings show up in the table of contents exactly as they are entered in the text. Sometimes this is not possible, because the heading is too long to fit into the table of contents. The entry for the table of contents can then be specified as an optional argument in front of the actual heading.

\chapter[Title for the table of contents]{A long
 and especially boring title, shown in the text}

The title of the whole document is generated by issuing a

\maketitle

command. The contents of the title have to be defined by the commands

 $\tilde{\ldots}$ , author{...} and optionally  $date{\ldots}$ 

before calling \maketitle. In the argument to \author, you can supply several names separated by \and commands.

An example of some of the commands mentioned above can be found in Figure 1.2 on page 8.

Apart from the sectioning commands explained above,  $I\!AT_E\!X 2_{\varepsilon}$  introduced three additional commands for use with the book class. They are useful for dividing your publication. The commands alter chapter headings and page numbering to work as you would expect in a book:

- \frontmatter should be the very first command after the start of the document body (\begin{document}). It will switch page numbering to Roman numerals and sections will be non-enumerated as if you were using the starred sectioning commands (eg \chapter\*{Preface}) but the sections will still show up in the table of contents.
- \mainmatter comes right before the first chapter of the book. It turns on Arabic page numbering and restarts the page counter.
- **\appendix** marks the start of additional material in your book. After this command chapters will be numbered with letters.
- **\backmatter** should be inserted before the very last items in your book, such as the bibliography and the index. In the standard document classes, this has no visual effect.

## 2.8 Cross References

In books, reports and articles, there are often cross-references to figures, tables and special segments of text.  $IAT_EX$  provides the following commands for cross referencing

```
\label{marker}, \ref{marker} and \pageref{marker}
```

where *marker* is an identifier chosen by the user. LATEX replaces \ref by the number of the section, subsection, figure, table, or theorem after which the corresponding \label command was issued. \pageref prints the page number of the page where the \label command occurred.<sup>8</sup> As with section titles and page numbers for the table of contents, the numbers from the previous compile cycle are used.

```
A reference to this subsection
\label{sec:this} looks like:
``see section~\ref{sec:this} on
page~\pageref{sec:this}.''
```

A reference to this subsection looks like: "see section 2.8 on page 30."

## 2.9 Footnotes

With the command

\footnote {footnote text}

a footnote is printed at the foot of the current page. Footnotes should always be put<sup>9</sup> after the word or sentence they refer to. Footnotes referring to a sentence or part of it should therefore be put after the comma or period.<sup>10</sup>

Footnotes\footnote{This is a footnote.} are often used by people using \LaTeX. Footnotes<sup>*a*</sup> are often used by people using  $L^{AT}EX$ .

<sup>*a*</sup>This is a footnote.

 $<sup>^8 \</sup>rm Note that these commands are not aware of what they refer to.$  $<code>\label</code> just saves the last automatically generated number.$ 

<sup>&</sup>lt;sup>9</sup>"put" is one of the most common English words.

<sup>&</sup>lt;sup>10</sup>Note that footnotes distract the reader from the main body of your document. After all, everybody reads the footnotes—we are a curious species, so why not just integrate everything you want to say into the body of the document?<sup>11</sup>

<sup>&</sup>lt;sup>11</sup>A guidepost doesn't necessarily go where it's pointing to :-).

## 2.10 Emphasized Words

If a text is typed using a typewriter, important words are emphasized by underlining them.

\underline{*text*}

In printed books, however, words are emphasized by typesetting them in an *italic* font. As an author you shouldn't care either way. The important bit is, to tell LATEX that a particular bit of text is important and should be emphasized. Hence the command

 $\mathbb{E}_{text}$ 

to emphasize text. What the command actually does with its argument depends on the context:

```
\emph{If you use
emphasizing inside a piece
of emphasized text, then
\LaTeX{} uses the
\emph{normal} font for
emphasizing.}
```

If you want control over font and font size, section 6.2 on page 107 might provide some inspiration.

## 2.11 Environments

\begin{environment} text \end{environment}

Where *environment* is the name of the environment. Environments can be nested within each other as long as the correct nesting order is maintained.

\begin{aaa}...\begin{bbb}...\end{bbb}...\end{aaa}

In the following sections all important environments are explained.

#### 2.11.1 Itemize, Enumerate, and Description

The itemize environment is suitable for simple lists, the enumerate environment for enumerated lists, and the description environment for descriptions.

```
\flushleft
\begin{enumerate}
\item You can nest the list
environments to your taste:
\begin{itemize}
\item But it might start to
look silly.
\item[-] With a dash.
\end{itemize}
\item Therefore remember:
\begin{description}
\item[Stupid] things will not
become smart because they are
in a list.
\item[Smart] things, though,
can be presented beautifully
in a list.
\end{description}
\end{enumerate}
```

- 1. You can nest the list environments to your taste:
  - But it might start to look silly.
  - With a dash.
- 2. Therefore remember:
  - Stupid things will not become smart because they are in a list.
  - **Smart** things, though, can be presented beautifully in a list.

## 2.11.2 Flushleft, Flushright, and Center

The environments flushleft and flushright generate paragraphs that are either left- or right-aligned. The center environment generates centred text. If you do not issue  $\$  to specify line breaks, LATEX will automatically determine line breaks.

```
\begin{flushleft}
This text is\\ left-aligned.
\LaTeX{} is not trying to make
each line the same length.
\end{flushleft}
```

\begin{flushright}
This text is right-\\aligned.
\LaTeX{} is not trying to make
each line the same length.
\end{flushright}

This text is left-aligned.  $\[mathbb{LATEX}\]$  is not trying to make each line the same length.

 $\label{eq:TEX} This text is right-aligned. \ensuremath{\,{\rm L}\xspace{-1.5}T_{\rm E}X} is not trying to make each line the same length.$ 

\begin{center}
At the centre\\of the earth
\end{center}

At the centre of the earth

#### 2.11.3 Quote, Quotation, and Verse

The quote environment is useful for quotes, important phrases and examples.

```
A typographical rule of thumb
for the line length is:
\begin{quote}
On average, no line should
be longer than 66 characters.
\end{quote}
This is why \LaTeX{} pages have
such large borders by default
and also why multicolumn print
is used in newspapers.
```

A typographical rule of thumb for the line length is:

On average, no line should be longer than 66 characters.

This is why LATEX pages have such large borders by default and also why multicolumn print is used in newspapers.

There are two similar environments: the quotation and the verse environments. The quotation environment is useful for longer quotes going over several paragraphs, because it indents the first line of each paragraph. The verse environment is useful for poems where the line breaks are important. The lines are separated by issuing a  $\$  at the end of a line and an empty line after each verse.

```
I know only one English poem by
heart. It is about Humpty Dumpty.
\begin{flushleft}
\begin{verse}
Humpty Dumpty sat on a wall:\\
Humpty Dumpty had a great fall.\\
All the King's horses and all
the King's men\\
Couldn't put Humpty together
again.
\end{verse}
\end{flushleft}
```

I know only one English poem by heart. It is about Humpty Dumpty.

> Humpty Dumpty sat on a wall:Humpty Dumpty had a great fall.All the King's horses and all the King's menCouldn't put Humpty together again.

#### 2.11.4 Abstract

In scientific publications it is customary to start with an abstract which gives the reader a quick overview of what to expect. LATEX provides the abstract environment for this purpose. Normally abstract is used in documents typeset with the article document class.

\begin{abstract}
The abstract abstract.
\end{abstract}

The abstract abstract.

## 2.11.5 Printing Verbatim

Text that is enclosed between  $\begin{verbatim} and \end{verbatim} will be directly printed, as if typed on a typewriter, with all line breaks and spaces, without any <math>\ensuremath{\mathrm{EX}}$  command being executed.

Within a paragraph, similar behavior can be accessed with

#### $\text+$

The + is just an example of a delimiter character. Use any character except letters, \* or space. Many  $\bot$ TEX examples in this booklet are typeset with this command.

```
The \verb|\ldots| command \ldots
\begin{verbatim}
```

```
10 PRINT "HELLO WORLD ";
20 GOTO 10
\end{verbatim}
```

```
\begin{verbatim*}
the starred version of
the verbatim
environment emphasizes
the spaces in the text
\end{verbatim*}
```

The \ldots command ...

10 PRINT "HELLO WORLD "; 20 GOTO 10

```
\label{eq:linear} \begin{array}{l} the_{\Box \sqcup \sqcup \sqcup \sqcup \sqcup} version_{\Box} of \\ the_{\Box \sqcup \sqcup \sqcup \sqcup \sqcup} verbatim \\ environment_{\Box} emphasizes \\ the_{\Box} spaces_{\Box \sqcup \sqcup} in_{\sqcup} the_{\sqcup} text \end{array}
```

The \verb command can be used in a similar fashion with a star:

\verb\*|like this :-) |

 $like_{\cup\cup\cup}this_{\cup}:-)_{\cup}$ 

The verbatim environment and the  $\vee$  command may not be used within parameters of other commands.

## 2.11.6 Tabular

The tabular environment can be used to typeset beautiful tables with optional horizontal and vertical lines.  $LAT_EX$  determines the width of the columns automatically.

The *table spec* argument of the

```
\begin{tabular}[pos]{table spec}
```

command defines the format of the table. Use an 1 for a column of leftaligned text,  $\mathbf{r}$  for right-aligned text, and  $\mathbf{c}$  for centred text;  $p\{width\}$  for a column containing justified text with line breaks, and  $\boxed{\phantom{aaaa}}$  for a vertical line.

If the text in a column is too wide for the page,  $IAT_EX$  won't automatically wrap it. Using  $p\{width\}$  you can define a special type of column which will wrap-around the text as in a normal paragraph.

The *pos* argument specifies the vertical position of the table relative to the baseline of the surrounding text. Use one of the letters t, b and c to specify table alignment at the top, bottom or centre.

Within a tabular environment, & jumps to the next column,  $\$  starts a new line and  $\$  inserts a horizontal line. Add partial lines by using  $\cline{i-j}$ , where i and j are the column numbers the line should extend over.

```
\begin{tabular}{|r|1|}
\hline
7C0 & hexadecimal \\
3700 & octal \\ \cline{2-2}
11111000000 & binary \\
\hline \hline
1984 & decimal \\
\hline
\end{tabular}
```

| 7C0         | hexadecimal |
|-------------|-------------|
| 3700        | octal       |
| 11111000000 | binary      |
| 1984        | decimal     |

```
\begin{tabular}{|p{4.7cm}|}
\hline
Welcome to Boxy's paragraph.
We sincerely hope you'll
all enjoy the show.\\
\hline
\end{tabular}
```

Welcome to Boxy's paragraph. We sincerely hope you'll all enjoy the show.

The column separator can be specified with the  $[Q\{\ldots\}]$  construct. This command kills the inter-column space and replaces it with whatever is between the curly braces. One common use for this command is explained below in the decimal alignment problem. Another possible application is to suppress leading space in a table with  $[Q\{\}]$ .

```
\begin{tabular}{@{} 1 @{}}
\hline
no leading space\\
\hline
\end{tabular}
```

no leading space

\begin{tabular}{l}
\hline
leading space left and right\\
hline
\end{tabular}

leading space left and right

Since there is no built-in way to align numeric columns to a decimal point,<sup>12</sup> we can "cheat" and do it by using two columns: a right-aligned integer and a left-aligned fraction. The  $Q\{.\}$  command in the \begin{tabular} line replaces the normal inter-column spacing with just a ".", giving the appearance of a single, decimal-point-justified column. Don't forget to replace the decimal point in your numbers with a column separator (&)! A column label can be placed above our numeric "column" by using the \multicolumn command.

```
\begin{tabular}{c r @{.} 1}
Pi expression &
\multicolumn{2}{c}{Value} \\
\hline
$\pi$ & 3&1416 \\
$\pi^{\pi}$ & 36&46 \\
$(\pi^{\pi})^{\pi}$ & 80662&7 \\
\end{tabular}
```

| Value   |                   |
|---------|-------------------|
| 3.1416  | -                 |
| 36.46   |                   |
| 80662.7 |                   |
|         | $3.1416 \\ 36.46$ |

```
\begin{tabular}{|c|c|}
\hline
\multicolumn{2}{|c|}{Ene} \\
hline
Mene & Muh! \\
hline
\end{tabular}
```

Material typeset with the tabular environment always stays together on one page. If you want to typeset long tables, you might want to use the longtable environments.

Sometimes the default LATEX tables do feel a bit cramped. So you may want to give them a bit more breathing space by setting a higher \arraystretch and \tabcolsep value.

 $<sup>^{12}\</sup>mathrm{If}$  the 'tools' bundle is installed on your system, have a look at the  $\mathsf{dcolumn}$  package.

```
\begin{tabular}{|1|}
\hline
These lines\\hline
are tight\\hline
\end{tabular}
{\renewcommand{\arraystretch}{1.5}
\renewcommand{\tabcolsep}{0.2cm}
\begin{tabular}{|1|}
\hline
less cramped\\hline
table layout\\hline
\end{tabular}
```

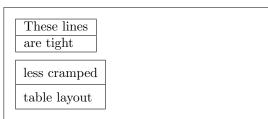

If you just want to grow the height of a single row in your table add an invisible vertical bar<sup>13</sup>. Use a zero width rule to implement this trick.

```
\begin{tabular}{|c|}
\hline
\rule{1pt}{4ex}Pitprop \ldots\\
hline
\rule{0pt}{4ex}Strut\\
hline
\end{tabular}
```

| Pitprop |
|---------|
| Strut   |

The pt and ex in the example above are  $T_EX$  units. Read more on units in table 6.5 on page 114.

A number of extra commands, enhancing the tabular environment are available in the **booktabs** package. It makes the creation of professional looking tables with proper spacing quite a bit simpler.

## 2.12 Including Graphics and Images

As explained in the previous section  $I\!AT_E\!X$  provides the facilities to work with floating bodies, such as images or graphics, with the figure and table environments.

A good set of commands for inclusion of graphics into these floating bodies is provided in the graphicx package by D. P. Carlisle. It is part of a whole family of packages called the "graphics" bundle.<sup>14</sup>

Use the following step by step guide to include a picture into your document:

1. Export the picture from your graphics program in EPS, PDF, PNG or JPEG format.

<sup>&</sup>lt;sup>13</sup>In professional typesetting, this is called a strut.

<sup>&</sup>lt;sup>14</sup>CTAN://pkg/graphics

Table 2.3: Key Names for graphicx Package.

width scale graphic to the specified width height scale graphic to the specified height angle rotate graphic counterclockwise scale scale graphic

\includegraphics[angle=90,width=\textwidth]{test.png}

Figure 2.2: Example code for including test.png into a document.

- 2. If you exported your graphics as an EPS vector graphics, you have to convert it to PDF format prior to using it. There is a epstopdf command line tool that helps with this task. Note that it may be sensible to export EPS eventhough your software can export PDF too, as PDFs often are full page and will thus get very small when imported into a document. EPS on the other hand come with a bounding box showing the extent of the actual graphics.
- 3. Load the graphicx package in the preamble of the input file with

\usepackage{graphicx}

4. Use the command

\includegraphics[key=value, ...]{file-name}

to include *file* into your document. The optional parameter accepts a comma separated list of *keys* and associated *values*. The *keys* can be used to alter the width, height and rotation of the included graphic. Table 2.3 lists the most important keys.

The example code in figure 2.2 on page 38 may help to clarify things. It includes the graphic stored in the file test.png. The graphic is *first* rotated by an angle of 90 degrees and *then* scaled to the final width of 0.5 times the width of a standard paragraph. The aspect ratio is 1.0, because no special height is specified. The width and height parameters can also be specified in absolute dimensions. Refer to Table 6.5 on page 114 for more information. If you want to know more about this topic, make sure to read [9].

## 2.13 Floating Bodies

Today most publications contain a lot of figures and tables. These elements need special treatment, because they cannot be broken across pages. One method would be to start a new page every time a figure or a table is too large to fit on the present page. This approach would leave pages partially empty, which looks very bad.

The solution to this problem is to 'float' any figure or table that does not fit on the current page to a later page, while filling the current page with body text.  $\[MT_EX]$  offers two environments for floating bodies; one for tables and one for figures. To take full advantage of these two environments it is important to understand approximately how  $\[MT_EX]$  handles floats internally. Otherwise floats may become a major source of frustration, because  $\[MT_EX]$ never puts them where you want them to be.

Let's first have a look at the commands LATEX supplies for floats:

Any material enclosed in a figure or table environment will be treated as floating matter. Both float environments support an optional parameter

```
\begin{figure}[placement specifier] or \begin{table}[...]
```

called the *placement specifier*. This parameter is used to tell LATEX about the locations to which the float is allowed to be moved. A *placement specifier* is constructed by building a string of *float-placing permissions*. See Table 2.4. For example, a table could be started with the following line

\begin{table}[!hbp]

The placement specifier [!hbp] allows LATEX to place the table right here (h) or at the bottom (b) of some page or on a special floats page (p), and

| Table $2.4$ : | Float | Placing | Permissions. |
|---------------|-------|---------|--------------|
|---------------|-------|---------|--------------|

| Spec | Permission to place the float                          |  |  |  |
|------|--------------------------------------------------------|--|--|--|
| h    | here at the very place in the text where it oc-        |  |  |  |
|      | curred. This is useful mainly for small floats.        |  |  |  |
| t    | at the <i>top</i> of a page                            |  |  |  |
| b    | at the <i>bottom</i> of a page                         |  |  |  |
| р    | on a special <i>page</i> containing only floats.       |  |  |  |
| !    | without considering most of the internal param-        |  |  |  |
|      | $eters^a$ , which could otherwise stop this float from |  |  |  |
|      | being placed.                                          |  |  |  |

<sup>&</sup>lt;sup>a</sup>Such as the maximum number of floats allowed on one page.

all this even if it does not look that good (!). If no placement specifier is given, the standard classes assume [tbp].

LATEX will place every float it encounters according to the placement specifier supplied by the author. If a float cannot be placed on the current page it is deferred either to the *figures* queue or the *tables* queue.<sup>15</sup> When a new page is started, LATEX first checks if it is possible to fill a special 'float' page with floats from the queues. If this is not possible, the first float on each queue is treated as if it had just occurred in the text: LATEX tries again to place it according to its respective placement specifiers (except 'h,' which is no longer possible). Any new floats occurring in the text get placed into the appropriate queues. LATEX strictly maintains the original order of appearance for each type of float. That's why a figure that cannot be placed pushes all further figures to the end of the document. Therefore:

If LATEX is not placing the floats as you expected, it is often only one float jamming one of the two float queues.

While it is possible to give  $I\!\!AT_E\!X$  single-location placement specifiers, this causes problems. If the float does not fit in the location specified it becomes stuck, blocking subsequent floats. In particular, you should never, ever use the [h] option—it is so bad that in more recent versions of  $I\!\!AT_E\!X$ , it is automatically replaced by [ht].

Having explained the difficult bit, there are some more things to mention about the table and figure environments. Use the

\caption{caption text}

command to define a caption for the float. A running number and the string "Figure" or "Table" will be added by  ${\rm IAT}_{\rm E} {\rm X}.$ 

The two commands

#### \listoffigures and \listoftables

operate analogously to the \tableofcontents command, printing a list of figures or tables, respectively. These lists will display the whole caption, so if you tend to use long captions you must have a shorter version of the caption for the lists. This is accomplished by entering the short version in brackets after the \caption command.

\caption[Short]{LLLLLoooooonnnnnggggg}

<sup>&</sup>lt;sup>15</sup>These are FIFO—'first in first out'—queues!

Use \label and \ref to create a reference to a float within your text. Note that the \label command must come *after* the \caption command since you want it to reference the number of the caption.

The following example draws a square and inserts it into the document. You could use this if you wanted to reserve space for images you are going to paste into the finished document.

```
Figure~\ref{white} is an example of Pop-Art.
\begin{figure}[!hbtp]
\includegraphics[angle=90,width=\textwidth]{white-box.pdf}
\caption{White Box by Peter Markus Paulian.\label{white}}
\end{figure}
```

In the example above, LATEX will try really hard (!) to place the figure right here (h).<sup>16</sup> If this is not possible, it tries to place the figure at the bottom (b) of the page. Failing to place the figure on the current page, it determines whether it is possible to create a float page containing this figure and maybe some tables from the tables queue. If there is not enough material for a special float page, LATEX starts a new page, and once more treats the figure as if it had just occurred in the text.

Under certain circumstances it might be necessary to use the

```
\clearpage or even the \cleardoublepage
```

command. It orders  $I\!AT_E\!X$  to immediately place all floats remaining in the queues and then start a new page. \cleardoublepage even goes to a new right-hand page.

<sup>&</sup>lt;sup>16</sup>assuming the figure queue is empty.

## Chapter 3

# Typesetting Mathematical Formulae

Now you are ready! In this chapter, we will attack the main strength of TEX: mathematical typesetting. But be warned, this chapter only scratches the surface. While the things explained here are sufficient for many people, don't despair if you can't find a solution to your mathematical typesetting needs here. It is highly likely that your problem is addressed in  $A_MS$ -PareX.

## 3.1 The $\mathcal{A}_{\mathcal{M}}\mathcal{S}$ -IATEX bundle

If you want to typeset (advanced) mathematics, you should use  $\mathcal{AMS}$ -IATEX. The  $\mathcal{AMS}$ -IATEX bundle is a collection of packages and classes for mathematical typesetting. We will mostly deal with the **amsmath** package which is a part of the bundle.  $\mathcal{AMS}$ -IATEX is produced by The American Mathematical Society and it is used extensively for mathematical typesetting. IATEX itself does provide some basic features and environments for mathematics, but they are limited (or maybe it's the other way around:  $\mathcal{AMS}$ -IATEX is unlimited!) and in some cases inconsistent.

 $\mathcal{A}_{\mathcal{M}}S$ -LATEX is a part of the required distribution and is provided with all recent LATEX distributions.<sup>1</sup> In this chapter, we assume **amsmath** is loaded in the preamble; \usepackage{amsmath}.

## **3.2** Single Equations

A mathematical formula can be typeset in-line within a paragraph (*text style*), or the paragraph can be broken and the formula typeset separately (*display style*). Mathematical equations within a paragraph are entered between and :

<sup>&</sup>lt;sup>1</sup>If yours is missing it, go to CTAN://pkg/amslatex.

Add \$a\$ squared and \$b\$ squared to get \$c\$ squared. Or, using a more mathematical approach: \$a^2 + b^2 = c^2\$

Add *a* squared and *b* squared to get *c* squared. Or, using a more mathematical approach:  $a^2 + b^2 = c^2$ 

\TeX{} is pronounced as
\$\tau\epsilon\chi\$\\[5pt]
100~m\$^{3}\$ of water\\[5pt]
This comes from my \$\heartsuit\$

T<sub>E</sub>X is pronounced as  $\tau \epsilon \chi$ 100 m<sup>3</sup> of water This comes from my  $\heartsuit$ 

If you want your larger equations to be set apart from the rest of the paragraph, it is preferable to *display* them rather than to break the paragraph apart. To do this, you enclose them between  $\begin{equation} and \end{equation}.^2$  You can then  $\label$  an equation number and refer to it somewhere else in the text by using the  $\eqref$  command. If you want to name the equation something specific, you  $\tag$  it instead.

```
Add $a$ squared and $b$ squared
to get $c$ squared. Or, using
                                         Add a squared and b squared to get c
a more mathematical approach
                                        squared. Or, using a more mathematical
 \begin{equation}
                                         approach
   a^2 + b^2 = c^2
                                                      a^2 + b^2 = c^2
                                                                           (3.1)
 \end{equation}
Einstein says
                                         Einstein says
 \begin{equation}
                                                        E = mc^2
                                                                           (3.2)
   E = mc^2 \label{clever}
 \end{equation}
                                         He didn't say
He didn't say
 \begin{equation}
                                                        1 + 1 = 3
                                                                        (dumb)
  1 + 1 = 3 \setminus tag\{dumb\}
 \end{equation}
                                        This is a reference to (3.2).
This is a reference to
\eqref{clever}.
```

If you don't want  $LAT_EX$  to number the equations, use the starred version of equation using an asterisk, equation\*, or even easier, enclose the equation in  $[ and ]:^3$ 

<sup>&</sup>lt;sup>2</sup>This is an **amsmath** command. If you don't have access to the package for some obscure reason, you can use  $\[MTex]$ 's own displaymath environment instead.

 $<sup>^3</sup>$  This is again from <code>amsmath.</code> Standard LATEX's has only the <code>equation</code> environment without the star.

```
Add $a$ squared and $b$ squared
to get $c$ squared. Or, using
a more mathematical approach
\begin{equation*}
a^2 + b^2 = c^2
\end{equation*}
or you can type less for the
same effect:
\[ a^2 + b^2 = c^2 \]
```

```
Add a squared and b squared to get c
squared. Or, using a more mathematical
approach
a^2 + b^2 = c^2
or you can type less for the same effect:
a^2 + b^2 = c^2
```

While  $\[$  is short and sweet, it does not allow switching between numbered and not numbered style as easily as equation and equation\*.

Note the difference in typesetting style between text style and display style equations:

```
This is text style:
$\lim_{n \to \infty}
\sum_{k=1}^n \frac{1}{k^2}
= \frac{\pi^2}{6}$.
And this is display style:
\begin{equation}
\lim_{n \to \infty}
\sum_{k=1}^n \frac{1}{k^2}
= \frac{\pi^2}{6}
\end{equation}
```

```
This is text style: \lim_{n\to\infty} \sum_{k=1}^{n} \frac{1}{k^2} = \frac{\pi^2}{6}.
And this is display style:
```

$$\lim_{n \to \infty} \sum_{k=1}^{n} \frac{1}{k^2} = \frac{\pi^2}{6}$$
(3.3)

In text style, enclose tall or deep math expressions or sub expressions in  $\mbox{smash}$ . This makes  $\mbox{LAT}_EX$  ignore the height of these expressions. This keeps the line spacing even.

```
A $d_{e_{e_p}}$ mathematical
expression followed by a
$h^{i^{g^h}}$ expression. As
opposed to a smashed
\smash{$d_{e_{e_p}}$ expression
followed by a
\smash{$h^{i^{g^h}}$ expression.
```

A  $d_{e_{e_p}}$  mathematical expression followed by a  $h^{i^{g^h}}$  expression. As opposed to a smashed  $d_{e_{e_p}}$  expression followed by a  $h^{i^{g^h}}$ expression.

## 3.2.1 Math Mode

There are also differences between *math mode* and *text mode*. For example, in *math mode*:

1. Most spaces and line breaks do not have any significance, as all spaces are either derived logically from the mathematical expressions, or have to be specified with special commands such as \,, \quad or \qquad (we'll get back to that later, see section 3.7).

- 2. Empty lines are not allowed. Only one paragraph per formula.
- 3. Each letter is considered to be the name of a variable and will be typeset as such. If you want to typeset normal text within a formula (normal upright font and normal spacing) then you have to enter the text using the \text{...} command (see also section 3.8 on page 60).

```
$\forall x \in \mathbf{R}:
\qquad x^{2} \geq 0$
```

 $\forall x \in \mathbf{R}: \qquad x^2 \ge 0$ 

\$x^{2} \geq 0\qquad
\text{for all }x\in\mathbf{R}\$

 $x^2 \ge 0$  for all  $x \in \mathbf{R}$ 

Mathematicians can be very fussy about which symbols are used: it would be conventional here to use the 'blackboard bold' font, which is obtained using \mathbb from the package amssymb.<sup>4</sup> The last example becomes

```
$x^{2} \geq 0\qquad
\text{for all } x
\in \mathbb{R}$
```

 $x^2 \ge 0$  for all  $x \in \mathbb{R}$ 

See Table 3.14 on page 69 and Table 6.4 on page 109 for more math fonts.

## **3.3** Building Blocks of a Mathematical Formula

In this section, we describe the most important commands used in mathematical typesetting. Most of the commands in this section will not require **amsmath** (if they do, it will be stated clearly), but load it anyway.

Lowercase Greek letters are entered as \alpha, \beta, \gamma, ..., uppercase letters are entered as \Gamma, \Delta, ...<sup>5</sup>

Take a look at Table 3.2 on page 65 for a list of Greek letters.

```
$\lambda,\xi,\pi,\theta,
\mu,\Phi,\Omega,\Delta$
```

```
\lambda, \xi, \pi, \theta, \mu, \Phi, \Omega, \Delta
```

**Exponents, Superscripts and Subscripts** can be specified using the  $\hat{}$  and the \_ characters. Most math mode commands act only on the next

<sup>&</sup>lt;sup>4</sup>amssymb is not a part of the  $\mathcal{AMS}$ - $\mathbb{E}T_{EX}$  bundle, but it is perhaps still a part of your  $\mathbb{E}T_{EX}$  distribution. Check your distribution or go to CTAN:/fonts/amsfonts/latex/ to obtain it.

<sup>&</sup>lt;sup>5</sup>There is no uppercase Alpha, Beta etc. defined in  $\Pr Z 2\varepsilon$  because it looks the same as a normal roman A, B...

character, so if you want a command to affect several characters, you have to group them together using curly braces:  $\{\ldots\}$ .

Table 3.3 on page 66 lists a lot of binary relations like  $\subseteq$  and  $\perp$ .

\$p^3\_{ij} \qquad m\_\text{Knuth}\qquad \sum\_{k=1}^3 k \\[5pt] a^x+y \neq a^{x+y}\qquad e^{x^2} \neq {e^x}^2\$

```
p_{ij}^3 \qquad m_{\text{Knuth}} \qquad \sum_{k=1}^3 ka^x + y \neq a^{x+y} \qquad e^{x^2} \neq e^{x^2}
```

The square root is entered as sqrt; the  $n^{th}$  root is generated with sqrt[n]. The size of the root sign is determined automatically by  $PT_EX$ . If just the sign is needed, use surd.

See various kinds of arrows like  $\hookrightarrow$  and  $\rightleftharpoons$  on Table 3.6 on page 67.

```
$\sqrt{x} \Leftrightarrow x^{1/2}
\quad \sqrt[3]{2}
\quad \sqrt{x^{2} + \sqrt{y}}
\quad \surd[x^2 + y^2]$
```

```
\sqrt{x} \Leftrightarrow x^{1/2} \quad \sqrt[3]{2} \quad \sqrt{x^2 + \sqrt{y}} \quad \sqrt{[x^2 + y^2]}
```

While the **dot** sign to indicate the multiplication operation is normally left out, it is sometimes written to help the eye in grouping a formula. Use \cdot to typeset a single centered dot. \cdots is three centered **dots** while \ldots sets the dots low (on the baseline). Besides that, there are \vdots for vertical and \ddots for diagonal dots. There are more examples in section 3.6.

\$\Psi = v\_1 \cdot v\_2 \cdot \ldots \qquad n! = 1 \cdot 2 \cdots (n-1) \cdot n\$

```
\Psi = v_1 \cdot v_2 \cdot \dots \qquad n! = 1 \cdot 2 \cdots (n-1) \cdot n
```

The commands \overline and \underline create horizontal lines directly over or under an expression:

\$0.\overline{3} =
\underline{\underline{1/3}}\$

$$0.\overline{3} = \underline{1/3}$$

The commands \overbrace and \underbrace create long horizontal braces over or under an expression:

```
$\underbrace{\overbrace{a+b+c}^6
\cdot \overbrace{d+e+f}^7}
_\text{meaning of life} = 42$
```

$$\underbrace{\underbrace{a+b+c}^{6} \cdot \underbrace{d+e+f}_{\text{meaning of life}}^{7} = 42$$

To add mathematical accents such as **small arrows** or **tilde** signs to variables, the commands given in Table 3.1 on page 65 might be useful. Wide hats and tildes covering several characters are generated with \widetilde and \widehat. Notice the difference between \hat and \widehat and the placement of \bar for a variable with subscript. The apostrophe mark ' gives a prime:

```
$f(x) = x^2 \qquad f'(x)
= 2x \qquad f''(x) = 2\\[5pt]
\hat{XY} \quad \widehat{XY}
\quad \bar{x_0} \quad \bar{x}_0$
```

$$\begin{aligned} f(x) &= x^2 \qquad f'(x) = 2x \qquad f''(x) = 2 \\ \hat{XY} \quad \widehat{XY} \quad \bar{x_0} \quad \bar{x}_0 \end{aligned}$$

**Vectors** are often specified by adding small arrow symbols on the tops of variables. This is done with the  $\command$ . The two commands  $\overrightarrow$  and  $\overleftarrow$  are useful to denote the vector from A to B:

| \$\vec{a} \qquad      |           |            |                       |
|-----------------------|-----------|------------|-----------------------|
| \vec{AB} \qquad       | $\vec{a}$ | $\vec{AB}$ | $\overrightarrow{AB}$ |
| \overrightarrow{AB}\$ |           |            |                       |

Names of functions are often typeset in an upright font, and not in italics as variables are, so LATEX supplies the following commands to typeset the most common function names:

| \arccos   | \cos    | \csc | ∖exp    | \ker      | \limsup      |
|-----------|---------|------|---------|-----------|--------------|
| $\arcsin$ | $\cosh$ | \deg | \gcd    | ∖lg       | $\label{ln}$ |
| \arctan   | \cot    | \det | $\hom$  | \lim      | ∖log         |
| \arg      | $\coth$ | \dim | $\ inf$ | $\liminf$ | $\max$       |
| $\sinh$   | ∖sup    | \tan | $\tanh$ | $\min$    | \Pr          |
| \sec      | \sin    |      |         |           |              |

```
\begin{equation*}
   \lim_{x \rightarrow 0}
   \frac{\sin x}{x}=1
   \end{equation*}
```

```
\lim_{x \to 0} \frac{\sin x}{x} = 1
```

For functions missing from the list, use the \DeclareMathOperator command. There is even a starred version for functions with limits. This command works only in the preamble so the commented lines in the example below must be put into the preamble.

 $3 \operatorname{argh} = 2 \operatorname{Nut}_{x=1}$ 

For the modulo function, there are two commands: \bmod for the binary operator "a mod b" and \pmod for expressions such as " $x \equiv a \pmod{b}$ :"

\$a\bmod b \\ x\equiv a \pmod{b}\$

```
a \mod b
x \equiv a \pmod{b}
```

In text style:  $1\frac{1}{2}$  hours

A built-up fraction is typeset with the  $frac{\dots}{\dots}$  command. In in-line equations, the fraction is shrunk to fit the line. This style is obtainable in display style with \tfrac. The reverse, i.e. display style fraction in text, is made with dfrac. Often the slashed form 1/2 is preferable, because it looks better for small amounts of 'fraction material:'

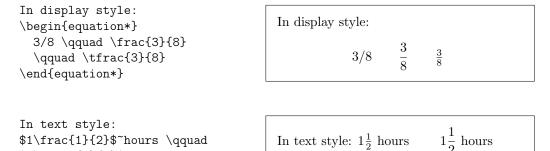

Here the \partial command for partial derivatives is used:

```
\begin{equation*}
 sqrt{frac{x^2}{k+1}}
 x^{frac{2}{k+1}}
 \frac{\partial^2f}
 \{ x^2 \}
\end{equation*}
```

\$1\frac{1}{2}\$~hours \qquad  $1\dfrac{1}{2}\$  hours

```
\frac{\partial^2 f}{\partial x^2}
\frac{x^2}{k+1} \qquad x^{\frac{2}{k+1}}
```

To typeset binomial coefficients or similar structures, use the command \binom from amsmath:

```
Pascal's rule is
\begin{equation*}
 \binom{n}{k} = binom{n-1}{k}
 + \binom{n-1}{k-1}
\end{equation*}
```

```
Pascal's rule is
          \binom{n}{k} = \binom{n-1}{k} + \binom{n-1}{k-1}
```

For binary relations it may be useful to stack symbols over each other. \stackrel{#1}{#2} puts the symbol given in #1 in superscript-like size over #2 which is set in its usual position.

```
\begin{equation*}
f_n(x) \ tackrel{*}(approx) 1
\end{equation*}
```

 $f_n(x) \stackrel{*}{\approx} 1$ 

The integral operator is generated with \int, the sum operator with \sum, and the product operator with \prod. The upper and lower limits are specified with ^ and \_ like superscripts and subscripts:

```
\begin{equation*}
\sum_{i=1}^n \qquad
\int_0^{\frac{\pi}{2}} \qquad
\prod_\epsilon
\end{equation*}
```

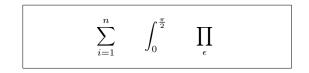

To get more control over the placement of indices in complex expressions, amsmath provides the \substack command:

$$\sum_{\substack{0 < i < n \\ j \subseteq i}}^{n} P(i,j) = Q(i,j)$$

LATEX provides all sorts of symbols for **bracketing** and other **delimiters** (e.g.  $[ \langle \parallel \rangle )$ . Round and square brackets can be entered with the corresponding keys and curly braces with  $\backslash$ {, but all other delimiters are generated with special commands (e.g. \updownarrow).

```
\begin{equation*}
{a,b,c} \neq \{a,b,c\}
\end{equation*}
```

 $a,b,c \neq \{a,b,c\}$ 

If you put \left in front of an opening delimiter and \right in front of a closing delimiter, LATEX will automatically determine the correct size of the delimiter. Note that you must close every \left with a corresponding \right. If you don't want anything on the right, use the invisible "\right.":

```
 \begin{array}{c} \label{eq:logistical_states} \\ 1 + \left( \frac{1}{1-x^2} \right)^3 & \frac{1}{x^2} \\ \left( \frac{1}{1-x^2} \right)^3 & \frac{1}{x^2} \\ \left( \frac{1}{1-x^2} \right)^3 & \frac{1}{x^2}
```

In some cases it is necessary to specify the correct size of a mathematical delimiter by hand, which can be done using the commands \big, \Big, \bigg and \Bigg as prefixes to most delimiter commands:

```
$\Big((x+1)(x-1)\Big)^{2}$\\
$\big( \Big( \bigg( \Gigg( \quad
\big\} \Big\} \bigg\} \Bigg\} \quad
\big\| \Big\| \bigg\| \Bigg\| \quad
\big\Downarrow \Big\Downarrow
\bigg\Downarrow \Bigg\Downarrow$
```

For a list of all delimiters available, see Table 3.8 on page 68.

## 3.4 Single Equations that are Too Long: multline

If an equation is too long, we have to wrap it somehow. Unfortunately, wrapped equations are usually less easy to read than not wrapped ones. To improve the readability, there are certain rules on how to do the wrapping:

- 1. In general one should always wrap an equation **before** an equality sign or an operator.
- 2. A wrap before an equality sign is preferable to a wrap before any operator.
- 3. A wrap before a plus- or minus-operator is preferable to a wrap before a multiplication-operator.
- 4. Any other type of wrap should be avoided if at all possible.

The easiest way to achieve such a wrapping is the use of the multline environment:<sup>6</sup>

```
\begin{multline}
    a + b + c + d + e + f
    + g + h + i
    \\
    = j + k + l + m + n
\end{multline}
```

```
a + b + c + d + e + f + g + h + i
= j + k + l + m + n (3.4)
```

The difference from the equation environment is that an arbitrary linebreak (or also multiple line-breaks) can be introduced. This is done by putting a \\ on those places where the equation needs to be wrapped. Similarly to equation\* there also exists a multline\* version for preventing an equation number.

Often the IEEEeqnarray environment (see section 3.5) will yield better results. Consider the following situation:

\begin{equation}
 a = b + c + d + e + f
 + g + h + i + j
 + k + l + m + n + o + p
 \label{eq:equation\_too\_long}
\end{equation}

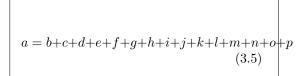

<sup>&</sup>lt;sup>6</sup>The multline-environment is from amsmath.

Here it is actually the RHS that is too long to fit on one line. The multline environment creates the following output:

\begin{multline}
 a = b + c + d + e + f
 + g + h + i + j \\
 + k + l + m + n + o + p
\end{multline}

```
a = b + c + d + e + f + g + h + i + j 
+ k + l + m + n + o + p \quad (3.6)
```

This is better than (3.5), but it has the disadvantage that the equality sign loses its natural greater importance with respect to the plus operator in front of k. The better solution is provided by the IEEEeqnarray environment that will be discussed in detail in Section 3.5.

## 3.5 Multiple Equations

In the most general situation we have a sequence of several equalities that do not fit onto one line. Here we need to work with vertical alignment in order to keep the array of equations in a nice and readable structure.

Before we offer our suggestions on how to do this, we start with a few bad examples that show the biggest drawbacks of some common solutions.

## 3.5.1 Problems with Traditional Commands

To group multiple equations the align environment<sup>7</sup> could be used:

| \begin{align}                          |           |       |
|----------------------------------------|-----------|-------|
| $a \& = b + c \setminus \\ \& = d + e$ | a = b + c | (3.7) |
| \end{align}                            | = d + e   | (3.8) |

this approach fails once a single line is too long:

| \begin{align}             |                             |               |
|---------------------------|-----------------------------|---------------|
| $a \& = b + c \setminus $ | _                           | ()            |
| & = d + e + f + g + h + i | a = b + c                   | (3.9)         |
| + j + k + l \nonumber \\  | = d + e + f + g + h + i + i | j - j + k + l |
| & + m + n + o \\          | +m+n+o                      | (3.10)        |
| & = p + q + r + s         | = p + q + r + s             | (3.11)        |
| \end{align}               | -p+q+r+s                    | (0.11)        |

<sup>&</sup>lt;sup>7</sup>The align-environment can also be used to group several blocks of equations beside each other. Another excellent use case for the IEEEeqnarray environment. Try an argument like {rCl+rCl}.

Here + m should be below d and not below the equality sign. A TEXpert will point out that  $mathrel{phantom{=}} \ space {}, would add the necessary space in front of <math>+m+n+o$ , but since most users lack that kind of imagination, a simpler solution would be nice.

This is the moment where the eqnarray environment bursts onto the scene:

 $\begin{array}{l} \begin{array}{l} \begin{eqnarray}\\ a \& = \& b + c \\ \& = \& d + e + f + g + h + i \\ + j + k + 1 \\ \& & + \\ \& & + \\ \& & & \\ end{eqnarray} \end{array} \end{array} \qquad a = b + c \qquad (3.12) \\ = d + e + f + g + h + i + j + k + l \\ + m + n + o \qquad (3.13) \\ = p + q + r + s \qquad (3.14) \end{array}$ 

It is better but still not optimal. The spaces around the equality signs are too big. Particularly, they are **not** the same as in the multline and equation environments:

\begin{eqnarray}  
$$a \& = \& a = a$$
  
\end{eqnarray} $a = a = a$ (3.15)

...and the expression sometimes overlaps with the equation number even though there would be enough room on the left:

While the environment offers a command \lefteqn that can be used when the LHS is too long:

```
\begin{array}{l} \label{eq:alpha} \begin{equarray} \\ \label{eq:alpha} \begin{equarray} \\ k = k & i + j + k + l + m \\ \\ \label{eq:alpha} \\ k = & n + o + p + q + r + s \\ \\ \begin{equarray} \\ k = & n + o + p + q + r + s \\ \\ \end{equarray} \\ \end{array}
```

This is not optimal either as the RHS is too short and the array is not properly centered:

```
\begin{eqnarray}
  \lefteqn{a + b + c + d
      + e + f + g + h}
  \nonumber \\
  & = & i + j
  \end{eqnarray}
```

 $a+b+c+d+e+f+g+h = i+j \quad (3.20)$ 

Having badmouthed the competition sufficiently, I can now steer you gently towards the glorious ...

## 3.5.2 IEEEeqnarray Environment

The IEEE eqnarray environment is a very powerful command with many options. Here, we will only introduce its basic functionalities. For more information please refer to the manual.<sup>8</sup>

First of all, in order to be able to use the IEEEeqnarray environment one needs to load the package<sup>9</sup> IEEEtrantools. Include the following line in the header of your document:

```
\usepackage{IEEEtrantools}
```

The strength of IEEEeqnarray is the ability to specify the number of *columns* in the equation array. Usually, this specification will be {rCl}, *i.e.*, three columns, the first column right-justified, the middle one centered with a little more space around it (therefore we specify capital C instead of lower-case c) and the third column left-justified:

```
\begin{IEEEeqnarray}{rCl}
  a & = & b + c
  \backslash \backslash
                                                 a = b + c
                                                                                  (3.21)
  \& = \& d + e + f + g + h
                                                  = d + e + f + g + h + i + j + k
  + i + j + k \setminus nonumber \setminus
  && \ \ + 1 + m + n + \phi
                                                    + l + m + n + o
                                                                                  (3.22)
  \backslash \backslash
                                                   = p + q + r + s
                                                                                  (3.23)
  \& = \& p + q + r + s
\end{IEEEeqnarray}
```

Any number of columns can be specified: {c} will give only one column with all entries centered, or {rCll} would add a fourth, left-justified column to use for comments. Moreover, beside 1, c, r, L, C, R for math mode entries there are also s, t, u for left, centered, and right text mode entries. Additional space can be added with . and / and ? in increasing order.<sup>10</sup> Note the spaces around the equality signs in contrast to the space produced by the eqnarray environment.

<sup>&</sup>lt;sup>8</sup>The official manual is called CTAN://macros/latex/contrib/IEEEtran/IEEEtran\_HOWTO.pdf. The part about IEEEeqnarray can be found in Appendix F.

<sup>&</sup>lt;sup>9</sup>The IEEEtrantools package may not be included in your setup, it can be found on CTAN. <sup>10</sup>For more spacing types refer to Section 3.9.1.

#### 3.5.3 Common Usage

In the following we will describe how we use IEEEeqnarray to solve the most common problems.

If a line overlaps with the equation number as in (3.17), the command

\IEEEeqnarraynumspace

\end{IEEEeqnarray}

can be used: it has to be added in the corresponding line and makes sure that the whole equation array is shifted by the size of the equation numbers (the shift depends on the size of the number!): instead of

```
\begin{IEEEeqnarray}{rCl}
  a & = & b + c
  \backslash \backslash
                                                   a = b + c
                                                                                     (3.24)
  \& = \& d + e + f + g + h
  + i + j + k
                                                     = d + e + f + g + h + i + j + (3.25)
  \backslash \backslash
                                                     = l + m + n
                                                                                     (3.26)
  \& = \& 1 + m + n
\end{IEEEeqnarray}
    we get
\begin{IEEEeqnarray}{rCl}
  a & = & b + c
  \backslash \backslash
                                                a = b + c
  \& = \& d + e + f + g + h
                                                                                     (3.27)
  + i + j + k
                                                  = d + e + f + g + h + i + j + k (3.28)
  \IEEEeqnarraynumspace\\
                                                  = l + m + n.
                                                                                     (3.29)
  \& = \& 1 + m + n.
```

If the LHS is too long, as a replacement for the faulty \lefteqn command, IEEEeqnarray offers the \IEEEeqnarraymulticol command which works in all situations:

```
\begin{IEEEeqnarray}{rCl}
\IEEEeqnarraymulticol{3}{l}{
    a + b + c + d + e + f
    + g + h
}\nonumber\\ \quad
    & = & i + j
    \\
    & = & k + l + m
\end{IEEEeqnarray}
a + b + c + d + e + f + g + h
= i + j \quad (3.30)
= k + l + m \quad (3.31)
```

The usage is identical to the \multicolumns command in the tabularenvironment. The first argument {3} specifies that three columns shall be combined into one which will be left-justified {1}. Note that by inserting  $\quad$  commands one can easily adapt the depth of the equation signs,<sup>11</sup> *e.g.*,

```
\begin{IEEEeqnarray}{rCl}
  \IEEEeqnarraymulticol{3}{l}{
    a + b + c + d + e + f
    + g + h
  }\nonumber\\ \qquad\qquad
  & = & i + j
  \\
  & = & k + l + m
  \end{IEEEeqnarray}
```

a + b + c + d + e + f + g + h= i + j (3.32) = k + l + m (3.33)

If an equation is split into two or more lines,  $LAT_EX$  interprets the first + or - as a sign instead of operator. Therefore, it is necessary to add an empty group {} before the operator: instead of

```
\begin{IEEEeqnarray}{rCl}
```

```
a & = & b + c
\\
& = & d + e + f + g + h
+ i + j + k \nonumber\\
&& + 1 + m + n + o
\\
& = & p + q + r + s
\end{IEEEeqnarray}
```

| a = b + c                   | (3.34) |
|-----------------------------|--------|
| = d + e + f + g + h + i + i | j+k    |
| +l+m+n+o                    | (3.35) |
| = p + q + r + s             | (3.36) |

we should write

```
\begin{IEEEeqnarray}{rCl}
  a & = & b + c
  \backslash \backslash
                                                 a = b + c
                                                                                 (3.37)
  \& = \& d + e + f + g + h
  + i + j + k \nonumber
                                                   = d + e + f + g + h + i + j + k
  && \ \{\} + 1 + m + n +
                                                     + l + m + n + o
                                                                                 (3.38)
  \backslash \backslash
                                                   = p + q + r + s
                                                                                 (3.39)
  \& = \& p + q + r + s
\end{IEEEeqnarray}
```

Note the space difference between + and l! The construction {} + 1 forces the +-sign to be an operator rather than just a sign, and the unwanted ensuing space between {} and + is compensated by a negative medium space  $\negmedspace$ .

If a particular line should not have an equation number, the number can be suppressed using \nonumber (or \IEEEnonumber). If on such a line a label \label{eq:...} is defined, then this label is passed on to the next

<sup>&</sup>lt;sup>11</sup>I think that one quad is the distance that looks good for most cases.

equation number that is not suppressed. Place the labels right before the line-break \\ or the next to the equation it belongs to. Apart from improving the readability of the source code this prevents a compilation error when a \IEEEmulticol command follows the label-definition.

There also exists a \*-version where all equation numbers are suppressed. In this case an equation number can be made to appear using the command \IEEEyesnumber:

| \begin{IEEEeqnarray*}{rCl}                       |           |        |
|--------------------------------------------------|-----------|--------|
| a & = & b + c \\<br>& = & d + e \IEEEyesnumber\\ | a = b + c |        |
| & = & f + g                                      | = d + e   | (3.40) |
| \end{IEEEeqnarray*}                              | = f + g   |        |

Sub-numbers are also easily possible using \IEEEyessubnumber:

| \begin{IEEEeqnarray}{rCl} |           |         |
|---------------------------|-----------|---------|
| a & = & b + c             |           |         |
| \IEEEyessubnumber\\       |           |         |
| & = & d + e               | a = b + c | (3.40a) |
| \nonumber\\               | = d + e   |         |
| & = & f + g               | = f + g   | (3.40b) |
| \IEEEyessubnumber         | -j+g      | (0.100) |
| \end{IEEEeqnarray}        |           |         |

## **3.6** Arrays and Matrices

To typeset **arrays**, use the **array** environment. It works in a similar way to the tabular environment. The  $\backslash$  command is used to break the lines:

The array environment can also be used to typeset piecewise functions by using a "." as an invisible \right delimiter:

```
 \begin{array}{l} \label{eq:started} \begin{equation*} \\ |x| = \left \\ \\ \begin{array}{ray}{ray} \\ -x & \text{if } x < 0, \\ \\ 0 & \text{if } x = 0, \\ \\ x & \text{if } x > 0. \\ \\ \end{array} \\ \text{if } x > 0. \\ \\ \end{array} \\ \text{if } x \\ \end{equation*} \end{array} \right)
```

The cases environment from amsmath simplifies the syntax, so it is worth a look:

```
 \begin{array}{l} \label{eq:login} \{ \text{equation*} \} \\ |x| = \\ \\ \text{begin}\{\text{cases} \} \\ -x \& \ \text{text}\{\text{if} \ \} \ x < 0, \ \\ 0 \& \ \text{text}\{\text{if} \ \} \ x = 0, \ \\ x \& \ \text{text}\{\text{if} \ \} \ x > 0. \\ \\ \text{end}\{\text{cases} \} \\ \\ \end{array} \right) \\ \\ \begin{array}{l} \label{eq:login} \left\{ x & = 0, \\ x & = 0, \\ x & = 0, \\ x & = 0, \\ x & = 0, \\ x & = 0, \\ \end{array} \right. \\ \end{array}
```

Matrices can be typeset by array, but amsmath provides a better solution using the different matrix environments. There are six versions with different delimiters: matrix (none), pmatrix (, bmatrix [, Bmatrix {, vmatrix | and Vmatrix ||. You don't have to specify the number of columns as with array. The maximum number is 10, but it is customisable (though it is not very often you need 10 columns!):

```
\begin{equation*}
  \begin{matrix}
   1 & 2 \\
    3 & 4
  \end{matrix} \qquad
  \begin{bmatrix}
   p_{11} & p_{12} & \ldots
   & p_{1n} \\
   p_{21} & p_{22} & \ldots
   & p_{2n} \\
    \vdots & \vdots & \ddots
   & \vdots \\
   p_{m1} & p_{m2} & \ldots
    & p_{mn}
  \end{bmatrix}
\end{equation*}
```

|         | F                                                                    |          |       | -        |
|---------|----------------------------------------------------------------------|----------|-------|----------|
|         | $p_{11}$                                                             | $p_{12}$ | • • • | $p_{1n}$ |
| $1 \ 2$ | $p_{21}$                                                             | $p_{22}$ |       | $p_{2n}$ |
| 3 4     | $\begin{bmatrix} p_{11} \\ p_{21} \\ \vdots \\ p_{m1} \end{bmatrix}$ | ÷        | ۰.    | ÷        |
|         | $p_{m1}$                                                             | $p_{m2}$ |       | $p_{mn}$ |

## 3.7 Spacing in Math Mode

If the spacing within formulae chosen by IAT<sub>E</sub>X is not satisfactory, it can be adjusted by inserting special spacing commands:  $\backslash$ , for  $\frac{3}{18}$  quad (U),  $\backslash$ : for  $\frac{4}{18}$  quad (U) and  $\backslash$ ; for  $\frac{5}{18}$  quad (U). The escaped space character  $\backslash_{\Box}$  generates a medium sized space comparable to the interword spacing and  $\langle$ quad ( $\Box$ ) and  $\langle$ qquad ( $\Box$ ) produce large spaces. The size of a  $\langle$ quad corresponds to the width of the character 'M' of the current font.  $\backslash$ ! produces a negative space of  $-\frac{3}{18}$  quad (-U).

```
\begin{equation*}
  \int_1^2 \ln x \mathrm{d}x
  \qquad
  \int_1^2 \ln x \,\mathrm{d}x
  \end{equation*}
```

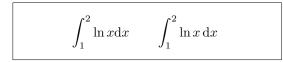

Note that 'd' in the differential is conventionally set in roman. In the next example, we define a new command  $\ud$  (upright d) which produces "d" (notice the spacing  $\amalg$  before the d), so we don't have to write it every time. The  $\newcommand$  is placed in the preamble.

```
\mbox{ud}{\,\mbox{mathrm}{d}}
```

\begin{equation\*}
 \int\_a^b f(x)\ud x
 \end{equation\*}

 $\int^{b} f(x) \, \mathrm{d}x$ 

If you want to typeset multiple integrals, you'll discover that the spacing between the integrals is too wide. You can correct it using \!, but amsmath provides an easier way for fine-tuning the spacing, namely the \iint, \iiint, \iiint, and \idotsint commands.

```
\int \int f(x)g(y) \, \mathrm{d}x \, \mathrm{d}y\int \int f(x)g(y) \, \mathrm{d}x \, \mathrm{d}y\int \int f(x)g(y) \, \mathrm{d}x \, \mathrm{d}y
```

See the electronic document testmath.tex (distributed with  $\mathcal{A}_{MS}$ -LATEX) or Chapter 8 of *The LATEX Companion* [3] for further details.

#### 3.7.1 Phantoms

When vertically aligning text using  $\uparrow$  and \_ LATEX is sometimes just a little too helpful. Using the \phantom command you can reserve space for characters that do not show up in the final output. The easiest way to understand this is to look at an example:

```
\begin{equation*} \\ {}^{14}_{6}\text{C} \\ \\ quad \text{versus} \quad \\ {}^{14}_{6}\text{C} \\ \\ end{equation*} \\ \begin{equation}{} \\ & \\ \\ \end{equation} \\ \end{equation} \\ \
```

If you want to typeset a lot of isotopes as in the example, the mhchem package is very useful for typesetting isotopes and chemical formulae too.

## **3.8** Fiddling with the Math Fonts

Different math fonts are listed on Table 3.14 on page 69.

```
$\Re \qquad
\mathcal{R} \qquad
\mathfrak{R} \qquad
\mathfrak{R} \qquad
\mathbb{R} \qquad
$
```

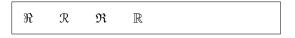

The last two require amssymb or amsfonts.

Sometimes you need to tell  $IAT_EX$  the correct font size. In math mode, this is set with the following four commands:

\displaystyle (123), \textstyle (123), \scriptstyle (123) and \scriptscriptstyle (123).

If  $\sum$  is placed in a fraction, it'll be typeset in text style unless you tell  $LAT_{FX}$  otherwise:

```
\begin{equation*}
P = \frac{\displaystyle{
    \sum_{i=1}^n (x_i- x)
    (y_i- y)}}
    {\displaystyle{\left[
    \sum_{i=1}^n(x_i-x)^2
    \sum_{i=1}^n(y_i- y)^2
    \right]^{1/2}}
\end{equation*}
```

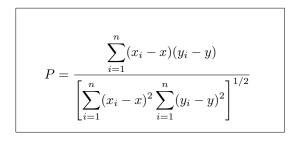

Changing styles generally affects the way big operators and limits are displayed.

#### 3.8.1 Bold Symbols

It is quite difficult to get bold symbols in IATEX; this is probably intentional as amateur typesetters tend to overuse them. The font change command \mathbf gives bold letters, but these are roman (upright) whereas mathematical symbols are normally italic, and furthermore it doesn't work on lower case Greek letters. There is a \boldmath command, but *this can only be used outside math mode*. It works for symbols too, though:

\$\mu, M \qquad
\mathbf{\mu}, \mathbf{M}\$
\qquad \boldmath{\$\mu, M\$}

 $\mu, M \qquad \mu, \mathbf{M} \qquad \boldsymbol{\mu}, \boldsymbol{M}$ 

The package **amsbsy** (included by **amsmath**) as well as the package **bm** from the **tools** bundle make this much easier as they include a \boldsymbol command:

\$\mu, M \qquad
\boldsymbol{\mu}, \boldsymbol{M}\$

 $\mu, M \qquad \mu, M$ 

## 3.9 Theorems, Lemmas, ...

When writing mathematical documents, you probably need a way to typeset "Lemmas", "Definitions", "Axioms" and similar structures.

```
\newtheorem{name}[counter]{text}[section]
```

The *name* argument is a short keyword used to identify the "theorem". With the *text* argument you define the actual name of the "theorem", which will be printed in the final document.

The arguments in square brackets are optional. They are both used to specify the numbering used on the "theorem". Use the *counter* argument to specify the *name* of a previously declared "theorem". The new "theorem" will then be numbered in the same sequence. The *section* argument allows you to specify the sectional unit within which the "theorem" should get its numbers.

After executing the \newtheorem command in the preamble of your document, you can use the following command within the document.

\begin{name} [text] This is my interesting theorem \end{name}

The amsthm package (part of  $\mathcal{AMS}$ -LATEX) provides the \theoremstyle{*style*} command which lets you define what the theorem is all about by picking from

three predefined styles: definition (fat title, roman body), plain (fat title, italic body) or remark (italic title, roman body).

This should be enough theory. The following examples should remove any remaining doubt, and make it clear that the \newtheorem environment is way too complex to understand.

First define the theorems:

| \theoremstyle{definition} | \newtheorem{law}{Law}        |
|---------------------------|------------------------------|
| \theoremstyle{plain}      | \newtheorem{jury}[law]{Jury} |
| \theoremstyle{remark}     | \newtheorem*{marg}{Margaret} |

```
\begin{law} \label{law:box}
Don't hide in the witness box
\end{law}
\begin{jury}[The Twelve]
It could be you! So beware and
see law~\ref{law:box}.\end{jury}
\begin{jury}
You will disregard the last
statement.\end{jury}
\begin{marg}No, No, No\end{marg}
\begin{marg}Denis!\end{marg}
```

Law 1. Don't hide in the witness box

**Jury 2** (The Twelve). It could be you! So beware and see law 1.

**Jury 3.** You will disregard the last statement.

Margaret. No, No, No

Margaret. Denis!

The "Jury" theorem uses the same counter as the "Law" theorem, so it gets a number that is in sequence with the other "Laws". The argument in square brackets is used to specify a title or something similar for the theorem.

```
\newtheorem{mur}{Murphy}[section]
```

\begin{mur} If there are two or more ways to do something, and one of those ways can result in a catastrophe, then someone will do it.\end{mur} Murphy 3.9.1. If there are two or more ways to do something, and one of those ways can result in a catastrophe, then someone will do it.

The "Murphy" theorem gets a number that is linked to the number of the current section. You could also use another unit, for example chapter or subsection.

If you want to customize your theorems down to the last dot, the **nthe-orem** package offers a plethora of options.

#### 3.9.1 Proofs and End-of-Proof Symbol

The amsthm package also provides the proof environment.

```
\begin{proof}
Trivial, use
 \begin{equation*}
   E=mc^2.
 \end{equation*}
\end{proof}
```

```
Proof. Trivial, use
```

 $E = mc^2$ .

With the command \gedhere you can move the 'end of proof' symbol around for situations where it would end up alone on a line.

```
\begin{proof}
Trivial, use
 \begin{equation*}
   E=mc^2. \gedhere
 \end{equation*}
\end{proof}
```

```
Proof. Trivial, use
               E = mc^2.
```

Unfortunately, this correction does not work for IEEEeqnarray:

```
\begin{proof}
 This is a proof that ends
 with an equation array:
  \begin{IEEEeqnarray*}{rCl}
    a & = & b + c \\
    & = & d + e. \forall qedhere
  \end{IEEEeqnarray*}
\end{proof}
```

```
Proof. This is a proof that ends with an
equation array:
```

a = b + c= d + e.  $\Box$ 

The reason for this is the internal structure of IEEEeqnarray: it always puts two invisible columns at both sides of the array that only contain a stretchable space. By this IEEEeqnarray ensures that the equation array is horizontally centered. The \gedhere command should actually be put outside this stretchable space, but this does not happen as these columns are invisible to the user.

There is a very simple remedy. Define the stretching explicitly!

```
\begin{proof}
 This is a proof that ends
                                      Proof. This is a proof that ends with an
 with an equation array:
                                      equation array:
 \begin{IEEEeqnarray*}{+rCl+x*}
    a & = & b + c \\
                                                  a = b + c
   & = & d + e. & \
                                                    = d + e.
  \end{IEEEeqnarray*}
\end{proof}
```

Note that the + in  $\{+rCl+x*\}$  denotes stretchable spaces, one on the left of the equations (which, if not specified, will be done automatically by IEEEeqnarray!) and one on the right of the equations. But now on the

right, *after* the stretching column, we add an empty column x. This column will only be needed on the last line if the \qedhere command is put there. Finally, we specify a \*. This is a null-space that prevents IEEEeqnarray from adding another unwanted +-space!

In the case of equation numbering, there is a similar problem. Comparing

| <pre>\begin{proof} This is a proof that ends with a numbered equation:</pre> | <i>Proof.</i> This is a proof that ends with a numbered equation: |
|------------------------------------------------------------------------------|-------------------------------------------------------------------|
| <pre>\begin{equation}   a = b + c.</pre>                                     | $a = b + c. \tag{3.41}$                                           |
| \end{equation}                                                               |                                                                   |
| \end{proof}                                                                  |                                                                   |
| with                                                                         |                                                                   |
| \begin{proof}                                                                |                                                                   |
| This is a proof that ends                                                    | <i>Proof.</i> This is a proof that ends with a                    |
| with a numbered equation:                                                    | numbered equation:                                                |
| \begin{equation}                                                             |                                                                   |
| $a = b + c$ . \qedhere                                                       | $a = b + c. \tag{3.42}$                                           |
| \end{equation}                                                               |                                                                   |

\end{proof}

you notice that in the (correct) second version the  $\Box$  is much closer to the equation than in the first version.

Similarly, the correct way of putting the QED-symbol at the end of an equation array is as follows:

```
\begin{proof}
```

| This is a proof that ends     |
|-------------------------------|
| with an equation array:       |
| \begin{IEEEeqnarray}{+rCl+x*} |
| a & = & b + c \\              |
| & = & d + e. \\               |
| &&& \qedhere\nonumber         |
| \end{IEEEeqnarray}            |
| \end{proof}                   |

which contrasts with

```
\begin{proof}
This is a proof that ends
with an equation array:
  \begin{IEEEeqnarray}{rCl}
    a & = & b + c \\
    & = & d + e.
    \end{IEEEeqnarray}
\end{proof}
```

| <i>Proof.</i> This is a proof that ends equation array: | with an |
|---------------------------------------------------------|---------|
| a = b + c                                               | (3.43)  |
| = d + e.                                                | (3.44)  |
|                                                         |         |

| <i>Proof.</i> This is a proof that ends with an |
|-------------------------------------------------|
| equation array:                                 |
| $a = b + c \tag{3.45}$                          |

$$= d + e. \tag{3.46}$$

## 3.10 List of Mathematical Symbols

The following tables demonstrate all the symbols normally accessible from *math mode*.

Note that some tables show symbols only accessible after loading the amssymb package in the preamble of your document<sup>12</sup>. If the  $\mathcal{AMS}$  package and fonts are not installed on your system, have a look at CTAN:pkg/amslatex. An even more comprehensive list of symbols can be found at CTAN:info/symbols/comprehensive.

Table 3.1: Math Mode Accents.

| $\hat{a}$      | $hat{a}$      | ă         | $\check{a}$                  | $\tilde{a}$       | $tilde{a}$     |
|----------------|---------------|-----------|------------------------------|-------------------|----------------|
| à              | $grave{a}$    | à         | $dot{a}$                     | ä                 | $ddot{a}$      |
| $\bar{a}$      | \bar{a}       | $\vec{a}$ | $\ensuremath{\forall ec{a}}$ | $\widehat{AAA}$   | $widehat{AAA}$ |
| $\acute{a}$    | $\acute{a}$   | ă         | $\breve{a}$                  | $\widetilde{AAA}$ | $\ \$          |
| $\mathring{a}$ | $mathring{a}$ |           |                              |                   |                |

Table 3.2: Greek Letters.

There is no uppercase of some of the letters like \Alpha, \Beta and so on, because they look the same as normal roman letters: A, B...

| $\alpha$   | \alpha      | $\theta$    | \theta    | 0         | 0         | v         | \upsilon |
|------------|-------------|-------------|-----------|-----------|-----------|-----------|----------|
| $\beta$    | \beta       | $\vartheta$ | \vartheta | $\pi$     | \pi       | $\phi$    | \phi     |
| $\gamma$   | \gamma      | ι           | \iota     | $\varpi$  | \varpi    | $\varphi$ | \varphi  |
| $\delta$   | \delta      | $\kappa$    | \kappa    | $\rho$    | \rho      | $\chi$    | ∖chi     |
| $\epsilon$ | \epsilon    | $\lambda$   | \lambda   | $\varrho$ | \varrho   | $\psi$    | \psi     |
| ε          | \varepsilon | $\mu$       | \mu       | $\sigma$  | \sigma    | $\omega$  | ∖omega   |
| $\zeta$    | \zeta       | ν           | \nu       | ς         | \varsigma |           |          |
| $\eta$     | \eta        | ξ           | \xi       | au        | \tau      |           |          |
| Γ          | \Gamma      | $\Lambda$   | \Lambda   | $\Sigma$  | \Sigma    | $\Psi$    | \Psi     |
| $\Delta$   | \Delta      | Ξ           | \Xi       | Υ         | \Upsilon  | $\Omega$  | \Omega   |
| Θ          | \Theta      | П           | \Pi       | $\Phi$    | \Phi      |           |          |

<sup>&</sup>lt;sup>12</sup>The tables were derived from symbols.tex by David Carlisle and subsequently changed extensively as suggested by Josef Tkadlec.

## Table 3.3: Binary Relations.

You can negate the following symbols by prefixing them with a **`not** command.

| <           | <              | >           | >              | =         | =            |
|-------------|----------------|-------------|----------------|-----------|--------------|
| $\leq$      | \leq or \le    | $\geq$      | \geq or \ge    | $\equiv$  | \equiv       |
| $\ll$       | \11            | $\gg$       | \gg            | ÷         | \doteq       |
| $\prec$     | \prec          | $\succ$     | \succ          | $\sim$    | \sim         |
| $\preceq$   | \preceq        | $\succeq$   | \succeq        | $\simeq$  | \simeq       |
| $\subset$   | \subset        | $\supset$   | \supset        | $\approx$ | \approx      |
| $\subseteq$ | \subseteq      | $\supseteq$ | \supseteq      | $\cong$   | ∖cong        |
|             | \sqsubset $^a$ |             | \sqsupset $^a$ | $\bowtie$ | $\Join$ $^a$ |
|             | \sqsubseteq    | $\square$   | \sqsupseteq    | $\bowtie$ | \bowtie      |
| $\in$       | \in            | $\ni$       | $\ni , \wns$   | $\propto$ | \propto      |
| $\vdash$    | \vdash         | $\dashv$    | \dashv         | Þ         | \models      |
|             | \mid           |             | \parallel      | $\perp$   | \perp        |
| $\smile$    | \smile         | $\frown$    | \frown         | $\asymp$  | \asymp       |
| :           | :              | ¢           | \notin         | $\neq$    | \neq or \ne  |
|             |                |             |                |           |              |

 $^a\mathrm{Use}$  the  $\mathsf{latexsym}$  package to access this symbol

Table 3.4: Binary Operators.

| +                 | +                                        | _                  | -                                        |                  |               |
|-------------------|------------------------------------------|--------------------|------------------------------------------|------------------|---------------|
| $\pm$             | \pm                                      | Ŧ                  | \mp                                      | $\triangleleft$  | \triangleleft |
| •                 | \cdot                                    | ÷                  | \div                                     | $\triangleright$ | $\$           |
| ×                 | \times                                   | $\setminus$        | \setminus                                | *                | \star         |
| U                 | \cup                                     | $\cap$             | \cap                                     | *                | \ast          |
| $\Box$            | \sqcup                                   | Π                  | \sqcap                                   | 0                | \circ         |
| $\vee$            | vee , lor                                | $\wedge$           | $wedge , \land$                          | ٠                | \bullet       |
| $\oplus$          | \oplus                                   | $\ominus$          | \ominus                                  | $\diamond$       | \diamond      |
| $\odot$           | \odot                                    | $\oslash$          | \oslash                                  | $\boxplus$       | \uplus        |
| $\otimes$         | \otimes                                  | $\bigcirc$         | \bigcirc                                 | Ш                | \amalg        |
| $\triangle$       | \bigtriangleup                           | $\bigtriangledown$ | \bigtriangledown                         | †                | \dagger       |
| $\triangleleft$   | $\label{eq:lhd} a$                       | $\triangleright$   | $\ \ \ \ \ \ \ \ \ \ \ \ \ \ \ \ \ \ \ $ | ‡                | \ddagger      |
| $\trianglelefteq$ | $\ \ \ \ \ \ \ \ \ \ \ \ \ \ \ \ \ \ \ $ | $\geq$             | $\ \ \ \ \ \ \ \ \ \ \ \ \ \ \ \ \ \ \ $ | 2                | \wr           |

#### Table 3.5: BIG Operators.

| $\sum$   | \sum      | U         | \bigcup    | V        | \bigvee   |
|----------|-----------|-----------|------------|----------|-----------|
| Π        | \prod     | $\cap$    | \bigcap    | $\wedge$ | \bigwedge |
| Ш        | \coprod   | $\Box$    | \bigsqcup  | +J       | \biguplus |
| $\int$   | \int      | ∮         | \oint      | $\odot$  | \bigodot  |
| $\oplus$ | \bigoplus | $\otimes$ | \bigotimes |          |           |

Table 3.6: Arrows.

| $\leftarrow$         | $\verb+leftarrow or \verb+gets+$ | $\leftarrow$          | \longleftarrow         |
|----------------------|----------------------------------|-----------------------|------------------------|
| $\rightarrow$        | $\tau or \tau o$                 | $\longrightarrow$     | $\longrightarrow$      |
| $\leftrightarrow$    | $\leftrightarrow$                | $\longleftrightarrow$ | $\longleftrightarrow$  |
| $\Leftarrow$         | \Leftarrow                       | $\Leftarrow =$        | \Longleftarrow         |
| $\Rightarrow$        | Rightarrow                       | $\implies$            | $\Longrightarrow$      |
| $\Leftrightarrow$    | $\Leftrightarrow$                | $\iff$                | $\Longleftrightarrow$  |
| $\mapsto$            | \mapsto                          | $\mapsto$             | $\longmapsto$          |
| $\leftrightarrow$    | \hookleftarrow                   | $\hookrightarrow$     | $\hookrightarrow$      |
|                      | $\leftharpoonup$                 | $\rightarrow$         | $\$                    |
|                      | $\leftharpoondown$               | $\overline{}$         | $\$                    |
| $\rightleftharpoons$ | $\ \$                            | $\iff$                | $\inf (bigger spaces)$ |
| $\uparrow$           | \uparrow                         | $\downarrow$          | \downarrow             |
| $\updownarrow$       | \updownarrow                     | ↑                     | \Uparrow               |
| $\Downarrow$         | \Downarrow                       | $\uparrow$            | \Updownarrow           |
| $\nearrow$           | \nearrow                         | $\searrow$            | \searrow               |
| $\checkmark$         | \swarrow                         | $\overline{\langle}$  | \nwarrow               |
| $\rightsquigarrow$   | $\leads to a$                    |                       |                        |
|                      |                                  |                       |                        |

 $^a\mathrm{Use}$  the  $\mathsf{latexsym}$  package to access this symbol

Table 3.7: Arrows as Accents.

Table 3.8: Delimiters.

| (         | (                                         | )           | )                | $\uparrow$   | \uparrow     |
|-----------|-------------------------------------------|-------------|------------------|--------------|--------------|
| [         | [ or $\local{lbrack}$                     | ]           | ] or $\ $        | $\downarrow$ | \downarrow   |
| {         | $\  \  \  \  \  \  \  \  \  \  \  \  \  $ | }           | $\}$ or $rbrace$ | $\uparrow$   | \updownarrow |
| $\langle$ | \langle                                   | $\rangle$   | \rangle          | ↑            | \Uparrow     |
|           | or \vert                                  |             | $\mid$ or $\vee$ | $\Downarrow$ | \Downarrow   |
| /         | /                                         | $\setminus$ | \backslash       | $\uparrow$   | \Updownarrow |
| L         | \lfloor                                   |             | \rfloor          |              |              |
| 7         | \rceil                                    | Γ           | \lceil           |              |              |

Table 3.9: Large Delimiters.

| ( | \lgroup             | ) | \rgroup    | ſ | \lmoustache |
|---|---------------------|---|------------|---|-------------|
|   | \arrowvert          | Í | \Arrowvert | ĺ | \bracevert  |
|   | $\mbox{rmoustache}$ |   |            |   |             |

Table 3.10: Miscellaneous Symbols.

|            | \dots         |                | \cdots     | ÷        | \vdots             | ·          | \ddots               |
|------------|---------------|----------------|------------|----------|--------------------|------------|----------------------|
| $\hbar$    | \hbar         | ı              | $\$        | J        | ∖jmath             | $\ell$     | \ell                 |
| $\Re$      | ∖Re           | $\mathfrak{T}$ | \Im        | х        | \aleph             | $\wp$      | /wp                  |
| $\forall$  | \forall       | Ξ              | \exists    | Ω        | \mho $^a$          | $\partial$ | \partial             |
| /          | T             | 1              | \prime     | Ø        | \emptyset          | $\infty$   | \infty               |
| $\nabla$   | \nabla        | $\triangle$    | \triangle  |          | $\mathbb{Box}^{a}$ | $\diamond$ | <b>\Diamond</b> $^a$ |
| $\perp$    | \bot          | Т              | \top       | Z        | \angle             |            | \surd                |
| $\diamond$ | \diamondsuit  | $\heartsuit$   | \heartsuit | <b>.</b> | \clubsuit          | •          | \spadesuit           |
| _          | \neg or \lnot | þ              | \flat      | 4        | \natural           | #          | \sharp               |

 $^a\mathrm{Use}$  the <code>latexsym</code> package to access this symbol

Table 3.11: Non-Mathematical Symbols.

These symbols can also be used in text mode.

| † | \dag  | § | ∖S | $\odot$ | $\copyright$ | $(\mathbf{R})$ | $\textregistered$ |
|---|-------|---|----|---------|--------------|----------------|-------------------|
| ‡ | \ddag | ¶ | \Ρ | £       | \pounds      | %              | $\setminus$ %     |

Table 3.12:  $\mathcal{AMS}$  Delimiters.

| Г | \ulcorner | Г | \urcorner | L | \llcorner | \lrcorner |
|---|-----------|---|-----------|---|-----------|-----------|
|   | \lvert    |   | \rvert    |   | \lVert    | \rVert    |

Table 3.13:  $\mathcal{A}_{\mathcal{M}}\!\mathcal{S}$  Greek and Hebrew.

F \digamma  $\varkappa$  \varkappa ] \beth ] \gimel ] \daleth

#### Table 3.14: Math Alphabets.

See Table 6.4 on 109 for other math fonts.

| Example          | Command                       | Required package      |
|------------------|-------------------------------|-----------------------|
| ABCDEabcde1234   | \mathrm{ABCDE abcde 1234}     |                       |
| ABCDE abcde 1234 | \mathit{ABCDE abcde 1234}     |                       |
| ABCDEabcde 1234  | \mathnormal{ABCDE abcde 1234} |                       |
| ABCDE            | \mathcal{ABCDE abcde 1234}    |                       |
| イ ギヒ わさ          | \mathscr{ABCDE abcde 1234}    | mathrsfs              |
| ABCDEabcde1234   | $\mathbf{ABCDE}$ abcde 1234}  | amsfonts or $amssymb$ |
| ABCDE∂₩≠₩⊉       | \mathbb{ABCDE abcde 1234}     | amsfonts or $amssymb$ |

Table 3.15:  $\mathcal{A}_{\mathcal{M}}\mathcal{S}$  Binary Operators.

| ÷                  | \dotplus   | •                   | $\centerdot$ |                     |                   |
|--------------------|------------|---------------------|--------------|---------------------|-------------------|
| $\ltimes$          | \ltimes    | $\rtimes$           | \rtimes      | *                   | \divideontimes    |
| U                  | \doublecup | ${\mathbb M}$       | \doublecap   | $\sim$              | \smallsetminus    |
| $\underline{\vee}$ | \veebar    | $\overline{\wedge}$ | \barwedge    | $\overline{\wedge}$ | \doublebarwedge   |
| $\blacksquare$     | \boxplus   | $\square$           | \boxminus    | Θ                   | $\circleddash$    |
| $\boxtimes$        | \boxtimes  | $\overline{\cdot}$  | \boxdot      | 0                   | \circledcirc      |
| Т                  | \intercal  | *                   | \circledast  | $\checkmark$        | \rightthreetimes  |
| γ                  | \curlyvee  | 人                   | \curlywedge  | $\succ$             | $\leftthreetimes$ |

Table 3.16:  $\mathcal{A}_{\mathcal{M}}\mathcal{S}$  Binary Relations.

|                                                 |                       |                  | <b>\</b> . <b>1</b> . |              | <b>\ 1</b> . <b>1</b> . |
|-------------------------------------------------|-----------------------|------------------|-----------------------|--------------|-------------------------|
| $\triangleleft$                                 | \lessdot              | ≫                | \gtrdot               | ÷            | \doteqdot               |
| $\leq$                                          | \leqslant             | $\geq$           | \geqslant             | .≓           | \risingdotseq           |
| $\leqslant$                                     | \eqslantless          | $\geq$           | eqslantgtr            | i=i          | fallingdotseq           |
| $\leq$                                          | \leqq                 | $\geq$           | \geqq                 | -0-          | \eqcirc                 |
| ~~~                                             | \lll or \llless       | >>>>             | \ggg                  | <u> </u>     | \circeq                 |
| $\gtrsim$                                       | \lesssim              | $\gtrsim$        | \gtrsim               | $\triangleq$ | \triangleq              |
| $\approx$                                       | \lessapprox           | $\gtrsim$        | gtrapprox             |              | \bumpeq                 |
| $\leq$                                          | \lessgtr              | $\geq$           | \gtrless              | ≎            | \Bumpeq                 |
| $\leq$                                          | \lesseqgtr            | $\geq \leq$      | \gtreqless            | $\sim$       | \thicksim               |
| VII.AVIA WA 2A                                  | \lesseqqgtr           | VIIVAIV AV &V 2V | \gtreqqless           | $\approx$    | $\$                     |
| ${\prec}$                                       | \preccurlyeq          | ≽                | \succcurlyeq          | $\approx$    | \approxeq               |
| $\stackrel{\scriptstyle <}{\scriptstyle \prec}$ | \curlyeqprec          | $\succcurlyeq$   | \curlyeqsucc          | $\sim$       | \backsim                |
| $\stackrel{\scriptstyle }{\scriptstyle \sim}$   | \precsim              | $\succeq$        | \succsim              | $\sim$       | \backsimeq              |
| Y≈                                              | \precapprox           | IIU &Y           | \succapprox           | Þ            | \vDash                  |
| $\subseteq$                                     | \subseteqq            | $\supseteq$      | \supseteqq            | $\Vdash$     | \Vdash                  |
| П                                               | \shortparallel        | $\supset$        | \Supset               | II⊢          | \Vvdash                 |
| ◄                                               | $\blacktriangleleft$  | $\Box$           | \sqsupset             | Э            | \backepsilon            |
| $\triangleright$                                | \vartriangleright     |                  | \because              | $\propto$    | \varpropto              |
| ►                                               | $\blacktriangleright$ | $\subseteq$      | \Subset               | Q            | \between                |
| $\geq$                                          | \trianglerighteq      | $\sim$           | $\smallfrown$         | Ψ            | \pitchfork              |
| $\triangleleft$                                 | \vartriangleleft      | I                | \shortmid             | $\smile$     | \smallsmile             |
| $\trianglelefteq$                               | \trianglelefteq       |                  | \therefore            |              | \sqsubset               |
|                                                 |                       |                  |                       |              |                         |

## Table 3.17: $\mathcal{A}_{\mathcal{M}}\mathcal{S}$ Arrows.

| <b>~</b>                                     | $\dashleftarrow$     | >                                                                                      | \dashrightarrow      |
|----------------------------------------------|----------------------|----------------------------------------------------------------------------------------|----------------------|
| $\Leftarrow$                                 | \leftleftarrows      | $\Rightarrow$                                                                          | $\rightrightarrows$  |
| $\stackrel{\longleftarrow}{\longrightarrow}$ | \leftrightarrows     |                                                                                        | \rightleftarrows     |
| $\Leftarrow$                                 | \Lleftarrow          | $\Rightarrow$                                                                          | \Rrightarrow         |
|                                              | $\twoheadleftarrow$  | $\rightarrow \!\!\!\!\!\!\!\!\!\!\!\!\!\!\!\!\!\!\!\!\!\!\!\!\!\!\!\!\!\!\!\!\!\!\!\!$ | \twoheadrightarrow   |
| $\leftarrow$                                 | \leftarrowtail       | $\rightarrow$                                                                          | \rightarrowtail      |
|                                              | $\leftrightharpoons$ | $\rightleftharpoons$                                                                   | \rightleftharpoons   |
| ŕ                                            | \Lsh                 | Ļ                                                                                      | \Rsh                 |
| ᠻ                                            | \looparrowleft       | ${\bf h}$                                                                              | \looparrowright      |
| $\checkmark$                                 | \curvearrowleft      | $\frown$                                                                               | \curvearrowright     |
| Q                                            | \circlearrowleft     | Ś                                                                                      | \circlearrowright    |
| —o                                           | \multimap            | $\uparrow\uparrow$                                                                     | \upuparrows          |
| ${\Downarrow}$                               | \downdownarrows      | 1                                                                                      | $\upharpoonleft$     |
| 1                                            | \upharpoonright      | Ļ                                                                                      | $\downharpoonright$  |
| $\rightsquigarrow$                           | \rightsquigarrow     | $\leftrightarrow \rightarrow$                                                          | \leftrightsquigarrow |

| ≮                     | \nless              | $\not\geq$         | \ngtr          | ⊊                                                                              | \varsubsetneqq    |
|-----------------------|---------------------|--------------------|----------------|--------------------------------------------------------------------------------|-------------------|
| $\lneq$               | \lneq               | $\geq$             | \gneq          | ₽                                                                              | \varsupsetneqq    |
| ≰                     | \nleq               | ≱                  | \ngeq          | ¥                                                                              | \nsubseteqq       |
| ≰                     | \nleqslant          | ¥                  | \ngeqslant     | ⊉                                                                              | \nsupseteqq       |
| ≨                     | \lneqq              | $\geqq$            | \gneqq         | ł                                                                              | \nmid             |
| $\stackrel{<}{=}$     | \lvertneqq          | $\geq$             | \gvertneqq     | ł                                                                              | \nparallel        |
| ≨                     | \nleqq              | ≱                  | \ngeqq         | ł                                                                              | \nshortmid        |
| V#★# V&               | \lnsim              | $\gtrsim$          | \gnsim         | Ħ                                                                              | \nshortparallel   |
| Ś₽                    | $\label{linapprox}$ | <del>2</del> 87 21 | \gnapprox      | $\sim$                                                                         | \nsim             |
| $\prec$               | \nprec              | earrow             | \nsucc         | ≇                                                                              | \ncong            |
| ≭                     | \npreceq            | ¥                  | \nsucceq       | ¥                                                                              | \nvdash           |
| ¥                     | \precneqq           | ≿≢                 | \succneqq      | ¥                                                                              | \nvDash           |
| $\overleftrightarrow$ | \precnsim           | 72                 | \succnsim      | ⊮                                                                              | \nVdash           |
| ¥¥                    | $\precnapprox$      | ₩                  | \succnapprox   | ¥                                                                              | \nVDash           |
| $\subsetneq$          | \subsetneq          | $\supseteq$        | \supsetneq     | $\triangleleft$                                                                | \ntriangleleft    |
| ¥                     | varsubsetneq        | $\supseteq$        | varsupsetneq   | $\not\!\!\!\!\!\!\!\!\!\!\!\!\!\!\!\!\!\!\!\!\!\!\!\!\!\!\!\!\!\!\!\!\!\!\!\!$ | \ntriangleright   |
| ⊈                     | \nsubseteq          | ⊉                  | \nsupseteq     | ⊉                                                                              | \ntrianglelefteq  |
| $\subseteq \neq$      | \subsetneqq         | $\supset_{\neq}$   | \supsetneqq    | ₽                                                                              | \ntrianglerighteq |
| $\leftarrow$          | \nleftarrow         | $\rightarrow$      | \nrightarrow   | $\leftrightarrow$                                                              | \nleftrightarrow  |
| #                     | \nLeftarrow         | ⇒                  | $\nRightarrow$ | $\Leftrightarrow$                                                              | \nLeftrightarrow  |
|                       |                     |                    |                |                                                                                |                   |

Table 3.18:  $\mathcal{A}_{\mathcal{M}}\!\mathcal{S}$  Negated Binary Relations and Arrows.

Table 3.19:  $\mathcal{AMS}$  Miscellaneous.

- $\Box$  \square
- $\triangle$  \vartriangle
- $\nabla$  \triangledown
- $\land$  \lozenge
- $\angle \ \$
- / \diagup
- ∄ \nexists
- $\eth$  \eth

 $\hbar$  \hslash

- \blacksquare
- ▲ \blacktriangle
- ▼ \blacktriangledown
- ♦ \blacklozenge
- ∠ \measuredangle
- \ \diagdown
- ∃ \Finv
- ⊲ \sphericalangle

- k ∖Bbbk
- ③ \circledS
- $\complement \quad \texttt{C} \quad \texttt{Complement}$
- ∂ \Game
- ★ \bigstar
- \ \backprime
- $\emptyset$  \varnothing
- $\mho \setminus mho$

## Chapter 4

# **Specialities**

When putting together a large document,  $\[mathbb{E}T_{EX}\]$  will help with some special features like index generation, bibliography management, and other things. A much more complete description of specialities and enhancements possible with  $\[mathbb{E}T_{EX}\]$  can be found in the  $\[mathbb{E}T_{EX}\]$  Manual [1] and The  $\[mathbb{E}T_{EX}\]$  Companion [3].

## 4.1 Bibliography

Produce a bibliography with the thebibliography environment. Each entry starts with

\bibitem[label]{marker}

The marker is then used to cite the book, article or paper within the document.

 $\cite{marker}$ 

If you do not use the *label* option, the entries will get enumerated automatically. The parameter after the \begin{thebibliography} command defines how much space to reserve for the number of labels. In the example below, {99} tells IATEX to expect that none of the bibliography item numbers will be wider than the number 99. Partl~\cite{pa} has
proposed that \ldots
\begin{thebibliography}{99}
\bibitem{pa} H.~Partl:
\emph{German \TeX},
TUGboat Volume~9, Issue~1 (1988)
\end{thebibliography}

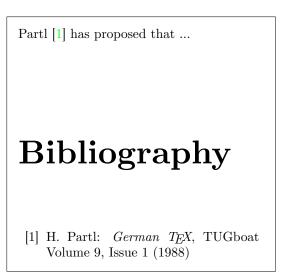

For larger projects, you might want to check out the BibT<sub>E</sub>X program. BibT<sub>E</sub>X is included with most T<sub>E</sub>X distributions. It allows you to maintain a bibliographic database and then extract the references relevant to things you cited in your paper. The visual presentation of BibT<sub>E</sub>X-generated bibliographies is based on a style-sheets concept that allows you to create bibliographies following a wide range of established designs.

## 4.2 Indexing

A very useful feature of many books is their index. With  $IAT_EX$  and the support program makeindex,<sup>1</sup> an index can be generated quite easily. This introduction will only explain the basic index generation commands. For a more in-depth view, please refer to *The IAT\_EX Companion* [3].

To enable their indexing feature of  ${\rm L\!AT}_{\rm E}\!X,$  the makeidx package must be loaded in the preamble with

\usepackage{makeidx}

and the special indexing commands must be enabled by putting the

\makeindex

command in the preamble.

 $<sup>^{1}</sup>$ On systems not necessarily supporting filenames longer than 8 characters, the program may be called makeidx.

| Example                                  | Index Entry      | Comment                |
|------------------------------------------|------------------|------------------------|
| \index{hello}                            | hello, 1         | Plain entry            |
| \index{hello!Peter}                      | Peter, 3         | Subentry under 'hello' |
| \index{Sam@\textsl{Sam}}                 | Sam, 2           | Formatted entry        |
| \index{Lin@\textbf{Lin}}                 | Lin, 7           | Formatted entry        |
| <pre>\index{Kaese@\textbf{K\"ase}}</pre> | <b>Käse</b> , 33 | Formatted entry        |
| \index{ecole@\'ecole}                    | école, 4         | Formatted entry        |
| \index{Jenny textbf}                     | Jenny, <b>3</b>  | Formatted page number  |
| \index{Joe textit}                       | Joe, $5$         | Formatted page number  |

Table 4.1: Index Key Syntax Examples.

The content of the index is specified with

#### \index{key@formatted\_entry}

commands, where *formatted\_entry* will appear in the index and *key* will be used for sorting. The *formatted\_entry* is optional. If it is missing the *key* will be used. You enter the index commands at the points in the text that you want the final index entries to point to. Table 4.1 explains the syntax with several examples.

When the input file is processed with  $\mbox{LAT}_EX$ , each \index command writes an appropriate index entry, together with the current page number, to a special file. The file has the same name as the  $\mbox{LAT}_EX$  input file, but a different extension (.idx). This .idx file can then be processed with the makeindex program:

makeindex *filename* 

The makeindex program generates a sorted index with the same base file name, but this time with the extension .ind. If now the  $\square T_E X$  input file is processed again, this sorted index gets included into the document at the point where  $\square T_E X$  finds

#### \printindex

The showidx package that comes with  $IAT_EX 2_{\varepsilon}$  prints out all index entries in the left margin of the text. This is quite useful for proofreading a document and verifying the index.

Note that the \index command can affect your layout if not used carefully.

```
My Word \index{Word}. As opposed
to Word\index{Word}. Note the
position of the full stop.
```

My Word . As opposed to Word. Note the position of the full stop.

makeindex has no clue about characters outside the ASCII range. To get the sorting correct, use the @ character as shown in the Käse and école examples above.

## 4.3 Fancy Headers

The fancyhdr package,<sup>2</sup> written by Piet van Oostrum, provides a few simple commands that allow you to customize the header and footer lines of your document. Look at the top of this page, for an application of this package.

```
\documentclass{book}
\usepackage{fancyhdr}
\pagestyle{fancy}
% with this we ensure that the chapter and section
% headings are in lowercase.
\renewcommand{\chaptermark}[1]{%
        markboth{#1}{}
\renewcommand{\sectionmark}[1]{%
        \markright{\thesection\ #1}}
\fancyhf{}
           % delete current header and footer
\fancyhead[LE,RO]{\bfseries\thepage}
\fancyhead[L0]{\bfseries\rightmark}
\fancyhead[RE]{\bfseries\leftmark}
\renewcommand{\headrulewidth}{0.5pt}
\renewcommand{\footrulewidth}{0pt}
\addtolength{\headheight}{0.5pt} % space for the rule
\fancypagestyle{plain}{%
   \fancyhead{} % get rid of headers on plain pages
   \renewcommand{\headrulewidth}{0pt} % and the line
}
```

Figure 4.1: Example fancyhdr Setup.

The tricky problem when customising headers and footers is to get things like running section and chapter names in there.  $LAT_EX$  accomplishes this with a two-stage approach. In the header and footer definition, you use the commands \rightmark and \leftmark to represent the current section

<sup>&</sup>lt;sup>2</sup>Available from CTAN://macros/latex/contrib/supported/fancyhdr.

and chapter heading, respectively. The values of these two commands are overwritten whenever a chapter or section command is processed.

For ultimate flexibility, the \chapter command and its friends do not redefine \rightmark and \leftmark themselves. They call yet another command (\chaptermark, \sectionmark, or \subsectionmark) that is responsible for redefining \rightmark and \leftmark.

If you want to change the look of the chapter name in the header line, you need only "renew" the \chaptermark command.

Figure 4.1 shows a possible setup for the fancyhdr package that makes the headers look about the same as they look in this booklet. In any case, I suggest you fetch the documentation for the package at the address mentioned in the footnote.

## 4.4 The Verbatim Package

Earlier in this book, you got to know the verbatim *environment*. In this section, you are going to learn about the verbatim *package*. The verbatim package is basically a re-implementation of the verbatim environment that works around some of the limitations of the original verbatim environment. This by itself is not spectacular, but the implementation of the verbatim package added new functionality, which is why I am mentioning the package here. The verbatim package provides the

\verbatiminput{filename}

command, which allows you to include raw ASCII text into your document as if it were inside a verbatim environment.

As the verbatim package is part of the 'tools' bundle, you should find it pre-installed on most systems. If you want to know more about this package, make sure to read [10].

## 4.5 Installing Extra Packages

Most LATEX installations come with a large set of pre-installed style packages, but many more are available on the net. The main place to look for style packages on the Internet is CTAN (http://www.ctan.org/).

Packages such as geometry, hyphenat, and many others are typically made up of two files: a file with the extension .ins and another with the extension .dtx. There will often be a readme.txt with a brief description of the package. You should of course read this file first.

In any event, once you have copied the package files onto your machine, you still have to process them in a way that (a) tells your  $T_EX$  distribution

about the new style package and (b) gives you the documentation. Here's how you do the first part:

- 1. Run LATEX on the .ins file. This will extract a .sty file.
- 2. Move the .sty file to a place where your distribution can find it. Usually this is in your .../localtexmf/tex/latex subdirectory (Windows or OS/2 users should feel free to change the direction of the slashes).
- Refresh your distribution's file-name database. The command depends on the LATEX distribution you use: TEXlive texhash; web2c maktexlsr; MiKTEX initexmf --update-fndb or use the GUI.

Now extract the documentation from the .dtx file:

- 1. Run X<sub>H</sub>AT<sub>E</sub>X on the .dtx file. This will generate a .pdf file. Note that you may have to run X<sub>H</sub>AT<sub>E</sub>X several times before it gets the cross-references right.
- 2. Check to see if LATEX has produced a .idx file among the various files you now have. If you do not see this file, then the documentation has no index. Continue with step 5.
- 3. In order to generate the index, type the following: makeindex -s gind.ist name (where name stands for the main-file name without any extension).
- 4. Run LATEX on the .dtx file once again.
- 5. Last but not least, make a .ps or .pdf file to increase your reading pleasure.

Sometimes you will see that a .glo (glossary) file has been produced. Run the following command between step 4 and 5:

makeindex -s gglo.ist -o name.gls name.glo Be sure to run LATEX on the .dtx one last time before moving on to step 5.

## 4.6 IAT<sub>E</sub>X and PDF

By Daniel Flipo <Daniel.Flipo@univ-lille1.fr>

PDF is a portable hypertext document format. Much as in a web page, some words in the document are marked as hyperlinks. They link to other places in the document or even to other documents. If you click on such a hyperlink you get transported to the destination of the link. In the context of LATEX, this means that all occurrences of \ref and \pageref become hyperlinks. Additionally, the table of contents, the index and all the other similar structures become collections of hyperlinks.

Most web pages you find today are written in HTML (*HyperText Markup Language*). This format has two significant disadvantages when writing scientific documents:

- 1. Including mathematical formulae into HTML documents is not generally supported. While there is a standard for it, most browsers used today do not support it, or lack the required fonts.
- 2. Printing HTML documents is possible, but the results vary widely between platforms and browsers. The results are miles removed from the quality we have come to expect in the LAT<sub>F</sub>X world.

There have been many attempts to create translators from  $\square T_EX$  to HTML. Some were even quite successful in the sense that they are able to produce legible web pages from a standard  $\square T_EX$  input file. But all of them cut corners left and right to get the job done. As soon as you start using more complex  $\square T_EX$  features and external packages things tend to fall apart. Authors wishing to preserve the unique typographic quality of their documents even when publishing on the web turn to PDF (*Portable Document Format*), which preserves the layout of the document and permits hypertext navigation. Most modern browsers come with plugins that allow the direct display of PDF documents.

All modern  $T_EX$  engines can generate PDF files out of the box. If you worked through this introduction until here you will already be familiar with the process.

#### 4.6.1 Hypertext Links

The hyperref adds two cool features to your  $IAT_EX$  PDF files:

- 1. The paper size is set according to your specification in the document class call.
- 2. All references in your your document turn into hyperlinks.

Just add \usepackage{hyperref} as the *last* command into the preamble of your document.

Many options are available to customize the behaviour of the hyperref package:

- either as a comma separated list after the pdftex option \usepackage{hyperref}
- or on individual lines with the command \hypersetup{options}.

In the following list the default values are written in an upright font.

```
bookmarks (=true, false) show or hide the bookmarks bar when displaying the document
```

- unicode (=false, *true*) allows the use of characters of non-Latin based languages in Acrobat's bookmarks
- pdftoolbar (=true, false) show or hide Acrobat's toolbar
- pdfmenubar (=true, false) show or hide Acrobat's menu
- pdftitle (={text}) define the title that gets displayed in the Document
   Info window of Acrobat
- pdfauthor (={text}) the name of the PDF's author
- colorlinks (=false, true) surround the links by colour frames (false)
   or colour the text of the links (true). The colour of these links can
   be configured using the following options (default colours are shown):
  - linkcolor (=red) colour of internal links (sections, pages, etc.)
  - **citecolor** (=**green**) colour of citation links (bibliography)
  - filecolor (=magenta) colour of file links
  - urlcolor (=cyan) colour of URL links (mail, web)

If you are happy with the defaults, use

\usepackage{hyperref}

To have the bookmark list open and links in colour (the =true values are optional):

#### \usepackage[bookmarks,colorlinks]{hyperref}

When creating PDFs destined for printing, coloured links are not a good thing as they end up in gray in the final output, making it difficult to read. Use colour frames, which are not printed:

```
\usepackage{hyperref}
\hypersetup{colorlinks=false}
```

or make links black:

When you just want to provide information for the Document Info section of the PDF file:

In addition to the automatic hyperlinks for cross references, it is possible to embed explicit links using

 $\f(url){text}$ 

The code

The \href{http://www.ctan.org}{CTAN} website.

produces the output "CTAN"; a click on the word "CTAN" will take you to the CTAN website.

If the destination of the link is not a URL but a local file, use the href command without the 'http://' bit:

The complete document is \href{manual.pdf}{here}

which produces the text "The complete document is here". A click on the word "here" will open the file manual.pdf. (The filename is relative to the location of the current document).

The author of an article might want her readers to easily send email messages by using the \href command inside the \author command on the title page of the document:

\author{Mary Oetiker \$<\$\href{mailto:mary@oetiker.ch}%
 {mary@oetiker.ch}\$>\$

Note that I have put the link so that my email address appears not only in the link but also on the page itself. I did this because the link

\href{mailto:mary@oetiker.ch}{Mary Oetiker}

would work well within Acrobat, but once the page is printed the email address would not be visible anymore.

#### 4.6.2 Problems with Links

Messages like the following:

```
! pdfTeX warning (ext4): destination with the same
identifier (name{page.1}) has been already used,
duplicate ignored
```

appear when a counter gets reinitialized, for example by using the command \mainmatter provided by the book document class. It resets the page number counter to 1 prior to the first chapter of the book. But as the preface of the book also has a page number 1 all links to "page 1" would not be unique anymore, hence the notice that "duplicate has been ignored."

The counter measure consists of putting plainpages=false into the hyperref options. This unfortunately only helps with the page counter. An even more radical solution is to use the option

hypertexnames=false, but this will cause the page links in the index to stop working.

#### 4.6.3 Problems with Bookmarks

The text displayed by bookmarks does not always look like you expect it to look. Because bookmarks are "just text," fewer characters are available for bookmarks than for normal  $IAT_EX$  text. Hyperref will normally notice such problems and put up a warning:

Package hyperref Warning: Token not allowed in a PDFDocEncoded string:

Work around this problem by providing a text string for the bookmarks, which replaces the offending text:

| ` | \texor | pdfstring{ | $T_{E}X$ | $text$ {Book | kmark | k Text} | - |
|---|--------|------------|----------|--------------|-------|---------|---|
|---|--------|------------|----------|--------------|-------|---------|---|

Math expressions are a prime candidate for this kind of problem:

which turns  $\section{$E=mc^2$} to "E = mc ** 2" in the bookmark area.$ 

If you write your document in Unicode and use the unicode option for the hyperref package to use Unicode characters in bookmarks, this will give you a much larger selection of characters to pick from when when using \texorpdfstring.

## 4.7 Working with X<sub>H</sub>F<sub>E</sub>X and PDF

By Axel Kielhorn <A.Kielhorn@web.de>

Most of the things said in the previous section are valid for X<sub>T</sub>IAT<sub>E</sub>X as well.

There is a Wiki at http://wiki.xelatex.org/doku.php that collects information relevant to X<sub>7</sub>T<sub>F</sub>X and X<sub>7</sub>I<sub>4</sub>T<sub>F</sub>X.

### 4.7.1 The Fonts

In addition to the normal tfm based fonts, X<sub>H</sub>AT<sub>E</sub>X is able to use any font known to the operating system. If you have the Linux Libertine fonts installed, you can simply say

```
\usepackage{fontspec}
\setmainfont[Ligatures=TeX]{Linux Libertine}
```

in the preamble. This will normally detect the italic and bold versions as well, so \textit and \textbf will work as usual. When the font is using OpenType technology you have access to many features which required switching to a separate font or using virtual fonts in the past. The main feature is the extended character set; a font may contain Latin, Greek and Cyrillic characters and the corresponding ligatures.

Many fonts contain at least two kinds of numerals, the normal lining numerals and so called old style (or lower case) numerals, which partly extend below the baseline. They may contain proportional numerals (the "1" takes less space than the "0") or monospaced numerals which are suitable for tables.

```
\newfontfamily\LLln[Numbers=Lining]{(font)}
\newfontfamily\LLos[Numbers=OldStyle]{(font)}
\newfontfamily\LLlnm[Numbers=Lining,Numbers=Monospaced]{(font)}
\newfontfamily\LLosm[Numbers=OldStyle,Numbers=Monospaced]{(font)}
```

Almost all OpenType fonts contain the standard ligatures (fl fi ffi) but there are also some rare or historical ligatures like st, ct and tz. You may not want to use them in a technical report but they are fine for a novel. To enable these ligatures use either of the following lines:

```
\setmainfont[Ligatures=Rare]{(font)}
\setmainfont[Ligatures=Historic]{(font)}
\setmainfont[Ligatures=Historic,Ligatures=Rare]{(font)}
```

Not every font contains both sets of ligature, consult the font documentation or just try it out. Sometimes these ligatures are language dependent; for example a ligature used in Polish (fk) is not used in English. You have to add \setmainfont[Language=Polish]{(font)}

to enable the Polish ligatures.

Some fonts (like the commercial Adobe Garamond Premier Pro) contain alternative glyphs that are activated by default in X<sub>H</sub>IAT<sub>E</sub>X distributed with  $T_EXLive 2010^3$ . The result is a stylish "Q" with a descender reaching below the following "u". To disable this feature you have to define the font with disabled contextuals:

```
\setmainfont[Contextuals=NoAlternate]{(font)}
```

To learn about fonts in  $X_{\overline{H}} T_{\overline{E}} X$  read the fontspec manual.

#### Where do I get OpenType fonts?

If you have TeXLive installed, you already have some at .../texmf-dist/ fonts/opentype, just install them in your operating system. This collection does not include DejaVu, which is available at http://dejavu-fonts.org/.

Make sure that each font is only installed *once*, otherwise interesting results may happen.

You can use every font installed on your computer, but remember that other users may not have these fonts. The Zapfino font used in the fontspec manual is included in Mac OSX, but is not available on Windows computers.<sup>4</sup>

#### **Entering Unicode Characters**

The number of characters in a font has grown but the number of keys on a regular keyboard has not. So, how do I enter non-ASCII characters?

If you write a large amount of text in a foreign language, you can install a keyboard for that language and print out the character positions. (Most operatings system have some sort of virtual keyboard, just make a screenshot.)

If you rarely need an exotic character, you can simply pick it in the character palette.

Some environments (e. g. the X Window System) offer many methods to enter non-ASCII characters. Some editors (e. g. Vim and Emacs) offer ways to enter these characters. Read the manual for the tools you are using.

### 4.7.2 Compatibility Between X<sub>J</sub>I<sup>A</sup>T<sub>E</sub>X and pdfI<sup>A</sup>T<sub>E</sub>X

There are a few things that are different between X<sub>T</sub>LAT<sub>E</sub>X and pdfLAT<sub>E</sub>X.

<sup>&</sup>lt;sup>3</sup>The behavior has changed with this version, it was off by default in earlier releases.

<sup>&</sup>lt;sup>4</sup>A commercial version of the font called Zapfino Extra is available.

- A X<sub>H</sub>AT<sub>E</sub>X document has to be written in Unicode (UTF-8) while pdfIAT<sub>E</sub>X may use different input encodings.
- The microtype packages does not work with X<sub>H</sub>IAT<sub>E</sub>X yet, support for character protrusion is already under development.
- Everything font related has to be reviewed. (Unless you want to stick to Latin Modern.)

## 4.8 Creating Presentations

By Daniel Flipo <Daniel.Flipo@univ-lille1.fr>

You can present the results of your scientific work on a blackboard, with transparencies, or directly from your laptop using some presentation software.

pdfIATEX combined with the beamer class allows you to create presentations in PDF, looking much like something you might be able to generate with LibreOffice or PowerPoint if you had a very good day, but much more portable because PDF readers are available on many more systems.

The beamer class uses graphicx, color and hyperref with options adapted to screen presentations.

When you compile the code presented in figure 4.2 with pdfIATEX you get a PDF file with a title page and a second page showing several items that will be revealed one at a time as you step though your presentation.

One of the advantages of the beamer class is that it produces a PDF file that is directly usable without first going through a POSTSCRIPT stage like prosper or requiring additional post processing like presentations created with the ppower4 package.

With the **beamer** class you can produce several versions (modes) of your document from the same input file. The input file may contain special instructions for the different modes in angular brackets. The following modes are available:

**beamer** for the presentation PDF discussed above.

trans for transparencies.

handout for the printed version.

The default mode is beamer, change it by setting a different mode as a global option, like \documentclass[10pt,handout]{beamer} to print the handouts for example.

The look of the screen presentation depends on the theme you choose. Pick one of the themes shipped with the beamer class or create your own. See the beamer class documentation in beameruserguide.pdf for more information on this.

```
\documentclass[10pt]{beamer}
\mbox{mode<beamer}{%}
  \usetheme[hideothersubsections,
            right,width=22mm]{Goettingen}
}
\title{Simple Presentation}
\author[D. Flipo]{Daniel Flipo}
\institute{U.S.T.L. \& GUTenberg}
\titlegraphic{\includegraphics[width=20mm]{USTL}}
\date{2005}
\begin{document}
\begin{frame}<handout:0>
  \titlepage
\end{frame}
\section{An Example}
\begin{frame}
  \frametitle{Things to do on a Sunday Afternoon}
  \begin{block}{One could \ldots}
    \begin{itemize}
      \item walk the dog\dots \pause
      \item read a book\pause
      \item confuse a cat\pause
    \end{itemize}
  \end{block}
  and many other things
\end{frame}
\end{document}
```

Figure 4.2: Sample code for the beamer class

Let's have a closer look at the code in figure 4.2.

For the screen version of the presentation  $\mbox{mode}\mbox{beamer}\$  we have chosen the *Goettingen* theme to show a navigation panel integrated into the table of contents. The options allow us to choose the size of the panel (22 mm in this case) and its position (on the right side of the body text). The option *hideothersubsections*, shows the chapter titles, but only the subsections of the present chapter. There are no special settings for  $\mbox{mode}\mbox{trans}\)$  and  $\mbox{mode}\$  the panel (22 mm in their standard layout.

The commands \title{}, \author{}, \institute{}, and \titlegraphic{} set the content of the title page. The optional arguments of \title[]{} and \author[]{} let you specify a special version of the title and the author name to be displayed on the panel of the *Goettingen* theme.

The titles and subtitles in the panel are created with normal \section{} and \subsection{} commands that you place *outside* the frame environment.

The tiny navigation icons at the bottom of the screen also allow to navigate the document. Their presence is not dependent on the theme you choose.

The contents of each slide or screen has to be placed inside a frame environment. There is an optional argument in angular brackets (< and >), it allows us to suppress a particular frame in one of the versions of the presentation. In the example the first page would not be shown in the handout version due to the <handout:0> argument.

It is highly recommended to set a title for each slide apart from the title slide. This is done with the command \frametitle{}. If a subtitle is necessary use the block environment as shown in the example. Note that the sectioning commands \section{} and \subsection{} do not produce output on the slide proper.

The command \pause in the itemize environment lets you reveal the items one by one. For other presentation effects check out the commands \only, \uncover, \alt and \temporal. In many place it is possible to use angular brackets to further customize the presentation.

In any case make sure to read through the beamer class documentation beameruserguide.pdf to get a complete picture of what is in store for you. This package is being actively developed, check out their website to get the latest information. (http://latex-beamer.sourceforge.net/)

## Chapter 5

# Producing Mathematical Graphics

Most people use  $\&T_EX$  for typesetting their text. And since the structure oriented approach to authoring is so convenient,  $\&T_EX$  also offers a, if somewhat restricted, means for producing graphical output from textual descriptions. Furthermore, quite a number of  $\&T_EX$  extensions have been created in order to overcome these restrictions. In this section, you will learn about a few of them.

## 5.1 Overview

Creating graphical output with  $I\!AT_E\!X$  has a long tradition. It started out with the picture environment which allows you to create graphics by cleverly placing predefined elements onto the canvas. A complete description can be found in the  $I\!AT_E\!X$  Manual [1]. The picture environment of  $I\!AT_E\!X 2_{\varepsilon}$ brings with it the \qbezier command, "q" meaning "quadratic". Many frequently used curves such as circles, ellipses, or catenaries can be satisfactorily approximated by quadratic Bézier curves, although this may require some mathematical toil. If, in addition, a programming language is used to generate \qbezier blocks of  $I\!AT_E\!X$  input files, the picture environment becomes quite powerful.

Although programming pictures directly in IATEX is severely restricted, and often rather tiresome, there are still reasons for doing so. The documents thus produced are "small" with respect to bytes, and there are no additional graphics files to be dragged along.

This has been the state of things until a few years ago when Till Tantau of beamer fame came up with the Portable Graphics Format pgf and its companion package TikZ (tikz). This system lets you create high quality vector graphics with all current  $T_{\rm E}X$  systems including full support for pdf.

Perhaps the most advanced graphical tool related with  $I\!\!AT_E\!X$  is META-POST. It is a stand-alone application based on Donald E. Knuth's META-FONT. METAPOST has the very powerful and mathematically sophisticated programming language of METAFONT but contrary to METAFONT, it generates encapsulated POSTSCRIPT files, which can be imported in  $I\!\!AT_E\!X$ and even pdf $I\!\!AT_E\!X$ . For an introduction, see *A User's Manual for META-POST* [14], or the tutorial on [16].

A very thorough discussion of  $\square T_EX$  and  $T_EX$  strategies for graphics (and fonts) can be found in  $T_EX$  Unbound [15].

## 5.2 The picture Environment

By Urs Oswald <osurs@bluewin.ch>

As mentioned above the picture environment is part of standard  $I_{a}T_{E}X$  and it is great for simple tasks and also if you want to control the exact positioning of individual elements on a page. But if you are about to do any serious graphics work, you should look at TikZ as presented in section 5.3 on page 99.

#### 5.2.1 Basic Commands

A picture environment<sup>1</sup> is created with one of the two commands

```
\begin{picture}(x, y)...\end{picture}
```

or

```
\begin{picture}(x, y)(x_0, y_0)...\end{picture}
```

The numbers  $x, y, x_0, y_0$  refer to \unitlength, which can be reset any time (but not within a picture environment) with a command such as

The default value of  $\mbox{unitlength}$  is 1pt. The first pair, (x, y), effects the reservation, within the document, of rectangular space for the picture. The optional second pair,  $(x_0, y_0)$ , assigns arbitrary coordinates to the bottom left corner of the reserved rectangle.

<sup>&</sup>lt;sup>1</sup>Believe it or not, the picture environment works out of the box, with standard  $\text{LATEX} 2\varepsilon$  no package loading necessary.

Most drawing commands have one of the two forms

 $\operatorname{vut}(x, y) \{ object \}$ 

or

 $\operatorname{(multiput}(x, y) (\Delta x, \Delta y) \{n\} \{object\}$ 

Bézier curves are an exception. They are drawn with the command

 $\ (x_1, y_1)(x_2, y_2)(x_3, y_3)$ 

## 5.2.2 Line Segments

```
\setlength{\unitlength}{5cm}
\begin{picture}(1,1)
  put(0,0){\line(0,1){1}}
  put(0,0){\line(1,0){1}}
 put(0,0){\line(1,1){1}}
  put(0,0){\line(1,2){.5}}
  put(0,0){(1,3){.3333}}
  put(0,0){\line(1,4){.25}}
  put(0,0){\line(1,5){.2}}
  \mu(0,0) \{ 1667 \} 
  put(0,0){\line(2,1){1}}
  \mu(0,0) \{ (2,3) \{ .6667 \} \}
  \mu(0,0) \{ (2,5) \}
  put(0,0){\line(3,1){1}}
  put(0,0){\line(3,2){1}}
  put(0,0){\line(3,4){.75}}
  put(0,0){\line(3,5){.6}}
  \mu(0,0) \{ (4,1) \{1\} \}
  \mu(0,0){(1)e(4,3){1}}
  \mu(0,0) \{ 1ine(4,5) \{.8\} \}
  put(0,0){\line(5,1){1}}
  put(0,0){\line(5,2){1}}
  put(0,0){\line(5,3){1}}
  \mu(0,0) \{ 1, 5, 4, 1\}
  \mu(0,0) \{ 1 \in (5,6) \{.8333 \} \}
  \mu(0,0) \{ (6,1) \}
  \mu(0,0) \{ 1, 5, 5, 1\} 
\end{picture}
```

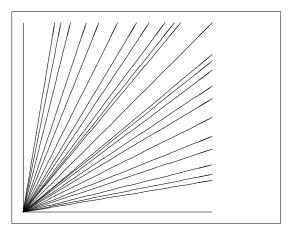

Line segments are drawn with the command

```
\operatorname{vut}(x,y) \{ \operatorname{line}(x_1,y_1) \{ \operatorname{length} \} \}
```

The \line command has two arguments:

- 1. a direction vector,
- 2. a length.

The components of the direction vector are restricted to the integers

 $-6, -5, \ldots, 5, 6,$ 

and they have to be coprime (no common divisor except 1). The figure illustrates all 25 possible slope values in the first quadrant. The length is relative to \unitlength. The length argument is the vertical coordinate in the case of a vertical line segment, the horizontal coordinate in all other cases.

#### 5.2.3 Arrows

```
\setlength{\unitlength}{0.75mm}
\begin{picture}(60,40)
   \put(30,20){\vector(1,0){30}}
   \put(30,20){\vector(4,1){20}}
   \put(30,20){\vector(3,1){25}}
   \put(30,20){\vector(2,1){30}}
   \put(30,20){\vector(1,2){10}}
   \thicklines
   \put(30,20){\vector(-4,1){30}}
   \put(30,20){\vector(-1,4){5}}
   \thinlines
   \put(30,20){\vector(-1,-1){5}}
   \put(30,20){\vector(-1,-4){5}}
\end{picture}
```

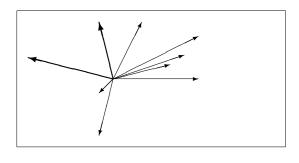

Arrows are drawn with the command

 $\operatorname{vut}(x, y) \{\operatorname{vector}(x_1, y_1) \{ length \} \}$ 

For arrows, the components of the direction vector are even more narrowly restricted than for line segments, namely to the integers

$$-4, -3, \ldots, 3, 4.$$

Components also have to be coprime (no common divisor except 1). Notice the effect of the \thicklines command on the two arrows pointing to the upper left.

#### 5.2.4 Circles

```
\setlength{\unitlength}{1mm}
\begin{picture}(60, 40)
  \put(20,30){\circle{1}}
  \put(20,30){\circle{2}}
  \put(20,30){\circle{4}}
  \put(20,30){\circle{8}}
  \put(20,30){\circle{16}}
  \put(20,30){\circle{32}}
  \put(40,30){\circle{1}}
  \put(40,30){\circle{2}}
  \put(40,30){\circle{3}}
  \put(40,30){\circle{4}}
  \put(40,30){\circle{5}}
  \put(40,30){\circle{6}}
  put(40,30) \{circle{7}\}
  \put(40,30){\circle{8}}
  \put(40,30){\circle{9}}
  \put(40,30){\circle{10}}
  \put(40,30){\circle{11}}
  \put(40,30){\circle{12}}
  \put(40,30){\circle{13}}
  \put(40,30){\circle{14}}
  \put(15,10){\circle*{1}}
  \put(20,10){\circle*{2}}
  \put(25,10){\circle*{3}}
  \put(30,10){\circle*{4}}
  \put(35,10){\circle*{5}}
\end{picture}
```

The command

#### $\operatorname{vut}(x, y) \{\operatorname{vircle}\{diameter\}\}$

draws a circle with center (x, y) and diameter (not radius) diameter. The picture environment only admits diameters up to approximately 14 mm, and even below this limit, not all diameters are possible. The \circle\* command produces disks (filled circles).

As in the case of line segments, one may have to resort to additional packages, such as eepic or pstricks. For a thorough description of these packages, see *The*  $\[MT_EX\]$  *Graphics Companion* [4].

There is also a possibility within the picture environment. If one is not afraid of doing the necessary calculations (or leaving them to a program), arbitrary circles and ellipses can be patched together from quadratic Bézier

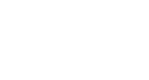

curves. See *Graphics in*  $\mathbb{A}T_{E}X \mathcal{2}_{\varepsilon}$  [16] for examples and Java source files.

#### 5.2.5 Text and Formulas

```
\setlength{\unitlength}{0.8cm}
\begin{picture}(6,5)
  \thicklines
  put(1,0.5){\line(2,1){3}}
  \mu(4,2) \{ (-2,1) \{ 2 \} \}
                                       F = \sqrt{s(s-a)(s-b)(s-c)}
  put(2,3){\line(-2,-5){1}}
  put(0.7, 0.3) 
  put(4.05, 1.9) {$B$}
  put(1.7,2.95) {$C$}
  \put(3.1,2.5){$a$}
  put(1.3,1.7){b}
                                                     s := \frac{a+b+c}{c}
  \put(2.5,1.05){$c$}
  \t(0.3,4) {$F=
    sqrt{s(s-a)(s-b)(s-c)}
  \t(3.5,0.4){$\displaystyle
    s:=\frac{a+b+c}{2}
\end{picture}
```

As this example shows, text and formulas can be written into a picture environment with the \put command in the usual way.

#### 5.2.6 \multiput and \linethickness

```
\begin{picture}(30,20)
  \linethickness{0.075mm}
  \multiput(0,0)(1,0){26}%
    \{ (0,1) \{ 20 \} \}
  multiput(0,0)(0,1){21}%
    \{ (1,0) \{ 25 \} \}
  \linethickness{0.15mm}
  \multiput(0,0)(5,0){6}%
    \{\line(0,1)\{20\}\}
  \multiput(0,0)(0,5){5}%
   {\line(1,0){25}}
  \linethickness{0.3mm}
  \multiput(5,0)(10,0){2}%
    \{ (0,1) \{ 20 \} \}
  \multiput(0,5)(0,10){2}%
    \{ (1,0) \{ 25 \} \}
\end{picture}
```

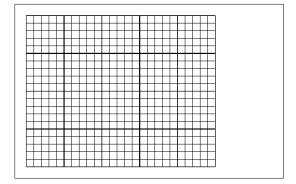

The command

 $\operatorname{multiput}(x, y) (\Delta x, \Delta y) \{n\} \{object\}$ 

has 4 arguments: the starting point, the translation vector from one object to the next, the number of objects, and the object to be drawn. The \linethickness command applies to horizontal and vertical line segments, but neither to oblique line segments, nor to circles. It does, however, apply to quadratic Bézier curves!

#### 5.2.7 Ovals

```
\setlength{\unitlength}{0.75cm}
\begin{picture}(6,4)
  \linethickness{0.075mm}
  multiput(0,0)(1,0){7}%
    \{ (0,1) \{4\} \}
  \multiput(0,0)(0,1){5}%
    \{\line(1,0){6}\}
  \thicklines
  put(2,3) \{ oval(3,1.8) \}
  \thinlines
  put(3,2) \{ oval(3,1.8) \}
  \thicklines
  put(2,1){oval(3,1.8)[t]}
 \mu(4,1) \{ 0,1,8, [b] \}
  \mu(4,3) \{ 0,1.8, [r] \}
  \mu(3,1.5) \{ 0,1.8,0.4 \}
\end{picture}
```

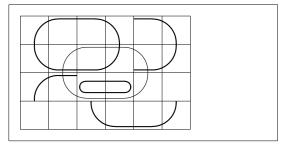

The command

 $\operatorname{vut}(x,y) \{\operatorname{vul}(w,h)\}$ 

or

 $\operatorname{vut}(x, y) \{\operatorname{vul}(w, h) [position] \}$ 

produces an oval centered at (x, y) and having width w and height h. The optional *position* arguments b, t, l, r refer to "top", "bottom", "left", "right", and can be combined, as the example illustrates.

Line thickness can be controlled by two kinds of commands:

\linethickness{length} on the one hand, \thinlines and \thicklines on the other. While \linethickness{length} applies only to horizontal and vertical lines (and quadratic Bézier curves), \thinlines and \thicklines apply to oblique line segments as well as to circles and ovals.

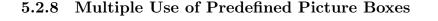

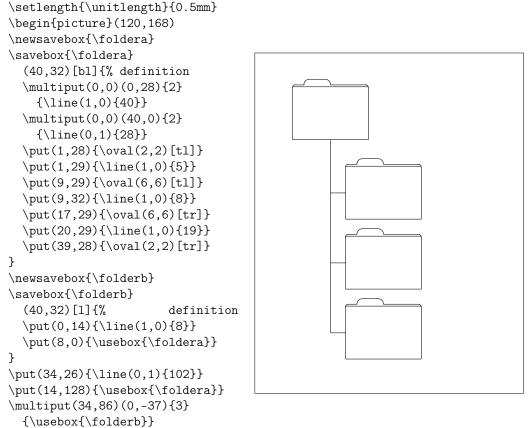

\end{picture}

A picture box can be *declared* by the command

\newsavebox{name}

then *defined* by

\savebox{name}(width,height)[position]{content}

and finally arbitrarily often be drawn by

```
\operatorname{vut}(x, y) \{\operatorname{vusebox}\{name\}\}
```

The optional *position* parameter has the effect of defining the 'anchor point' of the savebox. In the example it is set to bl which puts the anchor point into the bottom left corner of the savebox. The other position specifiers are top and right. The *name* argument refers to a LATEX storage bin and therefore is of a command nature (which accounts for the backslashes in the current example). Boxed pictures can be nested: In this example, \foldera is used within the definition of \folderb.

The  $\overline \ command \ had \ to \ be used as the <math>\line \ command \ does \ not \ work \ if the segment length is less than about 3 mm.$ 

#### 5.2.9 Quadratic Bézier Curves

```
\setlength{\unitlength}{0.8cm}
\begin{picture}(6,4)
  \linethickness{0.075mm}
  multiput(0,0)(1,0){7}
    \{ (0,1) \{4\} \}
  \multiput(0,0)(0,1){5}
    \{ (1,0) \{ 6 \} \}
  \thicklines
  put(0.5, 0.5) {\line(1, 5) {0.5}}
  \mu(1,3) \{ 1,4,1) \{2\} \}
  \prescript{dezier(0.5, 0.5)(1, 3)(3, 3.5)}
  \thinlines
  put(2.5,2){\line(2,-1){3}}
  put(5.5,0.5){\line(-1,5){0.5}}
  \linethickness{1mm}
  \qbezier(2.5,2)(5.5,0.5)(5,3)
  \thinlines
  \qbezier(4,2)(4,3)(3,3)
  \qbezier(3,3)(2,3)(2,2)
  \prescript{qbezier(2,2)(2,1)(3,1)}
  \glean (3,1)(4,1)(4,2)
\end{picture}
```

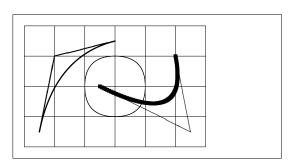

As this example illustrates, splitting up a circle into 4 quadratic Bézier curves is not satisfactory. At least 8 are needed. The figure again shows the effect of the \linethickness command on horizontal or vertical lines, and of the \thinlines and the \thicklines commands on oblique line segments. It also shows that both kinds of commands affect quadratic Bézier curves, each command overriding all previous ones.

Let  $P_1 = (x_1, y_1)$ ,  $P_2 = (x_2, y_2)$  denote the end points, and  $m_1, m_2$ the respective slopes, of a quadratic Bézier curve. The intermediate control point S = (x, y) is then given by the equations

$$\begin{cases} rclx = \frac{m_2x_2 - m_1x_1 - (y_2 - y_1)}{m_2 - m_1}, \\ y = y_i + m_i(x - x_i) \quad (i = 1, 2). \end{cases}$$
(5.1)

#### 5.2.10 Catenary

```
\setlength{\unitlength}{1cm}
\begin{picture}(4.3,3.6)(-2.5,-0.25)
put(-2,0){vector(1,0){4.4}}
put(2.45, -.05){$x$}
\mu(0,0) \{ vector(0,1) \{3.2\} \}
\mu(0,3.35) \{ \max(0,0) \{ y \} \}
\qbezier(0.0,0.0)(1.2384,0.0)
  (2.0, 2.7622)
\qbezier(0.0,0.0)(-1.2384,0.0)
  (-2.0, 2.7622)
\linethickness{.075mm}
\multiput(-2,0)(1,0){5}
  \{ (0,1) \{3\} \}
\multiput(-2,0)(0,1){4}
  {\line(1,0){4}}
\linethickness{.2mm}
put( .3, .12763) \{ line(1,0) \{.4\} \}
\put(.5,-.07237){\line(0,1){.4}}
\put(-.7,.12763){\line(1,0){.4}}
\put(-.5,-.07237){\line(0,1){.4}}
\put(.8,.54308){\line(1,0){.4}}
\mu(1,.34308) \{ 1ine(0,1) \{.4\} \}
put(-1.2, .54308) \{ line(1,0) \{.4\} \}
put(-1,.34308){\line(0,1){.4}}
put(1.3, 1.35241) \{ line(1,0) \{.4\} \}
put(1.5, 1.15241) \{ line(0, 1) \{.4\} \}
put(-1.7, 1.35241) \{ line(1,0) \{.4\} \}
put(-1.5, 1.15241) \{ line(0, 1) \{.4\} \}
\put(-2.5,-0.25){\circle*{0.2}}
\end{picture}
```

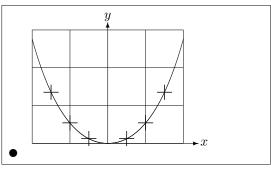

In this figure, each symmetric half of the catenary  $y = \cosh x - 1$  is approximated by a quadratic Bézier curve. The right half of the curve ends in the point (2, 2.7622), the slope there having the value m = 3.6269. Using again equation (5.1), we can calculate the intermediate control points. They turn out to be (1.2384, 0) and (-1.2384, 0). The crosses indicate points of the *real* catenary. The error is barely noticeable, being less than one percent.

This example points out the use of the optional argument of the \begin{picture} command. The picture is defined in convenient "mathematical" coordinates, whereas by the command

\begin{picture}(4.3,3.6)(-2.5,-0.25)

its lower left corner (marked by the black disk) is assigned the coordinates (-2.5, -0.25).

#### 5.2.11 Rapidity in the Special Theory of Relativity

```
\setlength{\unitlength}{0.8cm}
\begin{picture}(6,4)(-3,-2)
  \put(-2.5,0){\vector(1,0){5}}
  \put(2.7,-0.1){$\chi$}
  \mu(0,-1.5) \{ \nu(0,1) \{ 3 \} \}
  multiput(-2.5,1)(0.4,0){13}
                                                          \beta = v/c = \tanh \chi
    \{ line(1,0) \{ 0.2 \} \}
  multiput(-2.5,-1)(0.4,0){13}
    \{ (1,0) \{ 0.2 \} \}
                                                                      \chi
  \put(0.2,1.4)
    {$\beta=v/c=\tanh\chi$}
  \column{d} dbezier(0,0)(0.8853,0.8853)
    (2, 0.9640)
  \qbezier(0,0)(-0.8853,-0.8853)
    (-2, -0.9640)
  \put(-3,-2){\circle*{0.2}}
```

```
\end{picture}
```

The control points of the two Bézier curves were calculated with formulas (5.1). The positive branch is determined by  $P_1 = (0, 0), m_1 = 1$  and  $P_2 = (2, \tanh 2), m_2 = 1/\cosh^2 2$ . Again, the picture is defined in mathematically convenient coordinates, and the lower left corner is assigned the mathematical coordinates (-3, -2) (black disk).

## 5.3 The PGF and TikZ Graphics Packages

Today every LATEX output generation system can create nice vector graphics, it's just the interfaces that are rather diverse. The pgf package provides an abstraction layer over these interface. The pgf package comes with a large manual/tutorial of its own [17]. So we are only going to scratch the surface of the package with this little section.

The pgf package comes with a high level access language provided by the tikz package. TikZ provides highly efficient commands to draw graphics right from inside your document. Use the tikzpicture environment to wrap your TikZ commands. As mentioned above, there is an excellent manual for pgf and friends. So instead of actually explaining how it works, I will just show you a few examples so that you can get a first impression of how this tool works.

First a simple nonsense diagram.

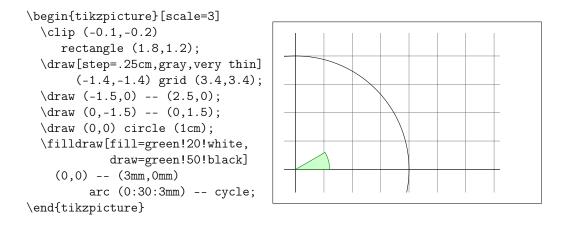

Note the semicolon (;) character. It separates the individual commands. A simple Venn diagram.

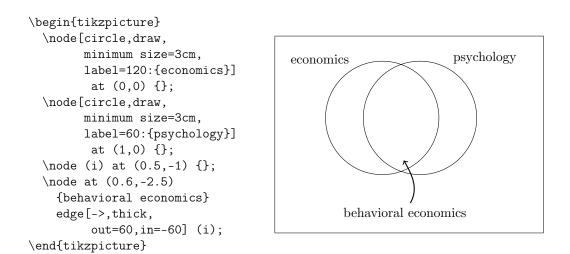

Note the foreach loops in the next example.

```
\begin{tikzpicture}[scale=0.8]
 \tikzstyle{v}=[circle, minimum size=2mm,inner sep=0pt,draw]
 \foreach i \in \{1, ..., 8\}
   foreach j in {1,...,3}
     \node[v]
        (G-i-j) at (i, j) {};
 foreach i in {1,...,8}
   foreach j/o in {1/2,2/3}
     \draw[->]
       (G-\i-\j) -- (G-\i-\o);
 foreach i/n in
   {1/2,2/3,3/4,4/5,5/6,6/7,7/8}
   foreach j/o in {1/2,2/3} {
       draw[->] (G-i-j) -- (G-n-o);
      draw[->] (G-n-j) -- (G-i-o);
   }
\end{tikzpicture}
```

With the \usetikzlibrary command in the preamble you can enable a wide variety of additional features for drawing special shapes, like this box which is slightly bent.

```
\usetikzlibrary{%
  decorations.pathmorphing}
\begin{tikzpicture}[
    decoration={bent,aspect=.3}]
  \draw [decorate,fill=lightgray]
        (0,0) rectangle (5.5,4);
  \node[circle,draw]
        (A) at (.5,.5) {A};
  \node[circle,draw]
        (B) at (5,3.5) {B};
  \draw[->,decorate] (A) -- (B);
  \draw[->,decorate] (B) -- (A);
  \end{tikzpicture}
```

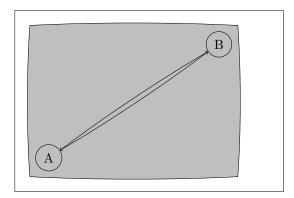

```
\usetikzlibrary{positioning}
\begin{tikzpicture}[xscale=6,
     yscale=8,>=stealth]
  \tikzstyle{v}=[circle,
     minimum size=1mm,draw,thick]
  \node[v] (a) {$1$};
                                       1
  \node[v] (b) [right=of a] {$2$};
  \node[v] (c) [below=of a] {$2$};
  \node[v] (d) [below=of b] {$1$};
  \draw[thick,->]
                                       2
        (a) to node {} (c);
  \draw[thick,->]
        (a) to node {} (d);
  \draw[thick,->]
        (b) to node {} (d);
\end{tikzpicture}
```

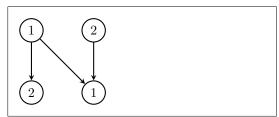

You can even draw syntax diagrams that look as if they came straight from a book on Pascal programming. The code is a bit more daunting than the example above, so I will just show you the result. If you have a look at the **pgf** documentation you will find a detailed tutorial on drawing this exact diagram.

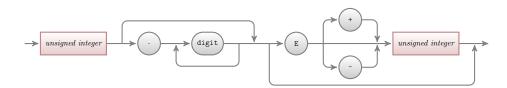

And there is more, if you have to draw plots of numerical data or functions, you should have a closer look at the pgfplot package. It provides everything you need to draw plots. It can even call the external gnuplot command to evaluate actual functions you wrote into the graph.

For more inspiration make sure to visit Kjell Magne Fauske's excellent http://www.texample.net/tikz/. it contains an ever expanding store of beautiful graphs and other LATEX code. On TEXample.net you will also find a list of tools to work with PGF/TikZ so that you do not have to write all that code by hand.

## Chapter 6

## Customising IAT<sub>E</sub>X

Documents produced with the commands you have learned up to this point will look acceptable to a large audience. While they are not fancy-looking, they obey all the established rules of good typesetting, which will make them easy to read and pleasant to look at.

However, there are situations where LATEX does not provide a command or environment that matches your needs, or the output produced by some existing command may not meet your requirements.

In this chapter, I will try to give some hints on how to teach  $\[MT_EX]$  new tricks and how to make it produce output that looks different from what is provided by default.

## 6.1 New Commands, Environments and Packages

You may have noticed that all the commands I introduce in this book are typeset in a box, and that they show up in the index at the end of the book. Instead of directly using the necessary LATEX commands to achieve this, I have created a package in which I defined new commands and environments for this purpose. Now I can simply write:

| \begin{lscommand}<br>\ci{dum}<br>\end{lscommand} | \dum |
|--------------------------------------------------|------|
|--------------------------------------------------|------|

In this example, I am using both a new environment called lscommand, which is responsible for drawing the box around the command, and a new command named \ci, which typesets the command name and makes a corresponding entry in the index. Check this out by looking up the

\dum command in the index at the back of this book, where you'll find an entry for \dum, pointing to every page where I mentioned the \dum command.

If I ever decide that I do not like having the commands typeset in a box any more, I can simply change the definition of the lscommand environment to create a new look. This is much easier than going through the whole document to hunt down all the places where I have used some generic  $IAT_EX$ commands to draw a box around some word.

#### 6.1.1 New Commands

To add your own commands, use the

```
\newcommand{name}[num]{definition}
```

command. Basically, the command requires two arguments: the *name* of the command you want to create, and the *definition* of the command. The *num* argument in square brackets is optional and specifies the number of arguments the new command takes (up to 9 are possible). If missing it defaults to 0, i.e. no argument allowed.

The following two examples should help you to get the idea. The first example defines a new command called  $\tnss$ . This is short for "The Not So Short Introduction to  $\target{Parex} 2_{\varepsilon}$ ." Such a command could come in handy if you had to write the title of this book over and over again.

```
\newcommand{\tnss}{The not
    so Short Introduction to
    \LaTeXe}
This is ``\tnss'' \ldots{}
``\tnss''
```

This is "The not so Short Introduction to  $\square T_E X 2_{\varepsilon}$ " ... "The not so Short Introduction to  $\square T_E X 2_{\varepsilon}$ "

The next example illustrates how to define a new command that takes two arguments. The #1 tag gets replaced by the first argument you specify, #2 with the second argument, and so on.

```
\newcommand{\txsit}[2]
{This is the \emph{#1}
  #2 Introduction to \LaTeXe}
% in the document body:
\begin{itemize}
\item \txsit{not so}{short}
\item \txsit{very}{long}
\end{itemize}
```

- This is the very long Introduction to  $I_{E}X 2_{\varepsilon}$

 $LAT_EX$  will not allow you to create a new command that would overwrite an existing one. But there is a special command in case you explicitly want this: \renewcommand. It uses the same syntax as the \newcommand command. In certain cases you might also want to use the  $\providecommand$  command. It works like  $\newcommand$ , but if the command is already defined,  $IAT_{E}X 2_{\varepsilon}$  will silently ignore it.

There are some points to note about whitespace following  $IAT_EX$  commands. See page 5 for more information.

#### 6.1.2 New Environments

Just as with the \newcommand command, there is a command to create your own environments. The \newenvironment command uses the following syntax:

\newenvironment{name}[num]{before}{after}

Again \newenvironment can have an optional argument. The material specified in the *before* argument is processed before the text in the environment gets processed. The material in the *after* argument gets processed when the  $\end{name}$  command is encountered.

The example below illustrates the usage of the  $\mbox{newenvironment}$  command.

```
My humble subjects ...
```

\begin{king}
My humble subjects \ldots
\end{king}

The num argument is used the same way as in the <code>\newcommand</code> command. LATEX makes sure that you do not define an environment that already exists. If you ever want to change an existing command, use the <code>\renewenvironment</code> command. It uses the same syntax as the <code>\newenvironment</code> command.

The commands used in this example will be explained later. For the \rule command see page 119, for \stretch go to page 113, and more information on \hspace can be found on page 113.

#### 6.1.3 Extra Space

When creating a new environment you may easily get bitten by extra spaces creeping in, which can potentially have fatal effects, for example when you want to create a title environment which supresses its own indentation as well as the one on the following paragraph. The \ignorespaces command in the

begin block of the environment will make it ignore any space after executing the begin block. The end block is a bit more tricky as special processing occurs at the end of an environment. With the <code>\ignorespacesafterend IATEX</code> will issue an <code>\ignorespaces</code> after the special 'end' processing has occurred.

```
\newenvironment{simple}%
{\noindent}%
{\par\noindent}
```

\begin{simple}
See the space\\to the left.
\end{simple}
Same\\here.

```
\newenvironment{correct}%
{\noindent\ignorespaces}%
{\par\noindent%
   \ignorespacesafterend}
```

```
\begin{correct}
No space\\to the left.
\end{correct}
Same\\here.
```

| See the space to the left. |
|----------------------------|
| Same                       |
| here.                      |

No space to the left.

Same here.

#### 6.1.4 Command-line IATEX

If you work on a Unix-like OS, you might be using Makefiles to build your  $IAT_EX$  projects. In that connection it might be interesting to produce different versions of the same document by calling  $IAT_EX$  with command-line parameters. If you add the following structure to your document:

```
\usepackage{ifthen}
\ifthenelse{\equal{\blackandwhite}{true}}{
    % "black and white" mode; do something..
}{
    % "color" mode; do something different..
}
```

Now call  $\mathbb{IAT}_{EX}$  like this:

latex '\newcommand{\blackandwhite}{true}\input{test.tex}'

First the command \blackandwhite gets defined and then the actual file is read with input. By setting \blackandwhite to false the color version of the document would be produced.

#### 6.1.5 Your Own Package

If you define a lot of new environments and commands, the preamble of your document will get quite long. In this situation, it is a good idea to create a  $IAT_EX$  package containing all your command and environment definitions. Use the <code>\usepackage</code> command to make the package available in your document.

Figure 6.1: Example Package.

Writing a package basically consists of copying the contents of your document preamble into a separate file with a name ending in .sty. There is one special command,

\ProvidesPackage{package name}

for use at the very beginning of your package file. ProvidesPackage tells IATEX the name of the package and will allow it to issue a sensible error message when you try to include a package twice. Figure 6.1 shows a small example package that contains the commands defined in the examples above.

## 6.2 Fonts and Sizes

#### 6.2.1 Font Changing Commands

IATEX chooses the appropriate font and font size based on the logical structure of the document (sections, footnotes, ...). In some cases, one might like to change fonts and sizes by hand. To do this, use the commands listed in Tables 6.1 and 6.2. The actual size of each font is a design issue and depends on the document class and its options. Table 6.3 shows the absolute point size for these commands as implemented in the standard document classes.

{\small The small and
\textbf{bold} Romans ruled}
{\Large all of great big
\textit{Italy}.}

The small and **bold** Romans ruled all of great big *Italy*.

One important feature of  $I\!\!AT_E\!X 2_{\varepsilon}$  is that the font attributes are independent. This means that issuing size or even font changing commands, and still keep bold or slant attributes set earlier.

In math mode use the font changing commands to temporarily exit math mode and enter some normal text. If you want to switch to another font for math typesetting you need another special set of commands; refer to Table 6.4.

In connection with the font size commands, curly braces play a significant role. They are used to build *groups*. Groups limit the scope of most  $IAT_EX$  commands.

He likes {\LARGE large and
{\small small} letters}.

He likes large and small letters.

The font size commands also change the line spacing, but only if the paragraph ends within the scope of the font size command. The closing curly brace  $\}$  should therefore not come too early. Note the position of the

Table 6.1: Fonts.

| <pre> </pre>        |            |              | sans serif    |
|---------------------|------------|--------------|---------------|
|                     | medium     |              | bold face     |
| <pre> </pre>        |            | <pre> </pre> |               |
| $\ensuremath{mph}\$ | emphasized |              | document font |

Table 6.2: Font Sizes.

| \tiny         | tiny font        | \Large | larger font     |
|---------------|------------------|--------|-----------------|
| \scriptsize   | very small font  | \LARGE | very large font |
| \footnotesize | quite small font |        |                 |
| \small        | small font       | \huge  | huge            |
| normalsize    | normal font      | C      | 0               |
| \large        | large font       | ∖Huge  | largest         |
|               |                  | -      | $\mathbf{C}$    |

| size          | 10pt (default)   | 11pt option      | 12pt option      |
|---------------|------------------|------------------|------------------|
| \tiny         | $5 \mathrm{pt}$  | $6 \mathrm{pt}$  | $6 \mathrm{pt}$  |
| \scriptsize   | $7 \mathrm{pt}$  | $8 \mathrm{pt}$  | $8 \mathrm{pt}$  |
| \footnotesize | $8 \mathrm{pt}$  | $9\mathrm{pt}$   | $10 \mathrm{pt}$ |
| \small        | $9\mathrm{pt}$   | $10 \mathrm{pt}$ | $11 \mathrm{pt}$ |
| \normalsize   | $10 \mathrm{pt}$ | $11 \mathrm{pt}$ | $12 \mathrm{pt}$ |
| \large        | $12 \mathrm{pt}$ | $12 \mathrm{pt}$ | 14pt             |
| \Large        | $14 \mathrm{pt}$ | 14 pt            | $17 \mathrm{pt}$ |
| \LARGE        | $17 \mathrm{pt}$ | $17 \mathrm{pt}$ | $20 \mathrm{pt}$ |
| ∖huge         | $20 \mathrm{pt}$ | $20 \mathrm{pt}$ | $25 \mathrm{pt}$ |
| \Huge         | $25 \mathrm{pt}$ | $25 \mathrm{pt}$ | $25 \mathrm{pt}$ |

Table 6.3: Absolute Point Sizes in Standard Classes.

Table 6.4: Math Fonts.

| <pre>      </pre> | Roman Font<br>Boldface Font<br>Sans Serif Font<br>Typewriter Font<br>Italic Font<br>CALLIGRAPHIC FONT |
|-------------------|----------------------------------------------------------------------------------------------------|
| $\mathbb{L} $     | CALLIGRAPHIC FONT<br>Normal Font                                                                      |

\par command in the next two examples.  $^1$ 

| {\Large Don't read this!<br>It is not true.<br>You can believe me!\par} | Don't read this! It is not<br>true. You can believe me!                               |
|-------------------------------------------------------------------------|---------------------------------------------------------------------------------------|
| {\Large This is not true either.<br>But remember I am a liar.}\par      | This is not true either. But<br>remember I am a liar.                                 |
|                                                                         | changing command for a whole paragraph<br>vant to use the environment syntax for font |

changing commands.

\begin{Large} This is not true. But then again, what is these days \ldots \end{Large}

This is not true. But then again, what is these days ...

This will save you from counting lots of curly braces.

#### Danger, Will Robinson, Danger 6.2.2

As noted at the beginning of this chapter, it is dangerous to clutter your document with explicit commands like this, because they work in opposition to the basic idea of IAT<sub>F</sub>X, which is to separate the logical and visual markup of your document. This means that if you use the same font changing command in several places in order to typeset a special kind of information, you should use \newcommand to define a "logical wrapper command" for the font changing command.

```
\mbox{newcommand}\oops}[1]{%}
 textbf{#1}
Do not \oops{enter} this room,
it's occupied by \oops{machines}
of unknown origin and purpose.
```

Do not **enter** this room, it's occupied by machines of unknown origin and purpose.

This approach has the advantage that you can decide at some later stage that you want to use a visual representation of danger other than \textbf, without having to wade through your document, identifying all the occurrences of \textbf and then figuring out for each one whether it was used for pointing out danger or for some other reason.

<sup>&</sup>lt;sup>1</sup>\par is equivalent to a blank line

Please note the difference between telling  $LAT_EX$  to *emphasize* something and telling it to use a different *font*. The \emph command is context aware, while the font commands are absolute.

```
\textit{You can also
   \emph{emphasize} text if
   it is set in italics,}
   \textsf{in a
    \emph{sans-serif} font,}
   \texttt{or in
    \emph{typewriter} style.}
```

You can also emphasize text if it is set in italics, in a sans-serif font, or in typewriter style.

#### 6.2.3 Advice

To conclude this journey into the land of fonts and font sizes, here is a little word of advice:

**Remember**. The MO RE fonts YOU use in a document, the more READABLE and beautiful it becomes.

## 6.3 Spacing

#### 6.3.1 Line Spacing

If you want to use larger inter-line spacing in a document, change its value by putting the

 $\linespread{factor}$ 

command into the preamble of your document. Use \linespread{1.3} for "one and a half" line spacing, and \linespread{1.6} for "double" line spacing. Normally the lines are not spread, so the default line spread factor is 1.

Note that the effect of the \linespread command is rather drastic and not appropriate for published work. So if you have a good reason for changing the line spacing you might want to use the command:

\setlength{\baselineskip}{1.5\baselineskip}

```
{\setlength{\baselineskip}%
            {1.5\baselineskip}
This paragraph is typeset with
the baseline skip set to 1.5 of
what it was before. Note the par
command at the end of the
paragraph.\par}
```

This paragraph has a clear purpose, it shows that after the curly brace has been closed, everything is back to normal. This paragraph is typeset with the baseline skip set to 1.5 of what it was before. Note the par command at the end of the paragraph.

This paragraph has a clear purpose, it shows that after the curly brace has been closed, everything is back to normal.

#### 6.3.2 Paragraph Formatting

In  ${\rm I\!A} T_{\rm E} X,$  there are two parameters influencing paragraph layout. By placing a definition like

```
\setlength{\parindent}{0pt}
\setlength{\parskip}{1ex plus 0.5ex minus 0.2ex}
```

in the preamble of the input file, you can change the layout of paragraphs. These two commands increase the space between two paragraphs while setting the paragraph indent to zero.

The plus and minus parts of the length above tell  $T_EX$  that it can compress and expand the inter-paragraph skip by the amount specified, if this is necessary to properly fit the paragraphs onto the page.

In continental Europe, paragraphs are often separated by some space and not indented. But beware, this also has its effect on the table of contents. Its lines get spaced more loosely now as well. To avoid this, you might want to move the two commands from the preamble into your document to some place below the command \tableofcontents or to not use them at all, because you'll find that most professional books use indenting and not spacing to separate paragraphs.

If you want to indent a paragraph that is not indented, use

\indent

at the beginning of the paragraph.<sup>2</sup> Obviously, this will only have an effect

 $<sup>^2\</sup>mathrm{To}$  indent the first paragraph after each section head, use the indent first package in the 'tools' bundle.

when \parindent is not set to zero.

To create a non-indented paragraph, use

\noindent

as the first command of the paragraph. This might come in handy when you start a document with body text and not with a sectioning command.

#### 6.3.3 Horizontal Space

 $IaT_EX$  determines the spaces between words and sentences automatically. To add horizontal space, use:

If such a space should be kept even if it falls at the end or the start of a line, use \hspace\* instead of \hspace. The *length* in the simplest case is just a number plus a unit. The most important units are listed in Table 6.5.

```
This\hspace{1.5cm} is a space of 1.5 cm.
```

This is a space of 1.5 cm.

The command

 $\t n}$ 

```
x\hspace{\stretch{1}}
x\hspace{\stretch{3}}x
```

x x x

When using horizontal space together with text, it may make sense to make the space adjust its size relative to the size of the current font. This can be done by using the text-relative units em and ex:

{\Large{}big\hspace{1em}y}\\
{\tiny{}tin\hspace{1em}y}

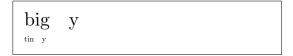

#### Table 6.5: T<sub>E</sub>X Units.

#### 6.3.4 Vertical Space

The space between paragraphs, sections, subsections, ... is determined automatically by  $IAT_{E}X$ . If necessary, additional vertical space between two paragraphs can be added with the command:

\vspace{length}

This command should normally be used between two empty lines. If the space should be preserved at the top or at the bottom of a page, use the starred version of the command, \vspace\*, instead of \vspace.

The \stretch command, in connection with \pagebreak, can be used to typeset text on the last line of a page, or to centre text vertically on a page.

```
Some text \ldots
\vspace{\stretch{1}}
This goes onto the last line of the page.\pagebreak
```

Additional space between two lines of *the same* paragraph or within a table is specified with the

 $\ [length]$ 

command.

With \bigskip and \smallskip you can skip a predefined amount of vertical space without having to worry about exact numbers.

#### 6.4 Page Layout

 $IeT_EX 2_{\varepsilon}$  allows you to specify the paper size in the \documentclass command. It then automatically picks the right text margins, but sometimes

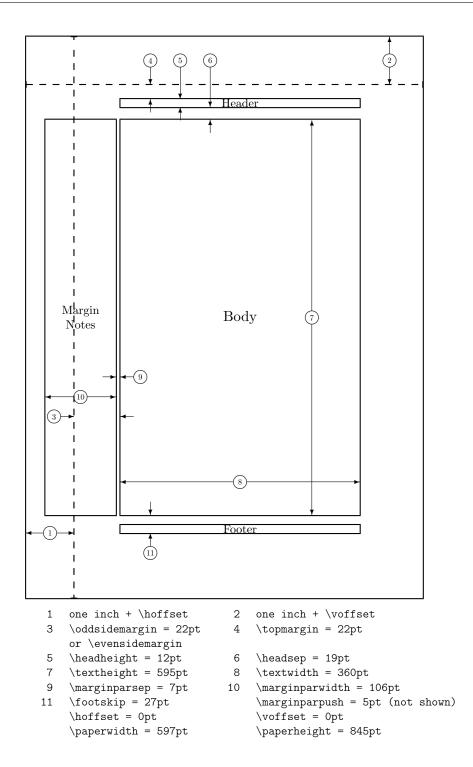

Figure 6.2: Layout parameters for this book. Try the layouts package to print the layout of your own document.

you may not be happy with the predefined values. Naturally, you can change them. Figure 6.2 shows all the parameters that can be changed. The figure was produced with the layout package from the tools bundle.<sup>3</sup>

**WAIT!** ... before you launch into a "Let's make that narrow page a bit wider" frenzy, take a few seconds to think. As with most things in  $I\!AT_EX$ , there is a good reason for the page layout to be as it is.

Sure, compared to your off-the-shelf MS Word page, it looks awfully narrow. But take a look at your favourite book<sup>4</sup> and count the number of characters on a standard text line. You will find that there are no more than about 66 characters on each line. Now do the same on your  $IAT_EX$  page. You will find that there are also about 66 characters per line. Experience shows that the reading gets difficult as soon as there are more characters on a single line. This is because it is difficult for the eyes to move from the end of one line to the start of the next one. This is also why newspapers are typeset in multiple columns.

So if you increase the width of your body text, keep in mind that you are making life difficult for the readers of your paper. But enough of the cautioning, I promised to tell you how you do it ...

 $LAT_EX$  provides two commands to change these parameters. They are usually used in the document preamble.

The first command assigns a fixed value to any of the parameters:

#### \setlength{parameter}{length}

The second command adds a length to any of the parameters:

#### 

This second command is actually more useful than the \setlength command, because it works relative to the existing settings. To add one centimetre to the overall text width, I put the following commands into the document preamble:

```
\addtolength{\hoffset}{-0.5cm}
\addtolength{\textwidth}{1cm}
```

In this context, you might want to look at the calc package. It allows you to use arithmetic operations in the argument of \setlength and other places where numeric values are entered into function arguments.

 $<sup>^3</sup>$ pkg/tools

<sup>&</sup>lt;sup>4</sup>I mean a real printed book produced by a reputable publisher.

## 6.5 More Fun With Lengths

Whenever possible, I avoid using absolute lengths in  $\bot$ TEX documents. I rather try to base things on the width or height of other page elements. For the width of a figure this could be \textwidth in order to make it fill the page.

The following 3 commands allow you to determine the width, height and depth of a text string.

```
\settoheight{variable}{text}
\settodepth{variable}{text}
\settowidth{variable}{text}
```

The example below shows a possible application of these commands.

```
\flushleft
\newenvironment{vardesc}[1]{%
  \settowidth{\parindent}{#1:\ }
  \makebox[0pt][r]{#1:\ }}{
```

```
\begin{displaymath}
a^2+b^2=c^2
\end{displaymath}
```

```
\begin{vardesc}{Where}$a$,
$b$ -- are adjacent to the right
angle of a right-angled triangle.
```

```
$c$ -- is the hypotenuse of
the triangle and feels lonely.
```

```
$d$ -- finally does not show up
here at all. Isn't that puzzling?
\end{vardesc}
```

 $a^2 + b^2 = c^2$ 

Where: a, b – are adjacent to the right angle of a right-angled triangle.

c – is the hypotenuse of the triangle and feels lonely.

d – finally does not show up here at all. Isn't that puzzling?

### 6.6 Boxes

IATEX builds up its pages by pushing around boxes. At first, each letter is a little box, which is then glued to other letters to form words. These are again glued to other words, but with special glue, which is elastic so that a series of words can be squeezed or stretched as to exactly fill a line on the page.

I admit, this is a very simplistic version of what really happens, but the point is that  $T_EX$  operates on glue and boxes. Letters are not the only things that can be boxes. You can put virtually everything into a box, including

other boxes. Each box will then be handled by  ${\rm \slashed}T_{\rm E}X$  as if it were a single letter.

In earlier chapters you encountered some boxes, although I did not tell you. The tabular environment and the \includegraphics, for example, both produce a box. This means that you can easily arrange two tables or images side by side. You just have to make sure that their combined width is not larger than the textwidth.

You can also pack a paragraph of your choice into a box with either the

```
\parbox[pos]{width}{text}
```

command or the

\begin{minipage} [pos] { width } text \end{minipage}

environment. The pos parameter can take one of the letters c, t or b to control the vertical alignment of the box, relative to the baseline of the surrounding text. width takes a length argument specifying the width of the box. The main difference between a minipage and a \parbox is that you cannot use all commands and environments inside a parbox, while almost anything is possible in a minipage.

While \parbox packs up a whole paragraph doing line breaking and everything, there is also a class of boxing commands that operates only on horizontally aligned material. We already know one of them; it's called \mbox. It simply packs up a series of boxes into another one, and can be used to prevent  $\mbox{LAT}_{EX}$  from breaking two words. As boxes can be put inside boxes, these horizontal box packers give you ultimate flexibility.

 $\mbox[width][pos]{text}$ 

width defines the width of the resulting box as seen from the outside.<sup>5</sup> Besides the length expressions, you can also use \width, \height, \depth, and \totalheight in the width parameter. They are set from values obtained by measuring the typeset *text*. The *pos* parameter takes a one letter value: center, flushleft, flushright, or spread the text to fill the box.

The command \framebox works exactly the same as \makebox, but it draws a box around the text.

The following example shows you some things you could do with the \makebox and \framebox commands.

<sup>&</sup>lt;sup>5</sup>This means it can be smaller than the material inside the box. You can even set the width to 0pt so that the text inside the box will be typeset without influencing the surrounding boxes.

| \makebox[\textwidth]{%          |                       |              |                      |                     |       |   |   |
|---------------------------------|-----------------------|--------------|----------------------|---------------------|-------|---|---|
| central}\par                    | [                     |              |                      | con                 | tral  |   |   |
| \makebox[\textwidth][s]{%       |                       |              |                      | сеп                 | ulai  |   |   |
| spread}\par                     |                       | $\mathbf{S}$ | р                    | r                   | e     | a | d |
| $framebox[1.1]{Guess I'm}$      | Guess I'm framed now! |              |                      |                     |       |   |   |
| <pre>framed now!} \par</pre>    |                       | Gu           | ess 1 m i            | ramed n             | low!  |   |   |
| \framebox[0.8\width][r]{Bummer, | Bur                   | nmer.        | I am too             | o wide              |       |   |   |
| I am too wide} \par             | 2 44                  | ,            |                      | , mao               |       |   |   |
| \framebox[1cm][1]{never         |                       | neve         | er n <b>6 iand</b> ; | y <b>son arma</b> d | this? |   |   |
| mind, so am I}                  |                       |              |                      |                     |       |   |   |
| Can you read this?              | -                     |              |                      |                     |       |   |   |

Now that we control the horizontal, the obvious next step is to go for the vertical.<sup>6</sup> No problem for  $LAT_{FX}$ . The

\raisebox{lift}[extend-above-baseline][extend-below-baseline]{text}

command lets you define the vertical properties of a box. You can use \width, \height, \depth, and \totalheight in the first three parameters, in order to act upon the size of the box inside the *text* argument.

```
\raisebox{0pt}[0pt][0pt]{\Large%
\textbf{Aaaa\raisebox{-0.3ex}{a}%
\raisebox{-0.7ex}{aa}%
\raisebox{-1.2ex}{r}%
\raisebox{-2.2ex}{g}%
\raisebox{-4.5ex}{h}}
she shouted, but not even the next
one in line noticed that something
terrible had happened to her.
```

Aaaaaaaa she shouted, but not even the next gne in line noticed that something terrible had happened to her.

## 6.7 Rules

A few pages back you may have noticed the command

```
\rule[lift] {width} {height}
```

In normal use it produces a simple black box.

```
\rule{3mm}{.1pt}%
\rule[-1mm]{5mm}{1cm}%
\rule{3mm}{.1pt}%
\rule[1mm]{1cm}{5mm}%
\rule{3mm}{.1pt}
```

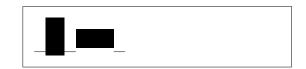

 $^6\mathrm{Total}$  control is only to be obtained by controlling both the horizontal and the vertical  $\ldots$ 

This is useful for drawing vertical and horizontal lines. The line on the title page, for example, has been created with a **\rule** command.

The End.

## Appendix A

# Installing IAT<sub>E</sub>X

Knuth published the source to TEX back in a time when nobody knew about Open Source and/or Free Software. The License that comes with TEX lets you do whatever you want with the source, but you can only call the result of your work TEX if the program passes a set of tests Knuth has also provided. This has lead to a situation where we have free TEX implementations for almost every Operating System under the sun. This chapter will give some hints on what to install on Linux, macOS and Windows, to get a working TEX setup.

### A.1 What to Install

To use LATEX on any computer system, you need several programs.

- 1. The  $T_EX/I \ge T_EX$  program for processing your  $I \ge T_EX$  source files into typeset PDF or DVI documents.
- 3. A PDF/DVI viewer program for previewing and printing your documents.
- 4. A program to handle POSTSCRIPT files and images for inclusion into your documents.

For every platforms there are several programs that fit the requirements above. Here we just tell about the ones we know, like and have some experience with.

## A.2 Cross Platform Editor

While  $T_E X$  is available on many different computing platforms,  $IAT_E X$  editors have long been highly platform specific.

Over the past few years I have come to like Texmaker quite a lot. Apart from being very a useful editor with integrated pdf-preview and syntax highlighting, it has the advantage of running on Windows, Mac and Unix/Linux equally well. See http://www.xm1math.net/texmaker for further information. There is also a forked version of Texmaker called TeXstudio on http://texstudio.sourceforge.net/. It also seems well maintained and is also available for all three major platforms.

You will find some platform specific editor suggestions in the OS sections below.

## A.3 T<sub>E</sub>X on macOS

#### A.3.1 T<sub>E</sub>X Distribution

Just download MacTeX. It is a pre-compiled LATEX distribution for macOS. MacTeX provides a full LATEX installation plus a number of additional tools. Get MacTeX from http://www.tug.org/mactex/.

### A.3.2 macOS TEX Editor

If you are not happy with our cross-platform suggestion Texmaker (section A.2).

The most popular open source editor for LATEX on the mac seems to be TEXshop. Get a copy from http://www.uoregon.edu/~koch/texshop. It is also contained in the MacTeX distribution.

Recent  $T_EXLive$  distributions contain the  $T_EX$  works editor http://texworks. org/ which is a multi-platform editor based on the  $T_EXShop$  design. Since  $T_EX$  works uses the Qt toolkit, it is available on any platform supported by this toolkit (macOS, Windows, Linux).

#### A.3.3 Treat yourself to PDFView

Use PDFView for viewing PDF files generated by IATEX, it integrates tightly with your IATEX text editor. PDFView is an open-source application, available from the PDFView website on

http://pdfview.sourceforge.net/. After installing, open PDFViews preferences dialog and make sure that the *automatically reload documents* option is enabled and that PDFSync support is set appropriately.

## A.4 T<sub>E</sub>X on Windows

#### A.4.1 Getting T<sub>E</sub>X

First, get a copy of the excellent MiKT<sub>E</sub>X distribution from http://www.miktex.org/. It contains all the basic programs and files re-

quired to compile LATEX documents. The coolest feature in my eyes, is that MiKTEX will download missing LATEX packages on the fly and install them magically while compiling a document. Alternatively you can also use the TeXlive distribution which exists for Windows, Unix and Mac OS to get your base setup going http://www.tug.org/texlive/.

#### A.4.2 A LATEX editor

If you are not happy with our cross-platform suggestion Texmaker (section A.2).

TeXnicCenter uses many concepts from the programming-world to provide a nice and efficient  $LAT_EX$  writing environment in Windows. Get your copy from

http://www.texniccenter.org/. TeXnicCenter integrates nicely with MiK-TeX.

Recent T<sub>E</sub>XLive distributions contain the T<sub>E</sub>Xworks Editor http:// texworks.org/. It supports Unicode and requires at least Windows XP.

#### A.4.3 Document Preview

You will most likely be using Yap for DVI preview as it gets installed with MikTeX. For PDF you may want to look at Sumatra PDF http://blog. kowalczyk.info/software/sumatrapdf/. I mention Sumatra PDF because it lets you jump from any position in the pdf document back into corresponding position in your source document.

#### A.4.4 Working with graphics

Working with high quality graphics in LATEX means that you have to use Encapsulated POSTSCRIPT (eps) or PDF as your picture format. The program that helps you deal with this is called GhostScript. You can get it, together with its own front-end GhostView, from http://www.cs.wisc. edu/~ghost/.

If you deal with bitmap graphics (photos and scanned material), you may want to have a look at the open source Photoshop alternative Gimp, available from http://gimp-win.sourceforge.net/.

## A.5 T<sub>E</sub>X on Linux

If you work with Linux, chances are high that IAT<sub>E</sub>X is already installed on your system, or at least available on the installation source you used to setup. Use your package manager to install the following packages:

• texlive – the base  $T_EX/IAT_EX$  setup.

- emacs (with AUCTeX) an editor that integrates tightly with LATEX through the add-on AUCTeX package.
- ghostscript a POSTSCRIPT preview program.
- xpdf and acrobat a PDF preview program.
- imagemagick a free program for converting bitmap images.
- gimp a free Photoshop look-a-like.
- inkscape a free illustrator/corel draw look-a-like.

If you are looking for a more windows like graphical editing environment, check out Texmaker. See section A.2.

Most Linux distros insist on splitting up their  $T_EX$  environments into a large number of optional packages, so if something is missing after your first install, go check again.

## Bibliography

- Leslie Lamport. LATEX: A Document Preparation System. Addison-Wesley, Reading, Massachusetts, second edition, 1994, ISBN 0-201-52983-1.
- [2] Donald E. Knuth. The T<sub>E</sub>Xbook, Volume A of Computers and Typesetting, Addison-Wesley, Reading, Massachusetts, second edition, 1984, ISBN 0-201-13448-9.
- [3] Frank Mittelbach, Michel Goossens, Johannes Braams, David Carlisle, Chris Rowley. *The LATEX Companion*, (2nd Edition). Addison-Wesley, Reading, Massachusetts, 2004, ISBN 0-201-36299-6.
- Michel Goossens, Sebastian Rahtz and Frank Mittelbach. The LATEX Graphics Companion. Addison-Wesley, Reading, Massachusetts, 1997, ISBN 0-201-85469-4.
- [5] Each  $LAT_EX$  installation should provide a so-called  $LAT_EX$  Local Guide, which explains the things that are special to the local system. It should be contained in a file called local.tex. Unfortunately, some lazy sysops do not provide such a document. In this case, go and ask your local  $LAT_EX$  guru for help.
- [6]  $\mathbb{L}^{T}_{E}X3$  Project Team.  $\mathbb{L}^{T}_{E}X 2_{\varepsilon}$  for authors. Comes with the  $\mathbb{L}^{T}_{E}X 2_{\varepsilon}$  distribution as usrguide.tex.
- [7]  $\mathbb{L}T_{E}X3$  Project Team.  $\mathbb{L}T_{E}X 2_{\varepsilon}$  for Class and Package writers. Comes with the  $\mathbb{L}T_{E}X 2_{\varepsilon}$  distribution as clsguide.tex.
- [8]  $\[\]$  LATEX3 Project Team.  $\[\]$  *LATEX 2* $_{\varepsilon}$  Font selection. Comes with the LATEX 2 $_{\varepsilon}$  distribution as fntguide.tex.
- [9] D. P. Carlisle. Packages in the 'graphics' bundle. Comes with the 'graphics' bundle as grfguide.tex, available from the same source your IAT<sub>F</sub>X distribution came from.

<code>verbatim.dtx</code>, available from the same source your  $\LaTeX\ensuremath{\mathrm{TEX}}$  distribution came from.

- [11] Vladimir Volovich, Werner Lemberg and  $\[MT_EX3\]$  Project Team. Cyrillic languages support in  $\[MT_EX.\]$  Comes with the  $\[MT_EX2_{\mathcal{E}}\]$  distribution as cyrguide.tex.
- [12] Graham Williams. The TeX Catalogue is a very complete listing of many T<sub>E</sub>X and LAT<sub>E</sub>X related packages. Available online from CTAN: //help/Catalogue/catalogue.html
- [13] Kristoffer H. Rose. Xy-pic User's Guide. Downloadable from CTAN with Xy-pic distribution
- [14] John D. Hobby. A User's Manual for METAPOST. Downloadable from http://cm.bell-labs.com/who/hobby/
- [15] Alan Hoenig. T<sub>E</sub>X Unbound. Oxford University Press, 1998, ISBN 0-19-509685-1; 0-19-509686-X (pbk.)
- [16] Urs Oswald. Graphics in  $\angle T_E X 2_{\varepsilon}$ , containing some Java source files for generating arbitrary circles and ellipses within the picture environment, and  $\angle METAPOST - A$  Tutorial. Both downloadable from http://www.ursoswald.ch
- [17] Till Tantau. TikZ&PGF Manual. Download from CTAN://graphics/ pgf/base/doc/generic/pgf/pgfmanual.pdf
- [18] François Charette. Polyglossia: A Babel Replacement for XATEX. Comes with the TEXLive distribution as polyglossia.pdf. (Type texdoc polyglossia on the command line.)
- [19] François Charette. An Arab $T_EX$ -like interface for typesetting languages in Arabic script with  $X_{\overline{H}} \square T_E X$ . Comes with the  $T_EX$ Live distribution as arabxetex.pdf. (Type texdoc arabxetex on the command line.)
- [20] Will Robertson and Khaled Hosny. *The fontspec package*. Comes with the T<sub>E</sub>XLive distribution as fontspec.pdf. (Type texdoc fontspec on the command line.)
- [21] Apostolos Syropoulos. The xgreek package. Comes with the T<sub>E</sub>XLive distribution as xgreek.pdf. (Type texdoc xgreek on the command line.)
- [22] Vafa Khalighi. *The bidi package*. Comes with the T<sub>E</sub>XLive distribution as bidi.pdf. (Type texdoc bidi on the command line.

- [23] Vafa Khalighi. *The XePersian package*. Comes with the T<sub>E</sub>XLive distribution as xepersian-doc.pdf. (Type texdoc xepersian on the command line.
- [24] Wenchang Sun. *The xeCJK package*. Comes with the T<sub>E</sub>XLive distribution as xeCJK.pdf. (Type texdoc xecjk on the command line.

## Index

#### Symbols

\!, **59** ", 19 \$, 43 1, 45, 59-, 20 -, 20\-, **18** -, 20-, 20 ., space after, 27 ..., 22 \:, **5**9  $\;, 59$ \@, 27 \[, 44, 45 \\, 17, 32, 33, 35, 114  $\ \ 17$ \], 44 ~, 27

## Α

A4 paper, 10hA5 paper, 10hå, 23habstract, 33haccent, 22hacute, 23h\addtolength, 116hadvantages of IATEX, 3halign, 52h\Alpha, 65hAmerican Mathematical Society, 43hamsboy, 61hamsfonts, 60, 69h

amsmath, 43, 49, 50, 58, 59, 61 amssymb, 46, 60, 65 amsthm, 61, 62  $\and, 29$ apostrophe, 48  $\ \ 28, 29$ Arabic, 26 arabxetex, 26  $\arccos, 48$  $\arcsin, 48$  $\arctan, 48$  $\arg, 48$ array, 57, 58  $\arraystretch, 36$ arrow symbols, 48 article class, 9 \author, 29, 81

## В

```
B5 paper, 10
 babel, 23
\backmatter, 29
 backslash, 5
bar, 48
 base font size, 10
 beamer, 85, 86, 89
\begin, 31, 90, 99
Beta, 65
\bibitem, 73
 bibliography, 73
 bidi, 25
\Big, 50
\big, 50
\Bigg, 50
\bigg, 50
\bigskip, 114
```

binary relations, 49 \binom, 49 binomial coefficient, 49 blackboard bold, 46 block, 87bm, 61 Bmatrix, 58 bmatrix, 58  $\bdot delta bmod, 49$ bold face, 108bold symbols, 46, 61 boldmath, 61\boldsymbol, 61 book class, 9booktabs, 37 brace horizontal, 47 bracketing, 50

### С

calc, 116 caption, 40, 41cases, 58 $\cdot, 47$  $\cdots, 47$ center, 32 $\chapter, 28$  $\chaptermark, 77$ Chinese, 27 \ci, 103  $\circle, 93$ circle\*, 93 $\cite, 73$  $\cleardoublepage, 41$  $\clearpage, 41$  $\cline, 35$ color, 85 coloured text, 11comma, 21 commands, 5 $\setminus !, 59$ 1, 45, 59\-, **18**  $\backslash$ :, 59

 $\;, 59$ \@, 27  $\[, 44, 45\]$ \\, 17, 32, 33, 35, 114 \\\*, 17 \], 44  $\addtolength, 116$  $\Lambda hand bar 65$  $\and, 29$  $\arccos, 48$  $\arcsin, 48$  $\arctan, 48$  $\arg, 48$  $\arraystretch, 36$ \author, 29, 81backmatter, 29bar, 48\begin, 31, 90, 99 Beta, 65\bibitem, 73 $\mathbb{Big}, 50$ \big, 50 $\Bigg, 50$ \bigg, 50\bigskip, 114 binom, 49 $\bdot bmod, 49$ boldmath, 61boldsymbol, 61caption, 40, 41 $\cdot, 47$  $\cdots, 47$  $\chapter, 28$  $\chaptermark, 77$ \ci, 103 circle, 93circle\*, 93 $\cite, 73$  $\cleardoublepage, 41$  $\clearpage, 41$  $\cline, 35$  $\cos, 48$  $\cosh, \frac{48}{2}$ 

 $\cot, 48$  $\coth, 48$  $\csc, 48$ date, 29ddots, 47\DeclareMathOperator, 48  $\deg, 48$ \depth, 118, 119  $\det, 48$ dfrac, 49 $\dim, \frac{48}{48}$ displaystyle, 60 $\clines$ , 9, 13, 18 dum, 103, 104\emph, 31, 108, 111 \end, 31, 90 $\eqref, 44$  $\ensuremath{\mathsf{exp}}, \frac{48}{48}$ fbox, 19foldera, 97folderb, 97footnote, 30footskip, 115frac, 49framebox, 118french spacing, 27frontmatter, 29 $\int 18$  $\gcd, 48$ hat, 48 $\headheight, 115$ headsep, 115\height, 118, 119  $\hline, 35$ hom, 48href, 81\hspace, 105, 113 hyphenation, 18 $\idotsint, 59$ \IEEEeqnarraymulticol, 55  $\ \ EEEmulticol, 57$  $\ \ EEEnonumber, 56$  $\ \ EEE yesnumber, 57$ 

\ignorespaces, 105, 106 $\ignorespaces afterend, 106$  $\ \ 59$  $\ \ 59$  $\ 159$  $\$  14 $\ \$  $\ \$  112  $\ \$  $\setminus \inf, \frac{48}{}$  $\ \$  14  $\pm 31$  $\ker, 48$ \label, 30, 41, 44 LaTeX, 19LaTeXe, 19\ldots, 22, 47  $\left, 50$  $\lefteqn, 53, 55$  $\label{eq:leftmark} \ 76, 77$ \lg, 48  $\lim, 48$  $\liminf, 48$  $\limsup, 48$ \line, 92, 97  $\linebreak, 17$  $\linespread, 111$  $\linethickness, 94, 95, 97$  $\listoffigures, 40$  $\listoftables, 40$  $\ln, 48$  $\log, 48$  $\mbox{mainmatter}, 29, 82$ makebox, 118 $\mathbb{R}^{74}$ \maketitle, 29 \marginparpush, 115  $\mbox{marginparsep}, 115$ \marginparwidth, 115  $\mathbb{B}, 46$  $\max, 48$ \mbox, 19, 22, 118

 $\min, 48$ \multicolumn, 36 \multicolumns, 55 \multiput, 91, 94, 95  $\negmedspace, 56$ \newcommand, 59, 104, 105 \newenvironment, 105\newline, 17 $\newpage, 17$  $\newsavebox, 96$  $\newtheorem, 61$  $\noindent, 113$  $\nolinebreak, 17$  $\nonumber, 56$  $\nopagebreak, 17$ \not, 66  $\$  oddsidemargin, 115val, 95, 97 $\vee$  \overbrace, 47 \overleftarrow, 48  $\vee$ , overline, 47 \overrightarrow, 48 pagebreak, 17\pageref, 30, 78pagestyle, 11paperheight, 115\paperwidth, 115par, 110 $\paragraph, 28$  $\parbox, 118$ parindent, 112parskip, 112part, 28partial, 49 $\phantom, 60$ pmod, 49Pr, 48 $\printindex, 75$ prod, 50providecommand, 105\ProvidesPackage, 107 \put, <u>91-96</u> \qbezier, 89, 91, 98 \qedhere, 63, 64

quad, 45, 59\quad, 45, 56, 59 \raisebox, 119 \ref, 30, 41, 78renewcommand, 104renewenvironment, 105\right, 50, 57 right., 50 $\rightmark, 76, 77$ \rule, 37, 105, 119, 120 savebox, 96 $\scriptscriptstyle, 60$  $\scriptstyle, 60$  $\sec, 48$  $\section, 28$ \sectionmark, 77 \setlength, 90, 112, 116  $\$ settoheight, 117\settowidth, 117  $\sin, 48$  $\sinh, 48$ slash, 20\sloppy, 18 \smallskip, 114  $\smash, 45$  $\sqrt, 47$  $\$ tackrel, 49 \stretch, 105, 113  $\subparagraph, 28$  $\subsection, 28$ \subsectionmark, 77  $\substack, 50$ subsubsection, 28 $\sum, 50$ sup, 48\tabcolsep, 36  $\tableofcontents, 28$  $\tag, 44$  $\tan, \frac{48}{2}$  $\pm 1, 48$ TeX, 19\texorpdfstring, 82  $\textbackslash, 5$ 

\textcelsius, 21  $\textdegree, 21$  $\texteuro, 21$  $\textheight, 115$  $\pm 115$  $\tfrac, 49$  $\pm, 61$ \thicklines, 92, 95, 97  $\pm 1, 95, 97$  $\pm 11$  $\pm 129$  $\tnss, 104$  $\today, 19$ \topmargin, 115  $\totalheight, 118, 119$  $\ud, 59$  $\$ underbrace, 47  $\$  underline, 31, 47 \unitlength, 90, 92  $\scale{box}, 96$ \usepackage, 11, 13, 21, 107 \usetikzlibrary, 101 vdots, 47 $\vec, 48$  $\vector, 92$  $\vee erb, 34$  $\vee$  verbatiminput, 77 vspace, 114widehat, 48\widetilde, 48 \width, 118, 119 comment, 6comments, 6 $\cos, 48$  $\cosh, \frac{48}{2}$  $\cot, 48$  $\coth, 48$ cross-references, 30  $\csc, 48$ csquotes, 24 curly braces, 5, 108

dash, 20date, 29dcolumn, 36 ddots, 47decimal alignment, 36 \DeclareMathOperator, 48  $\deg, \frac{48}{48}$ degree symbol, 20 delimiters, 50 \depth, 118, 119 description, 31\det, <u>48</u> dfrac, 49diagonal dots, 47  $\dim, 48$ dimensions, 113 display style, 43, 45 displaymath, 44 \displaystyle, <mark>60</mark> doc, 12 document font size, 10document title, 10 $\clines$ dot, 47dotless 1 and J, 23 dots, 47three, 47double line spacing, 111 double sided, 10dum, 103, 104

## $\mathbf{E}$

D

eepic, 93 ellipsis, 21 em-dash, 20 \emph, 31, 108, 111 empty, 11 en-dash, 20 Encapsulated POSTSCRIPT, 123 \end, 31, 90 enumerate, 31 environments Bmatrix, 58

IEEEeqnarray, 51, 52, 54 Vmatrix, 58 abstract, 33 align, 52array, 57, 58 block, 87bmatrix, 58 cases, 58center, 32comment, 6description, 31displaymath, 44enumerate, 31 eqnarray, 53 equation\*, 44, 45, 51 equation, 44, 45, 51, 53 figure, 39, 40 flushleft, 32flushright, 32 frame, 87 itemize, 31 lscommand, 103matrix, 58 minipage, 118 multline\*, 51 multline, 51-53parbox, 118 picture, 89, 90, 93, 94 pmatrix, 58 proof, 62quotation, 33quote, 33 table, 39, 40 tabular, 34, 118 thebibliography, 73 tikzpicture, 99 verbatim, 34, 77 verse, <mark>33</mark> vmatrix, 58 eqnarray, 53  $\eqref, 44$ equation, 43 $IAT_{FX}, 44$ amsmath, 44

multiple, 52equation, 44, 45, 51, 53 equation\*, 44, 45, 51 eurosym, 21 executive paper, 10\exp, <mark>48</mark> exponent, 46exscale, 12 extension, 11 .aux, 13 .cls, 13 .dtx, 13 .dvi, 13 .fd, 13 .idx, 13, 75 .ilg, 13 .ind, 13, 75 .ins, 13 .lof, 13 .log, 13 .lot, 13 .sty, 13, 78 .tex, 8, 13 .toc, 13  $\mathbf{F}$ fancyhdr, 76, 77 fbox, 19figure, 39, 40 file types, 11 floating bodies, 39 flushleft, 32flushright, 32 foldera, 97folderb, 97font, 107 footnotesize, 108\Huge, 108\huge, 108 $\LARGE, 108$ Large, 108 $\large, 108$ 

\large, 108 \mathbf, 109 \mathcal, 109

mathit, 109\mathnormal, 109 mathrm, 109mathsf, 109mathtt, 109\normalsize, 108 \scriptsize, 108  $\mbox{small}, 108$  $\pm 108$  $\pm 108$  $\pm 108$  $\pm 108$  $\pm 108$  $\textsc, 108$  $\textsf, 108$  $\pm 108$  $\texttt, 108$  $\pm 108$ \tiny, 108 font encoding, 12font size, 107, 108 fontenc, 12 fontspec, 23, 84 footer, 11 footnote, 30footnotesize, 108\footskip, 115 frac, 49fraction, 49 frame, 87framebox, 118frenchspacing, 27frontmatter, 29 $\ 18$ 

### $\mathbf{G}$

\gcd, 48 geometry, 77 GhostScript, 123 GhostView, 123 Gimp, 123 graphics, 11 graphicx, 37, 85 grave, 23 Greek, 25 Greek letters, 46 grouping, 108

## $\mathbf{H}$

hat, 48header, 11  $\headheight, 115$ texttheadings, 11 headsep, 115Hebrew, 26 \height, 118, 119  $\hline, 35$ hom, 48horizontal brace, 47dots, 47line, 47space, 113href, 81\hspace, 105, 113 \Huge, 108\huge, 108hyperref, 25, 79, 82, 85 hypertext, 78 hyphen, 20 hyphenat, 77 hyphenation, 18

## Ι

\idotsint, 59
IEEEeqnarray, 51, 52, 54
\IEEEeqnarraymulticol, 55
\IEEEmulticol, 57
\IEEEnonumber, 56
IEEEtrantools, 54
\IEEEyessubnumber, 57
ifthen, 12
\ignorespaces, 105, 106
\ignorespacesafterend, 106
\iiiint, 59
\iiint, 59
\iint, 59

 $\$  14 $\ \$  $\ \$  112 indentfirst, 112 index, 74  $\ \$ , 75  $\inf, 48$  $\ 14$ input file, 7 inputenc, 12  $\ \ 100, 50$ integral operator, 50 international, 22italic, 108  $\pm 31$ itemize, 31

#### J

Japanese, 27 Jawi, 26

## $\mathbf{K}$

kashida, 26 Kashmiri, 26 \ker, 48 Knuth, Donald E., 1 Korean, 27 Kurdish, 26

## $\mathbf{L}$

\label, 30, 41, 44
Lamport, Leslie, 2
language, 22
\LARGE, 108
\Large, 108
\Large, 108
\LaTeX, 19
IATEX3, 4
\LaTeXe, 19
latexsym, 12
layout, 116
layouts, 115
\ldots, 22, 47
\left, 50

left aligned, 32\lefteqn, 53, 55  $\leftmark, 76, 77$ legal paper, 10 letter paper, 10\lg, 48 ligature, 22  $\lim, 48$  $\liminf, 48$  $\limsup, 48$ line horizontal, 47 \line, 92, 97 line break, 17 line spacing, 111  $\linebreak, 17$  $\linespread, 111$  $\linethickness, 94, 95, 97$  $\listoffigures, 40$  $\listoftables, 40$  $\ln, 48$  $\log, 48$ long equations, 51longtable, 36 lscommand, 103

## $\mathbf{M}$

MacTeX, 122 mainmatter, 29, 82makebox, 118makeidx, 12, 74 makeidx package, 74  $\mathbb{R}^{74}$ makeindex program, 74 \maketitle, 29 Malay, 26  $\mbox{marginparpush}, 115$ \marginparsep, 115 \marginparwidth, 115 margins, 114 math mode, 45math spacing, 59 $\mathbb{B}, \frac{46}{6}$  $\mathbb{109}$ 

mathcal, 109mathematical accents, 47 delimiter, 50functions, 48 minus, 20mathematics, 43 mathit, 109\mathnormal, 109 mathrm, 109mathrsfs, 69 mathsf, 109mathtt, 109matrix, 58 matrix, 58  $\max, 48$ \mbox, 19, 22, 118 mhchem, 60 microtype, 85 MiKT<sub>E</sub>X, 122  $\min, 48$ minimal class, 9 minipage, 118 minus sign, 20modulo function, 49 \multicolumn, 36 \multicolumns, 55 \multiput, 91, 94, 95 multline, 51-53multline\*, 51

#### Ν

\negmedspace, 56 \newcommand, 59, 104, 105 \newenvironment, 105 \newline, 17 \newpage, 17 \newsavebox, 96 \newtheorem, 61 \noindent, 113 \nolinebreak, 17 \nonumber, 56 \nopagebreak, 17 \normalsize, 108  $not, \frac{66}{6}$  ntheorem, 62

## 0

\oddsidemargin, 115
 œ, 23
 one column, 10
 option, 9
 optional parameters, 5
 Ottoman, 26
 \oval, 95, 97
 \overbrace, 47
 overfull hbox, 18
 \overleftarrow, 48
 \overline, 47
 \overrightarrow, 48

## Ρ

package, 7, 11, 103 packages amsbsy, 61 amsfonts, 60, 69 amsmath, 43, 49, 50, 58, 59, 61 amssymb, 46, 60, 65 amsthm, 61, 62 arabxetex, 26 babel, 23 beamer, 85, 86, 89 bidi, 25 bm, 61 booktabs, 37 calc, 116 color, 85 csquotes, 24 dcolumn, 36 doc, 12 eepic, 93 eurosym, 21 exscale, 12fancyhdr, 76, 77 fontenc, 12 fontspec, 23, 84 geometry, 77 graphicx, 37, 85

hyperref, 25, 79, 82, 85 hyphenat, 77 IEEEtrantools, 54 ifthen, 12 indentfirst, 112 inputenc, 12 latexsym, 12 layout, 116 layouts, 115 longtable, 36 makeidx, 12, 74 mathrsfs, 69 mhchem, 60microtype, 85 ntheorem, 62 pgf, 89, 99, 100, 102 pgfplot, 102 polyglossia, 18, 23, 25, 26 ppower4, 85prosper, 85pstricks, 93 showidx, 75 syntonly, 12, 14textcomp, 21 tikz, 89, 99 verbatim, 6, 77 xeCJK, 27 xepersian, 26 xgreek, 25page layout, 114 page style, 11 empty, 11 headings, 11 plain, 11 \pagebreak, 17 \pageref, 30, 78\pagestyle, 11 paper size, 10, 114paperheight, 115paperwidth, 115par, 110paragraph, 15 \paragraph, 28 parameter, 5

parbox, 118parbox, 118 \parindent, 112 \parskip, 112 part, 28partial, 49partial derivative, 49 Pashto, 26 PDF, 78, 83 pdfIAT<sub>F</sub>X, 85 PDFView, 122 period, 21 Persian, 26pgf, 89, 99, 100, 102 pgfplot, 102\phantom, <mark>60</mark> picture, 89, 90, 93, 94 piecewise function, 57placement specifier, 39 plain, 11 pmatrix, 58 pmod, 49polyglossia, 18, 23, 25, 26 POSTSCRIPT, 3, 85, 90, 121, 124 Encapsulated, 123 ppower4, 85 Pr, 48preamble, 7 prime, 48  $\operatorname{printindex}, 75$ proc class, 9prod, 50product operator, 50proof, 62prosper, 85providecommand, 105 $\ProvidesPackage, 107$ pstricks, 93 \put, <u>91-96</u>

## $\mathbf{Q}$

\qbezier, 89, 91, 98 \qedhere, 63, 64 \qquad, 45, 59 \quad, 45, 56, 59 quotation, 33 quotation marks, 19 quote, 33

#### $\mathbf{R}$

\raisebox, 119
\ref, 30, 41, 78
\renewcommand, 104
\renewenvironment, 105
report class, 9
reserved characters, 5
\right, 50, 57
right-aligned, 32
\right., 50
\rightmark, 76, 77
roman, 108
\rule, 37, 105, 119, 120

#### S

sans serif, 108 \savebox, 96 Scandinavian letters, 23  $\scriptscriptstyle, 60$ \scriptsize, 108 scriptstyle, 60 $\sec, 48$  $\section, 28$  $\sectionmark, 77$ \setlength, 90, 112, 116  $\$ \settoheight, 117 \settowidth, 117 showidx, 75  $\sin, 48$ Sindhi, 26 single sided, 10 $\sinh, \frac{48}{2}$ slanted, 108 Slash, 20  $\slash, 20$ slides class, 9 \sloppy, 18 

Small Caps, 108 \smallskip, 114  $\smash, 45$ space, 4spacing math mode, 45special character, 22  $\sqrt, 47$ square brackets, 6square root, 47 stackrel, 49\stretch, 105, 113 structure, 7 strut, 37  $\subparagraph, 28$ subscript, 46 \subsection, 28 $\subsectionmark, 77$  $\substack, 50$ subsubsection, 28 $\sum, 50$ sum operator, 50sup, 48superscript, 46syntonly, 12, 14

## $\mathbf{T}$

table, 34 table, 39, 40 table of contents, 28\tableofcontents, 28 tabular, 34, 118 \tag, **4**4  $\tan, 48$  $\pm 1, 48$ TeX, 19TeXnicCenter, 123 \texorpdfstring, 82 text style, 43, 45 $\textbackslash, 5$  $\pm 108$  $\textcelsius, 21$ textcomp, 21

 $\textdegree, 21$  $\texteuro, 21$  $\pm 115$  $\pm 108$  $\textmd, 108$  $\pm 108$  $\pm 108$  $\textsc, 108$  $\textsf, 108$  $\pm 108$  $\pm 1000$  $\texttt, 108$  $\pm 108$  $\pm 115$ tfrac, 49The  $IAT_FX$  Project, 2 thebibliography, 73  $\pm, 61$ \thicklines, 92, 95, 97  $\pm 1, 95, 97$  $\pm 11$ tikz, 89, 99 tikzpicture, 99 tilde, 20, 48 tilde (~), 27 \tiny, 108 title, 10, 29  $\pm 129$  $\tnss, 104$  $\today, 19$ \topmargin, 115  $\pm 118, 119$ Turkish, 26 two column, 10

## $\mathbf{U}$

\ud, 59
Uighur, 26
umlaut, 23
\underbrace, 47
underfull hbox, 18
\underline, 31, 47
\unitlength, 90, 92
units, 113, 114

upright, 108 Urdu, 26 URL link, 20 \usebox, 96 \usepackage, 11, 13, 21, 107 \usetikzlibrary, 101

## V

## W

## Х

xeCJK, 27 X $_{\Xi}$   $MT_{E}X$ , 83 xepersian, 26 X $_{\Xi}T_{E}X$ , 83 xgreek, 25